#### **Serveurs SPARC Enterprise M3000/M4000/ M5000/M8000/M9000**

Notes de produit pour XCP version 1100

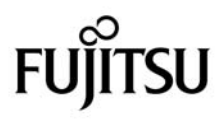

Code du manuel : C120-E632-01FR N˚ de référence : 875-4683-10 Décembre 2010, révision A

Copyright © 2010, FUJITSU LIMITED. Tous droits réservés.

Oracle et/ou ses sociétés affiliées ont fourni et vérifié des données techniques de certaines parties de ce composant.

Oracle et/ou ses sociétés affiliées et Fujitsu Limited détiennent et contrôlent chacune des droits de propriété intellectuelle relatifs aux produits et<br>technologies décrits dans ce document. De même, ces produits, technolo d'autres lois sur la propriété intellectuelle et des traités internationaux.

Ce document, le produit et les technologies afférents sont exclusivement distribués avec des licences qui en restreignent l'utilisation, la copie, la distribution et la décompilation. Aucune partie de ce produit, de ces technologies ou de ce document ne peut être reproduite sous quelque forme que ce soit, par quelque moyen que ce soit, sans l'autorisation écrite préalable d'Oracle et/ou ses sociétés affiliées et de Fujitsu Limited, et de leurs éventuels bailleurs de licence. Ce document, bien qu'il vous ait été fourni, ne vous confère aucun droit et aucune licence, expresses ou tacites, concernant le produit<br>ou la technologie auxquels il se rapporte. Par ailleurs, il ne c de Fujitsu Limited, ou des sociétés affiliées de l'une ou l'autre entité.

Ce document, ainsi que les produits et technologies qu'il décrit, peuvent inclure des droits de propriété intellectuelle de parties tierces protégés par<br>copyright et/ou cédés sous licence par des fournisseurs à Oracle et/o relatives aux polices de caractères.

Conformément aux conditions de la licence GPL ou LGPL, une copie du code source régi par la licence GPL ou LGPL, selon le cas, est disponible sur<br>demande par l'Utilisateur final. Veuillez contacter Oracle et/ou ses société

Cette distribution peut inclure des éléments développés par des parties tierces.

Des parties de ce produit peuvent être dérivées des systèmes Berkeley BSD, distribués sous licence par l'Université de Californie. UNIX est une marque<br>déposée aux États-Unis et dans d'autres pays, distribuée exclusivement

Oracle et Java sont des marques déposées d'Oracle Corporation et/ou de ses sociétés affiliées. Fujitsu et le logo Fujitsu sont des marques déposées de Fujitsu Limited.

Toutes les marques SPARC sont utilisées sous licence et sont des marques déposées de SPARC International, Inc., aux États-Unis et dans d'autres pays. Les produits portant la marque SPARC reposent sur des architectures développées par Oracle et/ou ses sociétés affiliées. SPARC64 est une marque de<br>SPARC International, Inc., utilisée sous licence par Fujitsu Microelectroni correspondre à des marques appartenant à d'autres propriétaires qu'Oracle.

Droits du gouvernement américain - logiciel commercial. Les utilisateurs du gouvernement des États-Unis sont soumis aux contrats de licence standard d'Oracle et/ou ses sociétés affiliées et de Fujitsu Limited ainsi qu'aux clauses applicables stipulées dans le FAR et ses suppléments.

Avis de non-responsabilité : les seules garanties octroyées par Oracle et Fujitsu Limited et/ou toute société affiliée de l'une ou l'autre entité en rapport avec ce document ou tout produit ou toute technologie décrits dans les présentes correspondent aux garanties expressément stipulées dans le contrat de<br>licence régissant le produit ou la technologie fourin DONTON CONTRAIRE QUELLE QU'EN SOIT LA NATURE (EXPRESSE OU IMPLICITE) CONCERNANT CE PRODUIT, CETTE TECHNOLOGIE OU CE DOCUMENT,<br>LESQUELS SONT FOURNIS EN L'ÉTAT. EN OUTRE, TOUTES LES CONDITIONS, REPRÉSENTATIONS ET GARANTIES EXPRESSES OU TACIT PARTICULIÈRE OU À L'ABSENCE DE CONTREFAÇON, SONT EXCLUES, DANS LA MESURE AUTORISÉE PAR LA LOI APPLICABLE. Sauf mention contraire expressément stipulée dans ce contrat, dans la mesure autorisée par la loi applicable, en aucun cas Oracle ou Fujitsu Limited et/ou l'une ou<br>l'autre de leurs sociétés affiliées ne sauraient être unes responsables indirect, spécial, secondaire ou consécutif, même si ces entités ont été préalablement informées d'une telle éventualité.

LA DOCUMENTATION EST FOURNIE « EN L'ÉTAT » ET TOUTE AUTRE CONDITION, DÉCLARATION ET GARANTIE, EXPRESSE OU TACITE, EST FORMELLEMENT EXCLUE, DANS LA MESURE AUTORISÉE PAR LA LOI EN VIGUEUR, Y COMPRIS NOTAMMENT TOUTE GARANTIE<br>IMPLICITE RELATIVE À LA QUALITÉ MARCHANDE, À L'APTITUDE À UNE UTILISATION PARTICULIÈRE OU À L'ABSENCE DE CONTREFACON.

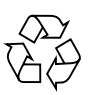

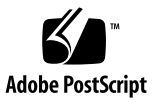

## Table des matières

#### **[Préface](#page-6-0) v**

[Public visé](#page-7-0) vi [Organisation de ce document v](#page-7-1)i [Documentation connexe v](#page-8-0)ii [Commentaires sur la documentation](#page-12-0) xi

#### **1. [Configuration logicielle requise](#page-14-0) 1**

[XCP, SE Oracle Solaris et patchs requis 1](#page-14-1) [Obtention des patchs pour XCP et Oracle Solaris 4](#page-17-0) [Navigateur Web 4](#page-17-1)

#### **2. [XCP 1100 et informations apparentées](#page-18-0) 5**

[Nouveautés de XCP 1100](#page-18-1) 5

[Remarques et limitations 6](#page-19-0)

[Limitations concernant les processeurs SPARC64 VII+ et SPARC64 VII](#page-19-1) [\(serveurs M4000/M5000/M8000/M9000\)](#page-19-1) 6

[Remarques concernant Active Directory 6](#page-19-2)

[Remarques concernant LDAP/SSL 6](#page-19-3)

[Remarques concernant la fonction de contrôle de la consommation d'énergie](#page-20-0) [\(serveur M3000\) 7](#page-20-0)

[Remarques concernant l'indicateur d'aération 7](#page-20-1)

[Remarques concernant le serveur NTP 7](#page-20-2)

[Remarques concernant le serveur NTP renvoyant à l'horloge locale 8](#page-21-0)

[Remarques concernant XSCF Web](#page-22-0) 9

[Remarques et limitations diverses 1](#page-24-0)1

[Problèmes liés à XCP 1100 et solutions associées](#page-25-0) 12

[Mise à jour vers XCP version 1100 1](#page-26-0)3

[Réinitialisation du microprogramme XSCF 1](#page-26-1)3

[Mise à jour à partir d'une version antérieure à XCP 1050](#page-26-2) [\(serveurs M8000/M9000\)](#page-26-2) 13

[Mise à jour à partir d'une version antérieure à XCP 1070](#page-27-0) [\(serveurs M8000/M9000\)](#page-27-0) 14

#### **3. [Informations relatives aux logiciels 1](#page-28-0)5**

[Remarques et limitations 1](#page-28-1)5

[Remarques sur la maintenance à distance](#page-28-2) 15

[Avant de configurer le service de maintenance à distance](#page-28-3) 15

[Activation et désactivation de la fonction d'agent REMCS 1](#page-29-0)6

[Paramètre du fuseau horaire de la fonction d'agent REMCS 1](#page-29-1)6

[Problèmes liés à XCP et solutions associées](#page-29-2) 16

[Problèmes connus et solutions associées concernant XCP 1100](#page-29-3) 16

[Problèmes liés à XCP corrigés dans la version 1100 1](#page-32-0)9

[Problèmes liés à XCP corrigés dans les versions antérieures à XCP 1100 2](#page-33-0)0

[Problèmes liés au SE Oracle Solaris et solutions associées 4](#page-58-0)5

[Problèmes liés à toutes les versions d'Oracle Solaris et solutions associées 4](#page-58-1)5 [Problèmes liés au SE Oracle Solaris résolus dans la version 10 9/10](#page-65-0) 52 [Problèmes liés au SE Oracle Solaris résolus dans la version 10 10/09](#page-66-0) 53 [Problèmes liés au SE Oracle Solaris résolus dans la version 10 5/09](#page-68-0) 55 [Problèmes liés au SE Oracle Solaris résolus dans la version 10 10/08](#page-69-0) 56 [Problèmes liés au SE Oracle Solaris résolus dans la version 10 5/08](#page-74-0) 61 [Problèmes liés au SE Oracle Solaris résolus dans la version 10 8/07](#page-80-0) 67

[Mises à jour de la documentation des logiciels 7](#page-85-0)2

[Informations diverses 7](#page-86-0)3

[Identification d'un module de mémoire endommagé sur un système 7](#page-86-1)3

[Identification de tailles de mémoire différentes sur une carte système 7](#page-86-2)3

[Utilisation de la commande](#page-87-0) showdevices 74

[Identification de la taille de mémoire à l'aide de la](#page-87-1) [commande](#page-87-1) prtdiag 74

[Identification de la mémoire permanente sur une carte cible](#page-88-0) 75

#### **4. [Informations relatives au matériel du serveur M3000](#page-90-0) 77**

[Remarques et limitations 7](#page-90-1)7

[Remarques concernant l'utilisation d'une alimentation à 200 V](#page-90-2) 77

[Remarques concernant les lecteurs de DVD et les disques 7](#page-91-0)8

[Unité de disque CD-RW/DVD-RW](#page-91-1) 78

[Remarques concernant l'utilisation de la mémoire USB 7](#page-92-0)9

[Contrôle de l'alimentation et sélecteur de mode du panneau](#page-92-1) [de l'opérateur 7](#page-92-1)9

[Patchs pour cartes Emulex PCI Express \(PCIe\)](#page-93-0) 80

[Mises à jour de la documentation du matériel 8](#page-94-0)1

[Mises à jour du Guide de planification du site pour un serveur SPARC](#page-95-0) [Enterprise M3000](#page-95-0) 82

[Spécifications électriques](#page-95-1) 82

#### **5. [Informations relatives au matériel des serveurs M4000/M5000 8](#page-96-0)3**

[Remarques et limitations 8](#page-96-1)3

[Remarques concernant l'installation des serveurs](#page-96-2) 83

[Remarques concernant les lecteurs de DVD et les disques 8](#page-97-0)4

[Remarques concernant l'utilisation de la mémoire USB 8](#page-97-1)4

[Contrôle de l'alimentation et sélecteur de mode du panneau](#page-97-2) [de l'opérateur 8](#page-97-2)4

[Remarque sur le filtre à air](#page-98-0) 85

[Limites relatives à la carte 1027A-Z/X1027A-Z](#page-98-1) 85 [Limites relatives à la carte 4447A-Z/X4447A-Z](#page-99-0) 86 [Patchs pour cartes Emulex PCI Express \(PCIe\)](#page-99-1) 86 [Problèmes matériels et solutions associées](#page-99-2) 86 [Carte Sun Crypto Accelerator 6000 8](#page-99-3)6 [Mises à jour de la documentation du matériel 8](#page-100-0)7

#### **6. [Informations relatives au matériel des serveurs M8000/M9000 8](#page-102-0)9**

[Remarques et limitations 8](#page-102-1)9

[Remarques concernant les lecteurs de DVD et les disques 8](#page-102-2)9

[Remarques concernant l'utilisation de la mémoire USB 9](#page-103-0)0

[Contrôle de l'alimentation et sélecteur de mode du panneau](#page-103-1) [de l'opérateur 9](#page-103-1)0

[Limites relatives à la carte 1027A-Z/X1027A-Z](#page-104-0) 91

[Limites relatives à la carte 4447A-Z/X4447A-Z dotée d'une unité d'extension](#page-104-1) [E/S externe 9](#page-104-1)1

[Patchs pour cartes Emulex PCI Express \(PCIe\)](#page-104-2) 91

[Problèmes matériels et solutions associées](#page-105-0) 92

[Lecteurs de DVD et commande](#page-105-1) cfgadm 92

[Carte Sun Crypto Accelerator 6000 9](#page-105-2)2

[Mises à jour de la documentation du matériel 9](#page-106-0)3

[Informations diverses 9](#page-106-1)3

[Mesures de stabilisation de l'armoire 9](#page-106-2)3

[Support antivibrations](#page-106-3) 93

[Pieds antivibrations](#page-107-0) 94

## <span id="page-6-0"></span>Préface

Ces notes de produit contiennent des informations de dernière minute essentielles sur le matériel, les logiciels, les microprogrammes et la documentation du serveur SPARC Enterprise M3000//M4000/M5000//M8000/M9000, couvrant la dernière version de XCP (XSCF Control Package XCP).

Pour des raisons de lisibilité, certaines des références aux noms de serveurs et de documents sont abrégées. Par exemple, une référence au serveur M9000 renvoie en réalité au nom de produit complet « serveur SPARC Enterprise M9000 ». Si vous voyez une référence au *manuel de référence XSCF*, le nom complet du document en question est *SPARC Enterprise M3000/M4000/M5000/M8000/M9000 Servers XSCF Reference Manual*.

**Remarque –** Dès qu'une version de XCP plus récente que la version décrite dans ce manuel est publiée, seuls les manuels associés à la dernière version de XCP sont mis à jour. Vous devez donc vérifier la disponibilité des manuels relatifs à la dernière version de XCP en plus de ceux concernant la version XCP que vous utilisez.

```
Site international :
http://www.fujitsu.com/sparcenterprise/manual/
Site japonais :
http://primeserver.fujitsu.com/sparcenterprise/manual/
Site nord-américain :
https://download.computers.us.fujitsu.com/
```
Cette section aborde les sujets suivants :

- [« Public visé », page vi](#page-7-0)
- [« Organisation de ce document », page vi](#page-7-1)
- [« Documentation connexe », page vii](#page-8-0)
- [« Commentaires sur la documentation », page xi](#page-12-0)

# <span id="page-7-0"></span>Public visé

Ce document s'adresse aux administrateurs système confirmés possédant une expérience pratique en réseaux informatiques, ainsi que des connaissances approfondies du système d'exploitation Oracle Solaris (SE Oracle Solaris).

## <span id="page-7-1"></span>Organisation de ce document

Ce document concerne tous les modèles de serveur M3000/M4000/M5000/M8000/M9000. Lisez les articles apparentés en fonction de votre modèle, comme indiqué dans le tableau ci-dessous.

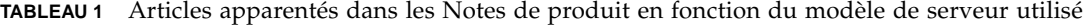

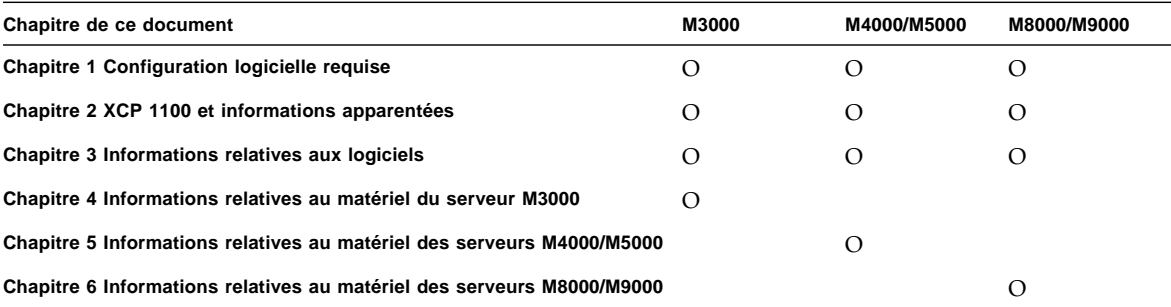

Les chapitres 1, 2 et 3 contiennent des informations relatives aux microprogrammes et aux logiciels de tous les serveurs. Ils présentent également des caractéristiques propres à chacun des modèles. Le nom du serveur concerné est clairement indiqué à chaque fois.

Les chapitres 4, 5 et 6 contiennent des informations relatives au matériel. Chaque chapitre décrit un modèle précis. Les informations communes à tous les modèles sont fournies dans l'ensemble de ces chapitres. En conséquence, les descriptions peuvent se recouper lorsque vous recherchez des informations sur le matériel de différents modèles.

# <span id="page-8-0"></span>Documentation connexe

.

Les manuels relatifs aux serveurs M3000/M4000/M5000/M8000/M9000 sont indiqués dans le tableau suivant. Ils sont tous disponibles en ligne.

**Remarque –** Les informations contenues dans ces notes de produit remplacent celles qui figurent dans la documentation des M3000//M4000/M5000//M8000/M9000.

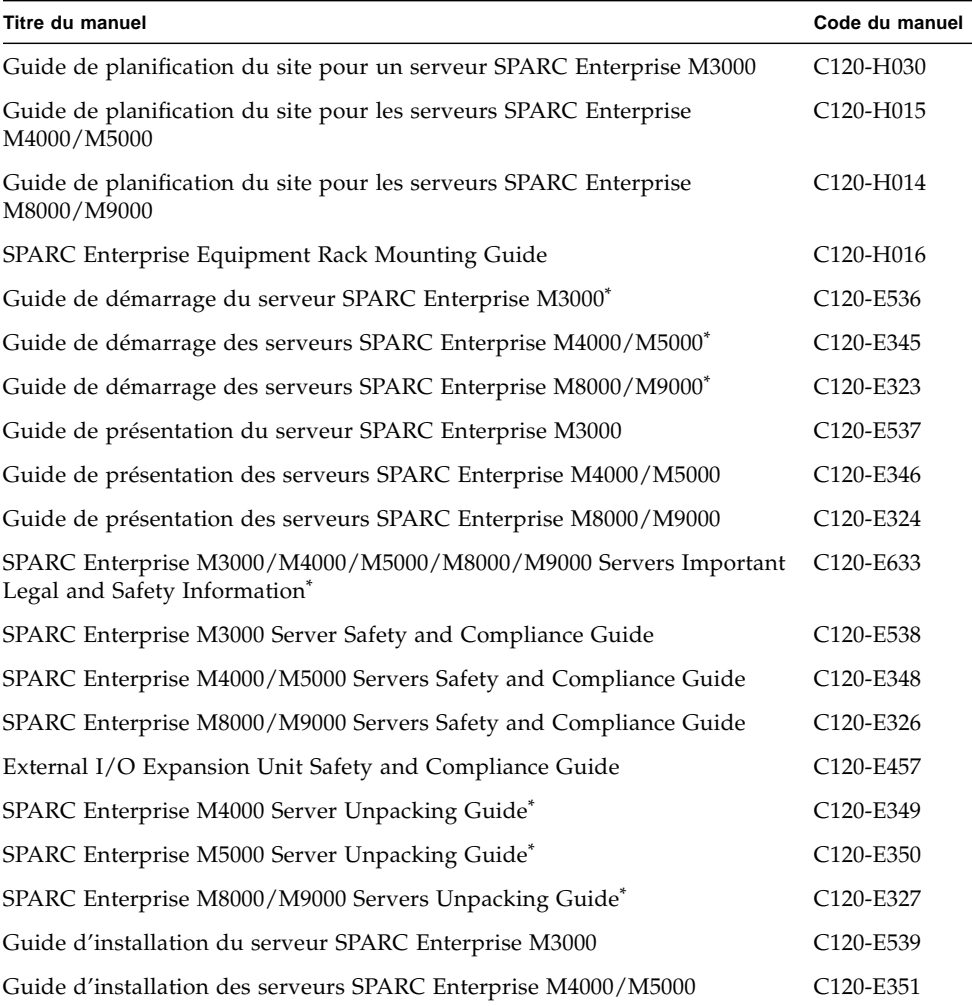

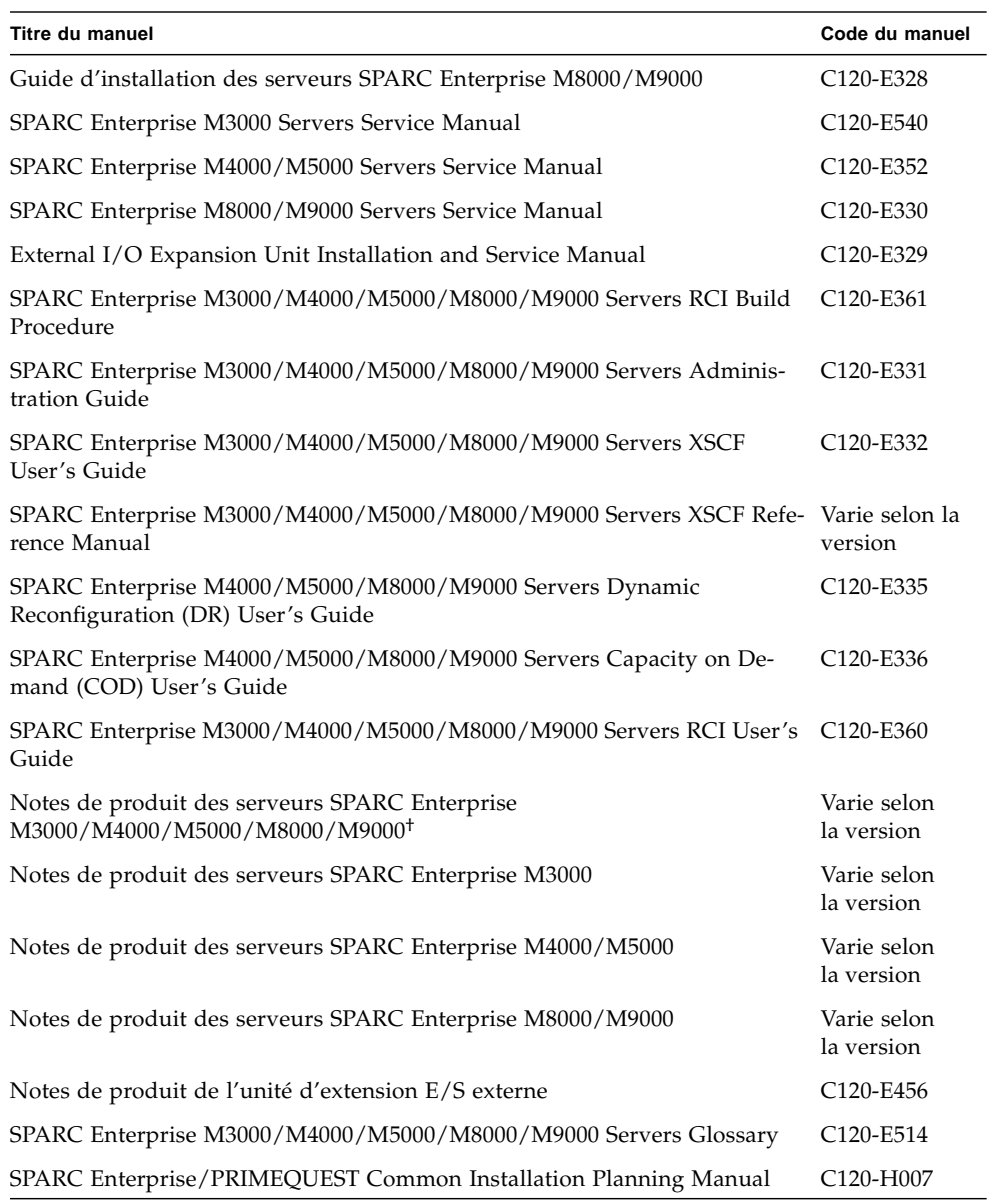

\*. Il s'agit d'un document imprimé.

†. Disponible depuis la version 1100 de XCP.

## Manuels disponibles sur le Web

Site international : <http://www.fujitsu.com/sparcenterprise/manual/>

Site japonais : <http://primeserver.fujitsu.com/sparcenterprise/manual/>

Site nord-américain : <https://download.computers.us.fujitsu.com/>

SE Oracle Solaris et manuels associés <http://docs.sun.com>

## CD de la documentation

Pour obtenir le CD de la documentation, contactez le représentant commercial de votre région.

- CD de la documentation relative au serveur SPARC Enterprise M3000 (C120-E541)
- CD de la documentation relative au serveurs SPARC Enterprise M4000/M5000 (C120-E365)
- CD de la documentation relative au serveurs SPARC Enterprise M8000/M9000 (C120-E364)

## Manuel disponible sur le disque Enhanced Support Facility x.x CD-ROM

Service de maintenance à distance

■ Enhanced Support Facility User's Guide for REMCS (C112-B067)

## Informations requises pour le fonctionnement du serveur

Les informations les plus récentes sur la prise en charge de votre serveur sont à disposition sur les sites Web.

■ Message

Site international <http://www.fujitsu.com/sparcenterprise/msg/>

Site japonais <http://primeserver.fujitsu.com/sparcenterprise/msg/>

■ Microprogramme

Vous pouvez télécharger la dernière version des fichiers du microprogramme sur les sites Web suivants.

Site international <http://www.fujitsu.com/sparcenterprise/firmware/>

```
Site japonais
http://primeserver.fujitsu.com/sparcenterprise/download/firmwa
re/
```
Les fichiers ou documents suivants sont fournis.

- Fichier du microprogramme (XSCF Control Package (XCP))
- Fichier de définition de l'extension XSCF MIB (OPL-SP-MIB)

**Remarque –** XSCF Control Package (XCP) : XCP est un package comportant les programmes de contrôle du matériel destiné à configurer un système informatique. Les microprogrammes XSCF et OpenBoot PROM sont inclus dans le fichier XCP.

■ Fichier de définition MIB de gestion des pannes MIB (SUN-FM-MIB) [http://src.opensolaris.org/source/xref/onnv/onnv](http://src.opensolaris.org/source/xref/onnv/onnv-gate/usr/src/lib/fm/libfmd_snmp/mibs/)[gate/usr/src/lib/fm/libfmd\\_snmp/mibs/](http://src.opensolaris.org/source/xref/onnv/onnv-gate/usr/src/lib/fm/libfmd_snmp/mibs/)

### Informations relatives à l'utilisation de la fonction **RCI**

Pour plus d'informations sur l'utilisation de la fonction RCI (la procédure de construction de RCI, par exemple), reportez-vous au document *SPARC Enterprise M3000/M4000/M5000/M8000/M9000 Servers RCI Build Procedure* et au *SPARC Enterprise M3000/M4000/M5000/M8000/M9000 Servers RCI User's Guide*.

# <span id="page-12-0"></span>Commentaires sur la documentation

Si vous souhaitez nous faire part de vos commentaires ou suggestions concernant ce document ou si vous désirez des clarifications au sujet de certains passages, utilisez le formulaire prévu à cet effet sur l'URL suivant.

Pour les utilisateurs résidant aux États-Unis, au Canada et au Mexique : [http://www.computers.us.fujitsu.com/www/support\\_servers.shtml?su](http://www.computers.us.fujitsu.com/www/support_servers.shtml?support/servers) [pport/servers](http://www.computers.us.fujitsu.com/www/support_servers.shtml?support/servers)

Pour les utilisateurs résidant ailleurs :

[http://www.fujitsu.com/global/contact/computing/sparce\\_index.ht](http://www.fujitsu.com/global/contact/computing/sparce_index.html) ml

**xii** Notes de produit des serveurs SPARC Enterprise Mx000 pour XCP version 1100 • Décembre 2010

# <span id="page-14-0"></span>Configuration logicielle requise

Cette section présente la configuration logicielle requise des serveurs SPARC Enterprise M3000/M4000/M5000/M8000/M9000 (M3000/M4000/M5000/M8000/M9000).

- [« XCP, SE Oracle Solaris et patchs requis », page 1](#page-14-1)
- [« Obtention des patchs pour XCP et Oracle Solaris », page 4](#page-17-0)
- [« Navigateur Web », page 4](#page-17-1)

# <span id="page-14-1"></span>XCP, SE Oracle Solaris et patchs requis

Les versions prises en charge de XCP et du système d'exploitation (SE) Oracle Solaris varient en fonction des processeurs installés sur les serveurs SPARC Enterprise M3000/M4000/M5000/M8000/M9000.

Cette section dresse la liste des versions prises en charge de XCP et du SE Oracle Solaris ainsi que des patchs obligatoires pour les serveurs M3000/M4000/M5000/M8000/M9000.

**Remarque –** Appliquez les patchs dans l'ordre suivant. Pour connaître les procédures de mise à niveau de la CPU, patchs compris, reportez-vous au *SPARC Enterprise M8000/M9000 Servers Service Manual*.

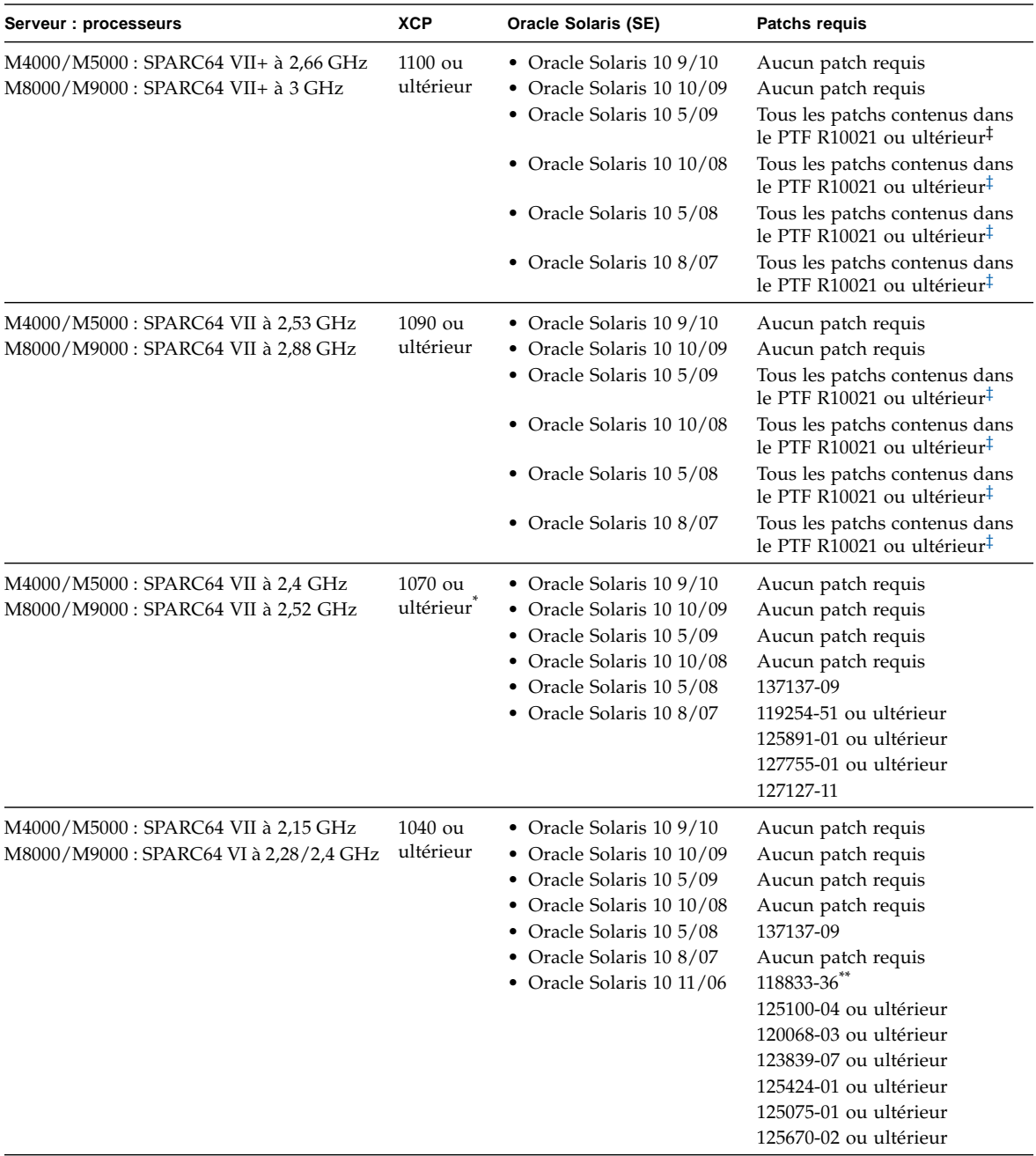

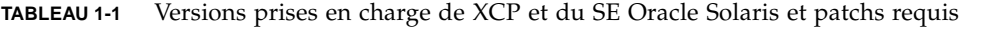

| Serveur : processeurs          | <b>XCP</b>                         | <b>Oracle Solaris (SE)</b>                                                                                     | Patchs requis                                                                        |
|--------------------------------|------------------------------------|----------------------------------------------------------------------------------------------------|--------------------------------------------------------------------------------------|
| M3000 : SPARC64 VII à 2,75 GHz | 1091 ou<br>ultérieur               | • Oracle Solaris 10 9/10<br>• Oracle Solaris 10 10/09                                                          | Aucun patch requis<br>Aucun patch requis                                             |
|                                |                                    | • Oracle Solaris 10 5/09                                                                                       | Tous les patchs contenus dans<br>le PTF R10021 ou ultérieur <sup>‡</sup>             |
|                                |                                    | • Oracle Solaris 10 10/08                                                                                      | Tous les patchs contenus dans<br>le PTF R10021 ou ultérieur <sup>‡</sup>             |
| M3000 : SPARC64 VII à 2,52 GHz | 1080 ou<br>ultérieur <sup>*†</sup> | • Oracle Solaris 10 9/10<br>• Oracle Solaris 10 10/09<br>• Oracle Solaris 10 5/09<br>• Oracle Solaris 10 10/08 | Aucun patch requis<br>Aucun patch requis<br>Aucun patch requis<br>Aucun patch requis |

**TABLEAU 1-1** Versions prises en charge de XCP et du SE Oracle Solaris et patchs requis *(suite)*

\*. Si un module DIMM 8 Go est installé sur un serveur, mettez à jour XCP vers la version 1081 ou ultérieure.

†. XCP 1080 est la première version de XCP pour le serveur M3000.

<span id="page-16-0"></span>‡. Pour obtenir plus d'informations sur le PTF, contactez un représentant commercial ou un technicien de maintenance qualifié.

\*\*.Appliquez le patch 118833-36 avant le patch 125100-04.

**Remarque –** Vous ne pouvez pas initialiser un domaine installé avec les processeurs SPARC64 VII à partir du DVD d'installation d'Oracle Solaris 10 8/07. Utilisez le DVD d'installation d'Oracle Solaris 10 5/08 (ou version ultérieure) pour initialiser un domaine monté avec les processeurs SPARC64 VII.

Pour d'autres informations sur le SE Oracle Solaris, reportez-vous à la section [« Problèmes liés au SE Oracle Solaris et solutions associées », page 45.](#page-58-2)

# <span id="page-17-0"></span>Obtention des patchs pour XCP et Oracle Solaris

Pour le microprogramme XCP, vous pouvez télécharger la dernière version des fichiers du microprogramme sur les sites Web suivants :

■ Site international :

<https://updatesite.jp.fujitsu.com/unix/en/download/firmware/>

■ Site japonais :

<https://updatesite.jp.fujitsu.com/unix/jp/download/firmware/>

Pour obtenir des informations sur les derniers patchs d'Oracle Solaris, téléchargez les documents pertinents sur les sites Web suivants :

■ Site international

<https://software.fujitsu.com/jp/security/products-others/unix/>

■ Site japonais

<https://software.fujitsu.com/jp/security/products-others/unix/>

■ Site nord-américain

<https://download.computers.us.fujitsu.com/>

Les informations sur l'installation et les fichiers README (Lisezmoi) sont fournies avec le patch à télécharger.

## <span id="page-17-1"></span>Navigateur Web

De nombreux navigateurs Web prennent en charge XSCF Web. Les navigateurs figurant dans le [TABLEAU 1-2](#page-17-2) se sont démontrés compatibles avec XSCF Web lors des tests. Pour d'autres informations sur XSCF Web, reportez-vous à la section [« Remarques concernant XSCF Web », page 9.](#page-22-1)

#### **TABLEAU 1-2** Versions de navigateurs Web testées

<span id="page-17-2"></span>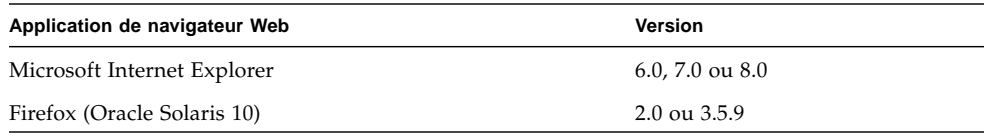

## <span id="page-18-0"></span>XCP 1100 et informations apparentées

Cette section décrit XCP 1100 et les informations connexes.

- [« Nouveautés de XCP 1100 », page 5](#page-18-1)
- [« Remarques et limitations », page 6](#page-19-0)
- [« Problèmes liés à XCP 1100 et solutions associées », page 12](#page-25-0)
- [« Mise à jour vers XCP version 1100 », page 13](#page-26-0)

## <span id="page-18-1"></span>Nouveautés de XCP 1100

La version 1100 de XCP présente les nouveautés suivantes :

- (serveurs M4000/M5000) Il est désormais possible d'installer le processeur SPARC64 VII+ cadencé à 2,66 GHz.
- (serveurs M8000/M9000) Il est désormais possible d'installer le processeur SPARC64 VII+ cadencé à 3 GHz.
- (serveurs M4000/M5000) L'indicateur d'aération a été ajouté. Pour plus d'informations, consultez le *SPARC Enterprise M3000/M4000/M5000/M8000/M9000 Servers XSCF User's Guide*.
- Les notes de produit fournies avec chaque modèle ont été regroupées en un seul document intitulé *Notes de produit des serveurs SPARC Enterprise M3000/M4000/M5000/M8000/M9000*.

# <span id="page-19-0"></span>Remarques et limitations

Cette section décrit les remarques et les limitations connues au moment de la publication de cette version.

### <span id="page-19-1"></span>Limitations concernant les processeurs SPARC64 VII+ et SPARC64 VII (serveurs M4000/M5000/M8000/M9000)

Vous devez installer les mises à niveau du microprogramme XCP et du SE Oracle Solaris avant d'insérer l'unité CPU/carte mémoire des processeurs SPARC 64 VII et SPARC 64 VII+ dans le châssis.

### <span id="page-19-2"></span>Remarques concernant Active Directory

- Si Active Directory est activé lorsque vous tentez de vous connecter à XSCF via telnet, l'opération peut échouer du fait de l'expiration du délai d'attente de la requête au serveur de remplacement secondaire ou suivant.
- Si le délai d'attente spécifié est trop court dans le cadre de la configuration existante, le processus de connexion ou la récupération des paramètres de privilèges utilisateur peut ne pas aboutir. Dans ce cas, indiquez une valeur plus élevée pour le délai d'attente, puis recommencez.

### <span id="page-19-3"></span>Remarques concernant LDAP/SSL

Si le délai d'attente spécifié est trop court dans le cadre de la configuration existante, le processus de connexion ou la récupération des paramètres de privilèges utilisateur peut ne pas aboutir. Dans ce cas, indiquez une valeur plus élevée pour le délai d'attente, puis recommencez.

## <span id="page-20-0"></span>Remarques concernant la fonction de contrôle de la consommation d'énergie (serveur M3000)

- Dans les cas suivants, la consommation d'énergie exacte n'est pas toujours indiquée correctement dans les informations MIB, dans la sortie de la commande showenvironment power et dans XSCF Web ; attendez alors pendant une minute pour revérifier la valeur :
	- pendant la mise sous ou hors tension du serveur, ou juste après l'une ou l'autre de ces opérations ;
	- au cours du remplacement actif de l'unité d'alimentation ou immédiatement après cette opération.
- Les chiffres relatifs à la fonction de contrôle de la consommation d'énergie représentent la quantité d'énergie dissipée à partir du serveur. Ceux des périphériques ne sont pas fournis.

### <span id="page-20-1"></span>Remarques concernant l'indicateur d'aération

- Dans les cas suivants, la quantité d'air expulsé exacte n'est pas toujours indiquée correctement dans les informations MIB, dans la sortie de la commande showenvironment air et dans XSCF Web ; attendez pendant une minute avant de revérifier la valeur :
	- pendant la mise sous ou hors tension du serveur, ou juste après l'une ou l'autre de ces opérations ;
	- au cours du remplacement actif de l'unité d'alimentation ou immédiatement après cette opération.
- Les schémas figurant sur l'indicateur d'aération correspondent au volume d'air expulsé par le serveur. Ceux des périphériques ne sont pas fournis.

### <span id="page-20-2"></span>Remarques concernant le serveur NTP

- Nous vous recommandons d'utiliser pour le domaine l'unité XSCF en tant que serveur NTP. Dans ce cas, prêtez attention aux points suivants :
	- XSCF doit être connecté à un serveur NTP externe.
	- Lorsque vous connectez un ou plusieurs serveurs NTP en plus de XSCF, connectez le même serveur NTP que celui utilisé par XSCF.

Pour plus d'informations sur le serveur NTP, contactez un technicien de maintenance. Pour en savoir plus sur les paramètres NTP, reportez-vous au *SPARC Enterprise M3000/M4000/M5000/M8000/M9000 Servers XSCF User's Guide*.

#### <span id="page-21-0"></span>Remarques concernant le serveur NTP renvoyant à l'horloge locale

Si le serveur NTP auquel XSCF renvoie pointe vers sa propre horloge système (l'horloge locale) et si l'adresse de « 127.127.1.0 » est réglée sur l'horloge locale, la synchronisation horaire de l'unité XSCF risque d'échouer.

L'adresse de l'horloge locale de l'unité XSCF est définie sur « 127.127.1.0 ». Or, si l'adresse de l'horloge locale du serveur NTP auquel renvoie l'unité XSCF est réglée sur « 127.127.1.0 », l'adresse de la source de l'horloge (refid) possède la même valeur que celle de l'horloge locale de l'unité XSCF. Un serveur NTP ainsi défini est exclu de la cible de synchronisation horaire de XSCF.

Vous pouvez exécuter la commande showntp -l pour faire référence à l'adresse de la source d'horloge du serveur NTP, laquelle est définie dans XSCF et l'adresse de l'horloge locale de l'unité XSCF.

```
XSCF> showntp -l
remote refid st t when poll reach delay offset jitter
==============================================================================
192.168.1.2 LOCAL(0) 3 u 10 1024 377 0.000 0.000 0.000
*127.127.1.0 .LOCL. 5 l 28 64 377 0.000 0.000 0.008
```
Dans les deux sorties du serveur NTP, la sortie supérieure (192.168.1.2) spécifie le serveur NTP défini à l'aide de la commande setntp(8). L'identificateur de référence (refid) correspond à LOCAL(0), autrement dit l'horloge locale dotée de l'adresse « 127.127.1.0 » est définie sur la source d'horloge de ce serveur NTP. La sortie inférieure, quant à elle, indique l'horloge locale de l'unité XSCF. L'adresse de l'horloge locale de l'unité XSCF est définie sur « 127.127.1.0 ». Du fait de cette situation, le serveur NTP (192.168.1.2) est exclu de la cible de la synchronisation horaire XSCF. Résultat : l'unité XSCF se synchronise sur sa propre horloge locale.

En prenant l'une des mesures suivantes afin d'éviter tout problème, il est possible de synchroniser correctement l'heure sur le serveur NTP réglé à l'aide de la commande setntp(8).

#### ● **Changez la source d'horloge à laquelle renvoie le serveur NTP défini dans l'unité XSCF.**

Exécutez la commande showntp -l et vérifiez la source d'horloge du serveur NTP défini dans XSCF. Un serveur NTP indiquant un refid égal à LOCAL(0) dans la sortie fait référence à l'horloge locale dotée de l'adresse « 127.127.1.0 ». Modifiez-le de sorte qu'il renvoie à une source d'horloge différente.

Lorsque vous changez la source d'horloge d'un serveur NTP, vérifiez au préalable que cela n'aura aucune incidence sur les autres clients NTP.

#### ● **Modifiez l'adresse de l'horloge locale du serveur NTP.**

Sur le serveur NTP auquel l'unité XSCF renvoie, changez l'adresse de l'horloge locale pour « 127.127.1.1 », « 127.127.1.2 » ou « 127.127.1.3 ». Modifiez le fichier /etc/inet/ntp.conf du SE Oracle Solaris. Le redémarrage du démon NTP est nécessaire pour appliquer ce changement.

Lorsque vous changez l'adresse de l'horloge locale d'un serveur NTP, vérifiez au préalable que cela n'aura aucune incidence sur les autres clients NTP.

#### ● **Modifiez la valeur de strate du serveur NTP.**

Sur le serveur NTP auquel l'unité XSCF renvoie, remplacez la valeur de strate existante par « 1 ». Un serveur NTP doté d'une telle valeur devient la source d'horloge principale et ne comporte pas de refid. Par conséquent, il n'a aucun risque de porter la même adresse que l'horloge locale de l'unité XSCF.

Lorsque vous changez la valeur de strate d'un serveur NTP, vérifiez au préalable que cela n'aura aucune incidence sur les autres clients NTP.

#### ● **Modifiez l'adresse de l'horloge locale de l'unité XSCF.**

Faites appel à la commande setntp -m localaddr=*valeur* pour modifier l'adresse de l'horloge locale de l'unité XSCF. Pour la *valeur*, spécifiez l'octet le moins important de l'adresse de l'horloge locale 127.127.1.*x*. Indiquez un chiffre compris entre 0 et 3. Grâce à l'utilisation d'une valeur comprise entre 1 et 3, l'adresse d'un serveur NTP faisant référence à l'horloge locale ne correspond plus à celle de l'horloge locale interne de l'unité XSCF. De plus, un serveur faisant référence à l'horloge locale peut également être défini comme serveur NTP de l'unité XSCF.

### <span id="page-22-1"></span><span id="page-22-0"></span>Remarques concernant XSCF Web

- Sous Windows 7 et dans Internet Explorer 8.0, XSCF Web ne prend pas en charge l'utilisation via le compte administrateur intégré.
- Dans Internet Explorer 8.0, lorsque vous déplacez vers le haut ou vers le bas de l'écran le cadre horizontal pour en modifier la hauteur et que vous utilisez le bouton [Monitor Msg Show/Hide], l'arrière-plan de l'écran peut devenir noir. Dans ce cas, cliquez sur Actualiser dans le menu Affichage ou appuyez sur la touche F5 pour actualiser l'affichage et revenir à l'écran suivant immédiatement la connexion.

Lorsque vous déplacez le cadre horizontal vers le haut ou vers le bas pour en modifier la hauteur, n'utilisez pas le bouton [Monitor Msg Show/Hide].

■ (serveurs M4000/M5000/M8000/M9000) XSCF Web ne prend pas en charge la fonction du gestionnaire d'unité d'extension E/S externe. Le serveur M3000 ne prend pas en charge l'unité d'extension E/S externe.

■ (serveurs M3000/M4000/M5000) Si vous utilisez XSCF Web pour importer XCP ou mettre à jour le microprogramme, une erreur d'ID de session peut s'afficher sur le navigateur Web. Si vous spécifiez un délai d'attente supérieur à 30 minutes dans le paramètre Autologout (Déconnexion automatique) il est possible que des erreurs de serveur internes s'affichent lorsque vous procédez à la mise à jour du microprogramme. Fermez le navigateur existant et ouvrez le nouveau navigateur afin de vous reconnecter à XSCF Web.

(serveurs M8000/M9000) Si vous utilisez XSCF Web pour importer XCP ou mettre à jour le microprogramme, une erreur d'ID de session peut s'afficher sur le navigateur Web. Une erreur interne de serveur peut s'afficher pendant la mise à jour du microprogramme. Fermez le navigateur existant et ouvrez le nouveau navigateur afin de vous reconnecter à XSCF Web.

■ Lorsque vous utilisez XSCF Web à partir d'Internet Explorer 6 ou 7, si un plug-in tel que l'outil de recherche est installé avec le navigateur, supprimez-le ou désactivez le blocage des fenêtres contextuelles.

Lorsque vous utilisez XSCF Web à partir d'Internet Explorer 8 ou de Firefox 3, si un plug-in tel que l'outil de recherche est installé avec le navigateur, désactivez le blocage des fenêtres contextuelles.

■ Lorsque vous utilisez XSCF Web à partir de Firefox 3 et que vous tentez de vous connecter à l'unité XSCF, le navigateur peut vous demander d'enregistrer l'ID et le mot de passe de connexion. Si cela se produit, ne procédez pas à l'enregistrement demandé. En effet, si vous enregistrez l'ID et le mot de passe de connexion, les données stockées peuvent s'afficher de manière inattendue sur les pages Web LDAP, SMTP et REMCS.

Utilisez l'un des deux paramètres décrits ci-dessous pour désactiver la fonction de mémorisation de l'ID/du mot de passe dans le navigateur :

■ Désactivation de la fonction complète de mémorisation de l'ID/du mot de passe dans le navigateur

Choisissez le menu [Outils], puis sélectionnez [Options]. Dans le panneau [Sécurité], sous [Mots de passe], désactivez la case à cocher « Enregistrer les mots de passe ».

■ Définition de l'adresse Web de l'unité XSCF en tant qu'exception à l'opération d'enregistrement de l'ID/du mot de passe

Choisissez le menu [Outils], puis sélectionnez [Options]. Dans le panneau [Sécurité], sous [Mots de passe], cochez la case « Enregistrer les mots de passe ». Puis, dans la boîte de dialogue d'enregistrement de l'ID/du mot de passe de connexion qui s'affiche lors de la tentative de connexion à l'unité XSCF, cliquez sur le bouton Exceptions. De ce fait, l'adresse Web de l'unité XSCF est enregistrée dans la liste des exceptions de l'opération d'enregistrement de l'ID/du mot de passe de connexion. De plus, la boîte de dialogue d'invite à l'enregistrement des informations de connexion ne s'affichera plus lors des tentatives de connexion ultérieures à l'unité XSCF.

### Remarques et limitations diverses

<span id="page-24-0"></span>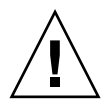

**Attention –** (serveurs M4000/M5000/M8000/M9000) Pour plus d'informations sur la reconfiguration dynamique (DR) et l'enfichage à chaud, reportez-vous à la section [« Problèmes liés au SE Oracle Solaris et solutions associées », page 45.](#page-58-2)

- (serveurs M4000/M5000/M8000/M9000) Les fonctions suivantes d'affichage de la consommation d'énergie ne sont pas prises en charge par les serveurs M4000/M5000/M8000/M9000.
	- Opérande power de la commande showenvironment(8)
	- XSCF Web

**Remarque –** Les valeurs incorrectes s'affichent suite à l'exécution des commandes ou du menu. La fonction d'agent SNMP obtient des valeurs de consommation d'énergie incorrectes.

- (serveurs M4000/M5000) Les serveurs M4000/M5000 sont des machines à maintenance à froid. Le remplacement à chaud du module de CPU (CPUM), de la carte mémoire (MEMB), de l'unité d'E/S (IOU) ou de l'unité XSCF n'est pas pris en charge.
- (serveurs M8000/M9000) N'utilisez pas en même temps le lecteur de disque CD-RW/DVD-RW interne et le lecteur de bande.
- La fonction d'archive de journaux des commandes setarchiving(8) et showarchiving(8), de même que le menu Log Archives (Archives de journaux) de XSCF Web ne sont pas pris en charge.
- Lorsque vous utilisez l'interface de contrôle d'alimentation externe du contrôleur d'alimentation externe, les signaux de notification suivants ne sont pas pris en charge :
	- la panique du SE ou le signal d'erreur matérielle du serveur (\*CPUN/RTNU) ;
	- le signal d'erreur matérielle du serveur (panne d'alimentation, erreur de température et erreur de ventilateur) (\*ALARM).
- (serveurs M8000/M9000) Sur les serveurs M8000/M9000 dotés de XCP 1050 ou version ultérieure, la fonction d'unité XSCF double est opérationnelle. Par conséquent, vous ne pouvez pas procéder à une mise à niveau inférieur des serveurs M8000/M9000 dotés de XCP 1050 ou version ultérieure vers XCP 1040 ou XCP 1041, versions ne prenant pas en charge la fonction d'unité XSCF double.
- Vous ne pouvez pas utiliser les noms de comptes utilisateur suivants, car ils sont réservés au système : root, bin, daemon, adm, operator, nobody, sshd, rpc, rpcuser, ldap, apache, ntp, admin, proxyuser et default.
- XSCF-LAN est compatible avec la négociation automatique. Lorsque vous connectez XSCF-LAN et le périphérique réseau corrigé pour le mode de duplex intégral, conformément à la règle IEEE 802.3, XSCF-LAN communique en mode semi-duplex. De ce fait, la vitesse de communication réseau peut fléchir ou une erreur de communication peut survenir. Pensez à configurer le périphérique réseau qui se connecte à XSCF-LAN sur le mode négociation automatique.
- (serveurs M4000/M5000/M8000/M9000) Pendant une opération de DR effectuée sur une carte COD, n'exécutez pas les commandes addcodactivation(8)/addcodlicense(8)/deletecodactivation(8)/ deletecodlicense(8)/setcod(8).
- À l'heure actuelle, la commande restoredefaults(8) n'est pas prise en charge.
- Pour l'instant, les options  $-e$ ,  $-1$  et  $-P$  de la commande snapshot(8) ne sont pas prises en charge.
- Un nom d'utilisateur de compte utilisateur XSCF ne peut pas correspondre au nom d'utilisateur LDAP. De même, un numéro de compte utilisateur XSCF (UID) ne peut pas correspondre à un numéro d'UID LDAP.

## <span id="page-25-0"></span>Problèmes liés à XCP 1100 et solutions associées

Pour les problèmes XCP connus et les solutions potentielles disponibles dans la version 1100, reportez-vous à la section [« Problèmes connus et solutions associées](#page-29-4) [concernant XCP 1100 », page 16](#page-29-4). Pour les problèmes liés à XCP corrigés dans la version 1100, consultez la section [« Problèmes liés à XCP corrigés dans la](#page-32-1) [version 1100 », page 19.](#page-32-1)

# <span id="page-26-0"></span>Mise à jour vers XCP version 1100

Pour mettre à jour XCP vers la version 1100, vérifiez soigneusement au préalable les points suivants selon la version à partir de laquelle vous allez procéder.

Vous pouvez procéder à la mise à niveau vers XCP 1100 à partir de XCP 1050 ou version ultérieure. Pour des instructions à ce sujet, reportez-vous au *SPARC Enterprise M3000/M4000/M5000/M8000/M9000 Servers XSCF User's Guide*.

#### <span id="page-26-1"></span>Réinitialisation du microprogramme XSCF

Une fois le microprogramme XCP mis à jour vers la version 1100, réinitialisez XSCF à l'aide de la commande rebootxscf(8).

### <span id="page-26-2"></span>Mise à jour à partir d'une version antérieure à XCP 1050 (serveurs M8000/M9000)

- Il est impossible de procéder directement à une mise à jour vers XCP 1100. Si vous utilisez actuellement une version antérieure à XCP 1050, vous devez d'abord procéder à une mise à jour vers une version intérimaire de XCP (comprise entre les versions 1050 et 1070 (incluse)) avant de passer à XCP version 1100. Reportez-vous aux notes de produit de la version intermédiaire pour plus d'instructions.
- Supprimez tous les comptes nommés admin. Veillez à supprimer tous les comptes nommés « admin » avant de procéder à la mise à jour vers XCP 1050 ou version ultérieure. Ce nom de compte est réservé dans XCP 1050 et versions ultérieures. Exécutez la commande deleteuser(8) pour supprimer un compte.

### <span id="page-27-0"></span>Mise à jour à partir d'une version antérieure à XCP 1070 (serveurs M8000/M9000)

Sur un domaine qui a été en service pendant la mise à jour de XCP vers la version 1100, lorsque vous effectuez une opération de reconfiguration dynamique (DR) pour ajouter ou remplacer des processeurs SPARC64 VII, vous devez mettre à jour le microprogramme OpenBoot PROM. Pour ce faire, vous devez mettre à jour XCP et redémarrer le domaine. C'est pourquoi il est vivement recommandé de redémarrer tous les domaines après une mise à jour du microprogramme vers XCP 1100, que vous ayez ou non ajouté ou remplacé des processeurs SPARC64 VII.

# <span id="page-28-0"></span>Informations relatives aux logiciels

Cette section fournit des instructions particulières et décrit les problèmes relatifs aux logiciels des serveurs M3000/M4000/M5000/M8000/M9000.

- [« Remarques et limitations », page 15](#page-28-1)
- [« Problèmes liés à XCP et solutions associées », page 16](#page-29-2)
- [« Problèmes liés au SE Oracle Solaris et solutions associées », page 45](#page-58-0)
- [« Mises à jour de la documentation des logiciels », page 72](#page-85-0)
- [« Informations diverses », page 73](#page-86-0)

## <span id="page-28-1"></span>Remarques et limitations

### <span id="page-28-2"></span>Remarques sur la maintenance à distance

Cette section explique les remarques relatives à l'utilisation du service de maintenance à distance. Pour plus d'informations sur la configuration des paramètres et l'utilisation du service de maintenance à distance, consultez les manuels apparentés indiqués dans le *Enhanced Support Facility User's Guide for REMCS*.

#### <span id="page-28-3"></span>Avant de configurer le service de maintenance à distance

Avant d'utiliser le service de maintenance à distance sur votre serveur M3000/M4000/M50900/M8000/M9000, vous devez configurer les paramètres de la fonction d'agent REMCS sur XSCF Web.

Veillez à configurer les paramètres nécessaires concernant l'utilisation de XSCF Web tels que l'activation du protocole HTTPS, sur XSCF Shell. Cela fait, spécifiez les paramètres de la fonction d'agent REMCS sur XSCF Web.

Pour plus de détails sur les paramètres de XSCF Web, reportez-vous au *SPARC Enterprise M3000/M4000/M5000/M8000/M9000 Servers XSCF User's Guide*.

#### <span id="page-29-0"></span>Activation et désactivation de la fonction d'agent REMCS

La fonction d'agent REMCS est activée par défaut. Pour l'activer ou la désactiver, contactez un technicien sur site.

#### <span id="page-29-1"></span>Paramètre du fuseau horaire de la fonction d'agent REMCS

L'agent REMCS utilise le fuseau horaire du serveur actif. Par conséquent, lorsque vous modifiez le fuseau horaire du serveur via l'unité XSCF, le paramètre de planification de connexion périodique est à nouveau requis afin de mettre à jour les informations relatives au centre REMCS.

## <span id="page-29-2"></span>Problèmes liés à XCP et solutions associées

Cette section contient des informations sur les problèmes relatifs à XCP. Le [TABLEAU 3-1](#page-29-5), le [TABLEAU 3-2](#page-32-2) et le [TABLEAU 3-3](#page-33-1) récapitulent les problèmes que vous pouvez rencontrer selon la version de XCP utilisée.

### <span id="page-29-4"></span><span id="page-29-3"></span>Problèmes connus et solutions associées concernant XCP 1100

Le [TABLEAU 3-1](#page-29-5) dresse la liste des problèmes connus liés à XCP 1100 et indique les éventuelles solutions associées.

| ID                   | M3. | M4/<br>M5 | M8/<br>M9 | <b>Description</b>                                                                                                    | <b>Solution</b>                                                                                                    |
|----------------------|-----|-----------|-----------|----------------------------------------------------------------------------------------------------|----------------------------------------------------------------------------------------------------|
| RTIF1-<br>070914-025 |     |           |           | Lorsque vous exécutez XCP Sync à partir<br>de la page de mise à jour du<br>microprogramme, l'un des deux<br>messages d'erreur suivants s'affiche après<br>une quinzaine de minutes : « Another<br>flashupdate is now processing»<br>(Une nouvelle mise à jour Flash est en<br>cours) ou « The page cannot be<br>displayed » (Impossible d'afficher la<br>page). | Il n'existe aucune solution. Toutefois,<br>l'exécution du processus XCP Sync n'a<br>pas été interrompue. Vérifiez la présence<br>du message de fin de mise à jour de XSCF<br>sur l'écran de contrôle afin de confirmer<br>la fin du processus de Sync. |

<span id="page-29-5"></span>**TABLEAU 3-1** Problèmes connus et solutions associées concernant XCP 1100

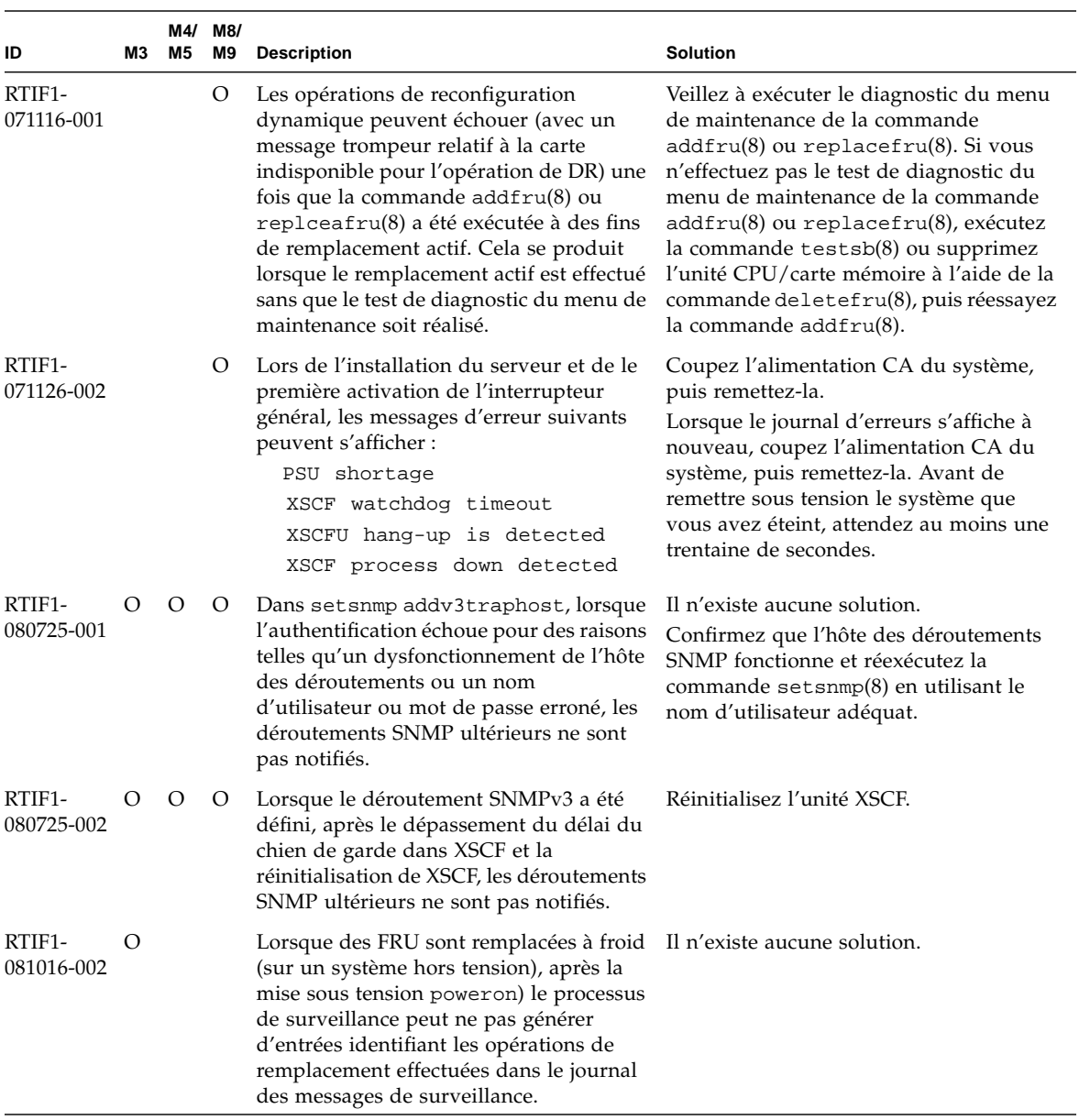

#### **TABLEAU 3-1** Problèmes connus et solutions associées concernant XCP 1100 *(suite)*

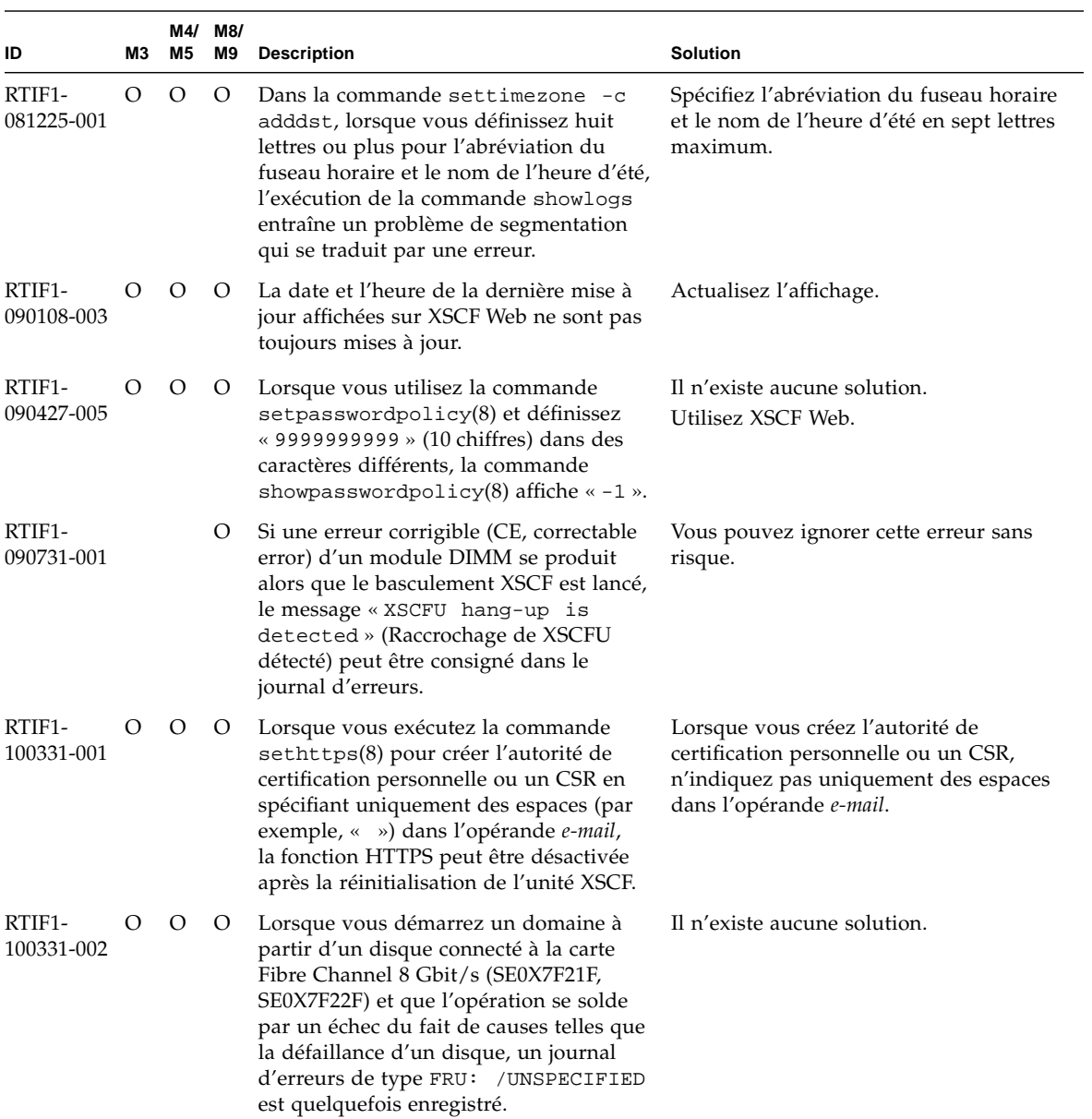

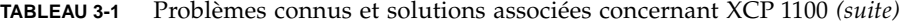

| ID                   | M3        | M4/<br>M5        | M8/<br>M9 | <b>Description</b>                                                                                                    | <b>Solution</b>                                                                                                    |
|----------------------|-----------|------------------|-----------|----------------------------------------------------------------------------------------------------|----------------------------------------------------------------------------------------------------|
| RTIF1-<br>101019-001 | $\lambda$ | $\left( \right)$ |           | Lorsque vous démarrez un domaine à<br>partir d'un disque dur connecté à la carte<br>Fibre Channel 8 Gbit/s (SE0X7F21F,<br>SE0X7F22F) et que vous avez spécifié une<br>valeur erronée après l'arobase @ du<br>nœud du disque, le message Fast Data<br>Access MMU Miss » peut s'afficher sur<br>la console et un journal d'erreurs du<br>déroutement TT=0x68 peut être<br>enregistré. | Il n'existe aucune solution.<br>Lorsque cet événement se produit,<br>modifiez le paramètre auto-boot? de la<br>variable d'environnement false et<br>exécutez la commande reset-all pour<br>réinitialiser le domaine. Spécifiez ensuite<br>la valeur correcte après l'arobase (@) du<br>nœud du disque et exécutez la<br>commande boot. |

**TABLEAU 3-1** Problèmes connus et solutions associées concernant XCP 1100 *(suite)*

# <span id="page-32-1"></span>Problèmes liés à XCP corrigés dans la version 1100

Le [TABLEAU 3-2](#page-32-2) dresse la liste des problèmes liés à XCP qui ont été résolus dans la version 1100.

<span id="page-32-2"></span><span id="page-32-0"></span>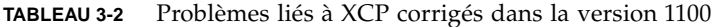

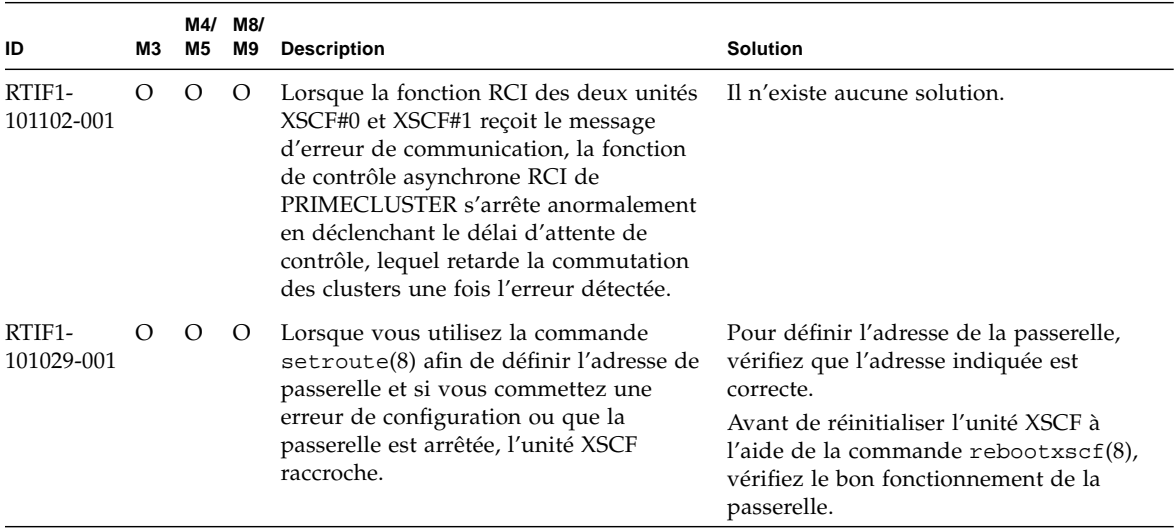

## <span id="page-33-0"></span>Problèmes liés à XCP corrigés dans les versions antérieures à XCP 1100

Le [TABLEAU 3-3](#page-33-1) dresse la liste des problèmes XCP corrigés dans les versions antérieures à XCP 1100.

<span id="page-33-1"></span>**TABLEAU 3-3** Problèmes liés à XCP corrigés dans les versions antérieures à XCP 1100

| MЗ<br>ID                  | M5      | M4/<br>M8/<br>M9 | <b>Description</b>                                                                                                    | <b>Solution</b>                                                                                                    |
|---------------------------|---------|------------------|----------------------------------------------------------------------------------------------------|----------------------------------------------------------------------------------------------------|
| RTIF1-<br>070418-004      | $\circ$ | $\circ$          | Assurez-vous que tous les domaines sont<br>hors tension avant de mettre à niveau le<br>microprogramme XCP.                                                                                                    | Mettez hors tension les domaines avant<br>d'utiliser la commande flashupdate(8)<br>pour mettre à niveau le<br>microprogramme XCP.                                                                                                    |
| RTIF1-<br>070418-005      | O       | O                | Si vous vous connectez à l'unité XSCF alors<br>qu'elle est en cours d'initialisation, vous<br>pouvez obtenir une invite bash\$ au lieu<br>de l'invite XSCF>, ce qui vous empêchera<br>d'effectuer la plupart des opérations.      | Déconnectez-vous de l'invite bash\$ et<br>attendez que l'initialisation de l'unité<br>XSCF soit terminée.                                                                                                    |
| RTIF1-<br>О<br>070418-009 | O       | O                | Pendant l'exécution du module XSCF, un<br>processus peut tomber en panne, le délai<br>d'attente du chien de garde peut arriver à<br>expiration ou une déconnexion peut se<br>produire. Après cela, XSCF peut se<br>réinitialiser. | (serveurs M8000/M9000)<br>Vérifiez que l'unité XSCF est démarrée.<br>Si l'unité XSCF n'est pas démarrée,<br>exécutez la commande replacefru(8),<br>puis désinstallez l'unité XSCF avant de<br>la réinstaller. Autre solution, arrêtez tous<br>les domaines, puis exécutez la mise<br>hors/sous tension du système (AC<br>OFF/ON). Avant de remettre sous tension<br>le système que vous avez éteint, attendez<br>au moins une trentaine de secondes.<br>(serveurs M4000/M5000)<br>Vérifiez que l'unité XSCF est démarrée.<br>Si tel n'est pas le cas, arrêtez tous les<br>domaines, puis exécutez la mise<br>hors/sous tension du système (AC<br>OFF/ON). Avant de remettre sous tension<br>le système que vous avez éteint, attendez<br>au moins une trentaine de secondes.<br>(serveur M3000)<br>Vérifiez que l'unité XSCF est démarrée.<br>Si tel n'est pas le cas, arrêtez le domaine,<br>puis exécutez la mise hors/sous tension<br>du système (AC OFF/ON). Avant de<br>remettre sous tension le système que vous<br>avez éteint, attendez au moins une<br>trentaine de secondes. |

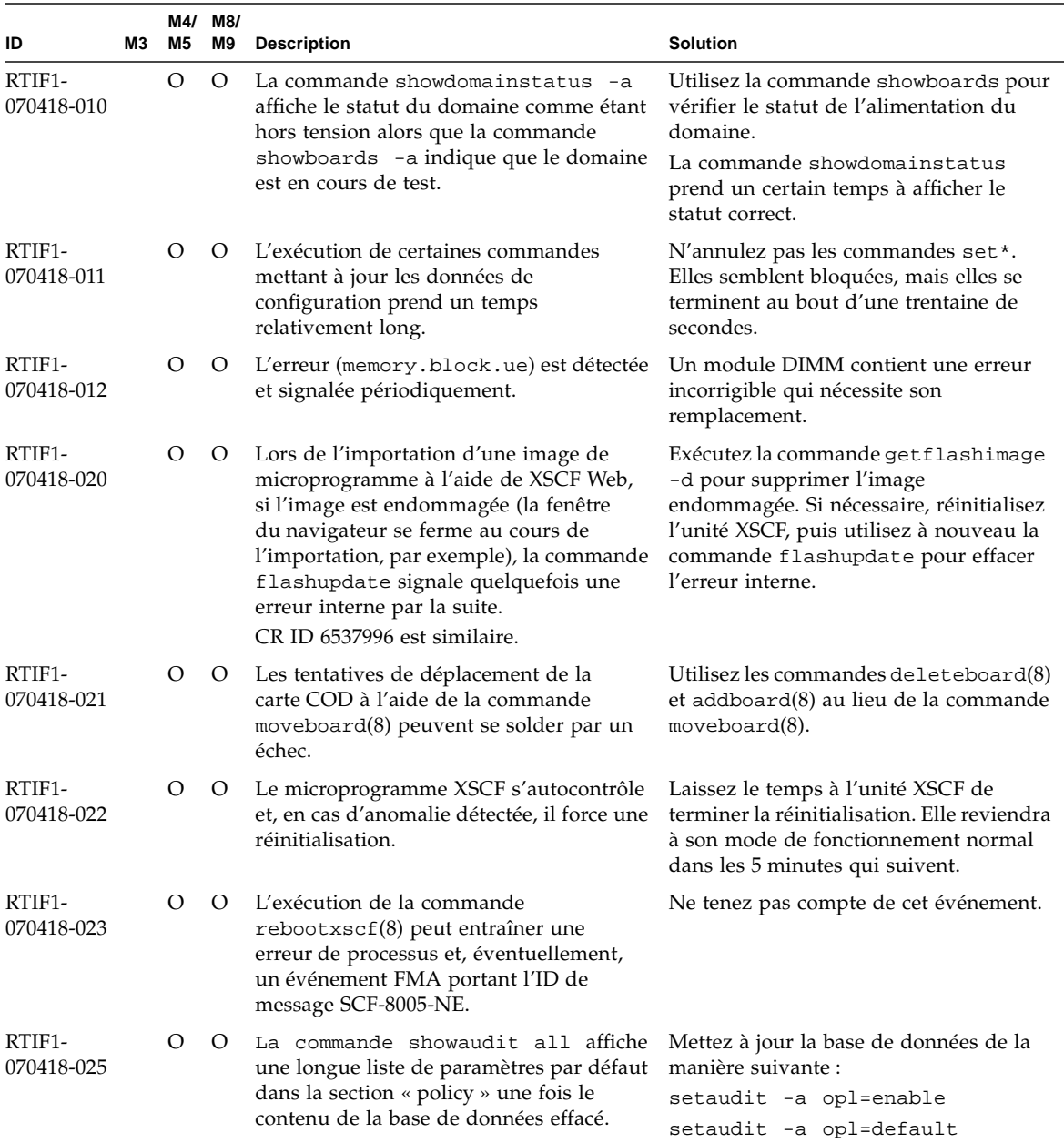

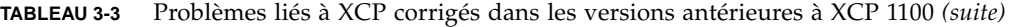

| ID                   | MЗ | M5      | M4/ M8/<br>M9 | <b>Description</b>                                                                                                    | <b>Solution</b>                                                                                                    |
|----------------------|----|---------|---------------|----------------------------------------------------------------------------------------------------|----------------------------------------------------------------------------------------------------|
| RTIF1-<br>070528-001 |    | О       | О             | Dès lors que le fichier /etc/ttydefs du<br>SE Oracle Solaris est mis à jour en vue de<br>désactiver le contrôle de flux de la console,<br>il devient impossible de désactiver ce<br>dernier sur telnet via un serveur.                                                                                                    | Il n'existe aucune solution.                                                                                                    |
| RTIF1-<br>070528-002 | O  | $\circ$ | O             | Pendant l'exécution du module XSCF, le<br>délai d'attente du chien de garde peut<br>expirer et XSCF se réinitialiser.                                                                                                    | (serveurs M4000/M5000/M8000/M9000)<br>Vérifiez que l'unité XSCF est démarrée.<br>Si tel n'est pas le cas, arrêtez tous les<br>domaines, puis exécutez la mise<br>hors/sous tension du système (AC<br>OFF/ON). Avant de remettre sous tension<br>le système que vous avez éteint, attendez<br>au moins une trentaine de secondes. |
|                      |    |         |               |                                                                                                    | (serveur M3000)<br>Vérifiez que l'unité XSCF est démarrée.<br>Si tel n'est pas le cas, arrêtez le domaine,<br>puis exécutez la mise hors/sous tension<br>du système (AC OFF/ON). Avant de<br>remettre sous tension le système que<br>vous avez éteint, attendez au moins une<br>trentaine de secondes.                           |
| RTIF1-<br>070802-001 |    | O       | $\circ$       | Lorsque vous êtes connecté à telnet,<br>l'invite de connexion ou de mot de passe<br>ne s'affiche pas.                                                                                                    | Fermez la session telnet, puis réessayez.                                                                                                    |
| RTIF1-<br>070823-001 |    | O       | O             | À l'aide de XSCF Web, après la sélection<br>du shell sécurisé (SSH) sur l'écran des<br>instantanés, le nombre maximum de<br>caractères pouvant être saisis dans les<br>champs Host (Hôte), Directory<br>(Répertoire), ID et Password (Mot de<br>passe) ne correspond pas à la valeur<br>maximale figurant dans XSCF Shell. | Pour spécifier la valeur dépassant le<br>nombre maximum de caractères admis<br>dans XSCF Web, utilisez XSCF Shell.                                                                                                    |
| RTIF1-<br>070823-002 |    | O       | O             | Lorsque vous affichez l'arborescence<br>logique dans XSCF Web, il peut exister<br>plusieurs affichages du même domaine,<br>selon la configuration de ce dernier.                                                                                                    | Dans le menu, choisissez System Board<br>Configuration (Configuration de la carte<br>système), puis référez-vous à la<br>configuration de domaine du statut<br>XSB (All). Autre solution : utilisez la<br>commande showboards(8) pour faire<br>référence à la configuration du domaine.                                          |

**TABLEAU 3-3** Problèmes liés à XCP corrigés dans les versions antérieures à XCP 1100 *(suite)*
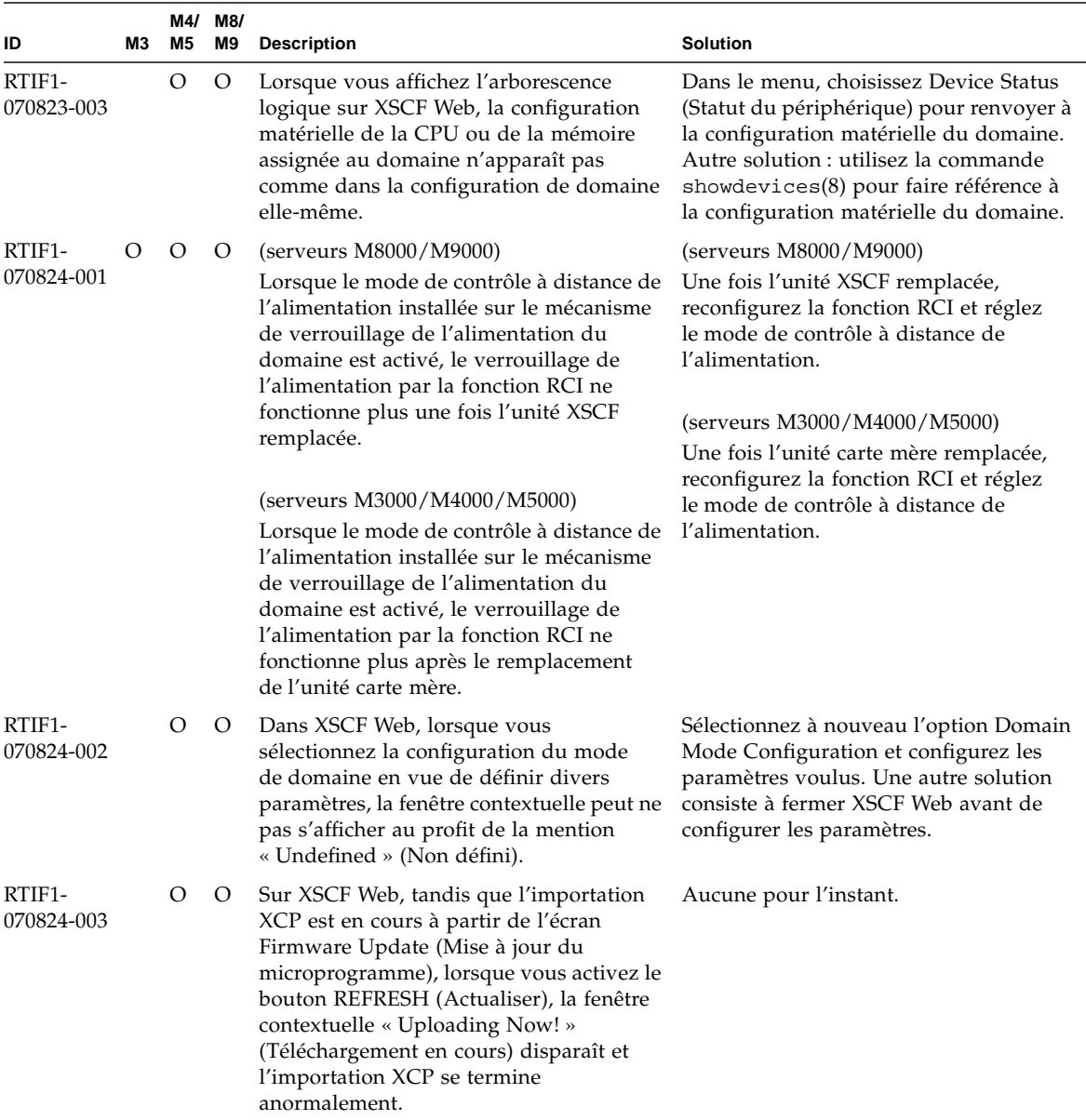

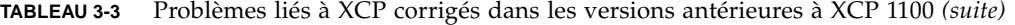

| ID                   | MЗ | M4/<br>M5 | M8/<br>M9 | <b>Description</b>                                                                                                    | <b>Solution</b>                                                                                                 |
|----------------------|----|-----------|-----------|----------------------------------------------------------------------------------------------------|----------------------------------------------------------------------------------------------------|
| RTIF1-<br>070824-004 |    | O         | O         | Sur XSCF Web, dans l'écran Domain<br>Status (Statut du domaine), lorsque vous<br>sélectionnez une carte XSB figurant sous<br>Domain Component List (Liste des<br>composants du domaine) et que la carte<br>XSB sélectionnée n'est pas encore installée<br>ou correspond au type Uni-XSB, la fenêtre<br>contextuelle n'affiche aucune donnée.  | Aucune pour l'instant.                                                                                          |
| RTIF1-<br>070824-005 |    | O         | O         | Dans XSCF Web, suite à la modification de<br>la valeur de l'intervalle de rafraîchissement<br>de la structure des messages du moniteur,<br>le message contextuel incorrect<br>« Confirmation Domain mode »<br>(Confirmation du mode de domaine)<br>peut s'afficher.                                                                           | Ignorez ce message et fermez l'écran.                                                                           |
| RTIF1-<br>070824-006 |    | O         | O         | Dans un navigateur à onglets, lorsque<br>vous établissez plusieurs connexions au<br>même hôte à partir de comptes utilisateur<br>dotés de privilèges utilisateur différents,<br>c'est le privilège utilisateur du dernier<br>compte de connexion qui est appliqué aux<br>pages auxquelles vous êtes déjà connecté.                            | Lorsque vous vous servez d'un<br>navigateur à onglets, évitez de vous<br>connecter plusieurs fois au même hôte. |
| RTIF1-<br>070824-007 |    | O         | O         | Lorsque vous modifiez la configuration<br>sur XSCF Web, si vous cliquez sur Cancel<br>(Annuler) dans la boîte de dialogue<br>de confirmation ou si vous effectuez<br>une fermeture forcée, la page de la<br>configuration d'origine n'est pas toujours<br>disponible.                                                                         | Dans le menu, sélectionnez à nouveau la<br>configuration d'origine.                                             |
| RTIF1-<br>070824-008 |    | O         | O         | Dans l'écran Domain Configuration<br>(Configuration du domaine), lorsque vous<br>sélectionnez un ID de domaine non défini,<br>la stratégie de configuration reste<br>inchangée.                                                                                                    | Aucune pour l'instant.                                                                                          |
| RTIF1-<br>070824-009 |    | O         |           | Dans l'écran de configuration de la carte<br>système, lorsque vous cliquez sur Detail<br>(Détails), les informations sont présentées<br>comme si la CPUM et la mémoire de la<br>MBU étaient montées du côté de la carte<br>PSB#0. De plus, dans les informations<br>détaillées de PSB#0, la mémoire est<br>affichée sous la forme « 22 + 2 ». | Aucune pour l'instant.                                                                                          |

**TABLEAU 3-3** Problèmes liés à XCP corrigés dans les versions antérieures à XCP 1100 *(suite)*

| ID                   | MЗ | M4/<br>M5 | M8/<br>M9 | <b>Description</b>                                                                                                    | <b>Solution</b>                                                                                                    |
|----------------------|----|-----------|-----------|----------------------------------------------------------------------------------------------------|----------------------------------------------------------------------------------------------------|
| RTIF1-<br>070824-011 |    | О         | О         | Avec FireFox 2, pour le paramètre de<br>stratégie de configuration disponible<br>dans l'écran Domain Configuration<br>(Configuration du domaine), un message<br>d'erreur contextuel s'affiche lorsque<br>vous spécifiez un domaine en service.<br>Lorsque vous cliquez sur le bouton Back<br>(Précédent) de ce message puis sur Cancel<br>(Annuler) dans l'écran de la requête afin<br>de réafficher les données, le système<br>conserve l'écran du message d'erreur. | Dans le menu, sélectionnez à nouveau la<br>page Domain Configuration<br>(Configuration du domaine).                                                                                                    |
| RTIF1-<br>070904-001 |    |           | O         | Les CLI exécutées dans le XSCF en veille<br>devraient afficher le message<br>« Permission denied » (Permission<br>refusée).                                                                                                    | Seules les commandes de CLI suivantes<br>peuvent être exécutées sur le XSCF en<br>veille : $snapshot(8)$ , switchscf $(8)$ .<br>N'essayez pas d'exécuter une autre CLI<br>sur le XSCF en veille. Ces tentatives<br>entraîneraient la génération de diverses<br>erreurs.    |
| RTIF1-<br>070904-002 |    | O         | O         | Lorsque la CLI d'instantané (snapshot)<br>tente d'écrire sur une clé USB protégée en<br>$\acute{e}$ criture, cela provoque une erreur d'E/S.                                                                                                    | Abstenez-vous d'utiliser des<br>périphériques USB protégés en écriture<br>pour collecter des instantanés.                                                                                                    |
| RTIF1-<br>070904-003 |    | O         | О         | Un état de domaine incorrect a été signalé.<br>Après l'émission de la commande<br>sendbreak(8) au domaine,<br>showdomainstatus(8) continue à<br>indiquer le statut « Running » (En cours<br>d'exécution) alors que le domaine se<br>trouve au niveau de l'invite ok.                                                                                                    | Il n'existe aucune solution. Il s'agit du<br>comportement attendu de l'opération<br>sendbreak(8).                                                                                                    |
| RTIF1-<br>070904-005 |    | О         | О         | Impossible de synchroniser l'heure avec le<br>serveur NTP.                                                                                                    | Vérifiez la valeur de strate du serveur<br>NTP.                                                                                                    |
|                      |    |           |           |                                                                                                    | La valeur de strate de l'unité XSCF est de<br>5. Or, le serveur NTP auquel fait<br>référence l'unité XSCF doit être un<br>serveur dont la valeur de strate est<br>inférieure à 5. Lorsque vous avez<br>modifié le serveur NTP de référence,<br>réinitialisez l'unité XSCF. |
|                      |    |           |           |                                                                                                    | Si l'heure ne peut pas être synchronisée<br>alors que la valeur de strate est définie<br>correctement, utilisez la commande<br>showntp(8) pour vérifier la valeur jitter<br>(de perturbation) à afficher.                                                                  |
|                      |    |           |           |                                                                                                    | Si celle-ci est trop grande, réinitialisez<br>l'unité XSCF.                                                                                                    |

**TABLEAU 3-3** Problèmes liés à XCP corrigés dans les versions antérieures à XCP 1100 *(suite)*

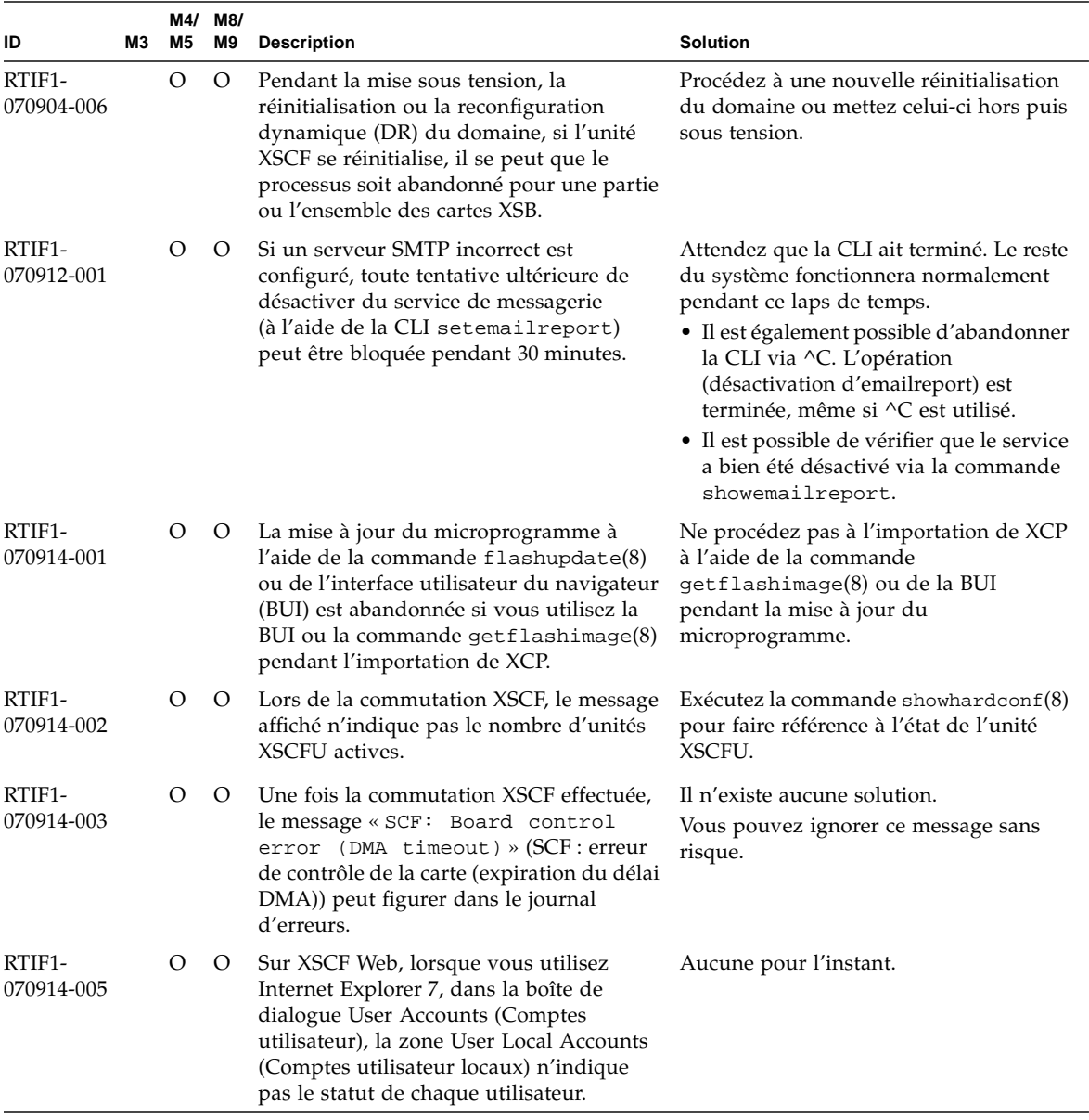

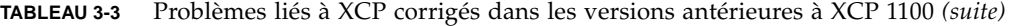

| ID                   | MЗ | M5 | M4/ M8/<br>M9 | <b>Description</b>                                                                                                    | <b>Solution</b>                                                                                                    |
|----------------------|----|----|---------------|----------------------------------------------------------------------------------------------------|----------------------------------------------------------------------------------------------------|
| RTIF1-<br>070914-006 |    | О  | O             | Lorsque vous définissez le nom du<br>compte utilisateur XSCF sur le nombre de<br>caractères maximum (32), vous pouvez<br>vous connecter, mais ensuite, lorsque vous<br>exécutez XSCF Shell ou utilisez XSCF<br>Web, le message « Permission<br>denied » (Permission refusée) s'affiche.                                                                                                    | Utilisez 31 caractères au maximum pour<br>définir le nom du compte utilisateur<br>XSCF.                                              |
| RTIF1-<br>070914-007 |    | О  | O             | Sur XSCF Web, lorsque vous utilisez<br>Internet Explorer et sélectionnez Log<br>Archives (Archives de journaux), l'écran<br>Status of Log Archiving (Statut de<br>l'archivage des journaux) n'affiche pas<br>d'informations de statut.                                                                                                    | Aucune pour l'instant.                                                                                                    |
| RTIF1-<br>070914-008 |    | О  | O             | Sur XSCF Web, lorsque vous sélectionnez<br>l'authentification POP ou SMTP dans<br>l'écran SMTP pour saisir le mot de passe,<br>la valeur d'entrée ne s'affiche pas sous la<br>forme *.                                                                                                    | Aucune pour l'instant.                                                                                                    |
| RTIF1-<br>070914-009 |    | O  | O             | Sur XSCF Web, si vous sélectionnez POP<br>ou SMTP-auth dans l'écran SMTP, le<br>paramètre s'applique alors que le champ<br>d'entrée reste vide. Malgré l'application<br>du paramètre, les anciennes données<br>restent affichées.                                                                                                    | Aucune pour l'instant.                                                                                                    |
| RTIF1-<br>070914-010 |    | O  | O             | Sur XSCF Web, dans l'écran SNMPv3<br>Security Settings (Paramètres de sécurité<br>SNMPv3), lorsque vous sélectionnez<br>l'option d'ajout ou de copie de l'utilisateur<br>(Add User ou Copy User of the SNMP<br>User-Based Security Model (USM)), l'écran<br>de création ou de copie de l'utilisateur<br>prend la forme d'une fenêtre contextuelle.<br>Dans cet écran, lorsque vous définissez<br>l'utilisateur SNMP en utilisant 16 chiffres<br>ou plus, celui-ci est enregistré<br>correctement mais l'écran du navigateur<br>Web n'affiche que les 15 premiers chiffres. | Si vous définissez le nom d'utilisateur<br>SNMP en utilisant 16 chiffres ou plus,<br>faites appel à la commande<br>$shownmpusm(8)$ . |

**TABLEAU 3-3** Problèmes liés à XCP corrigés dans les versions antérieures à XCP 1100 *(suite)*

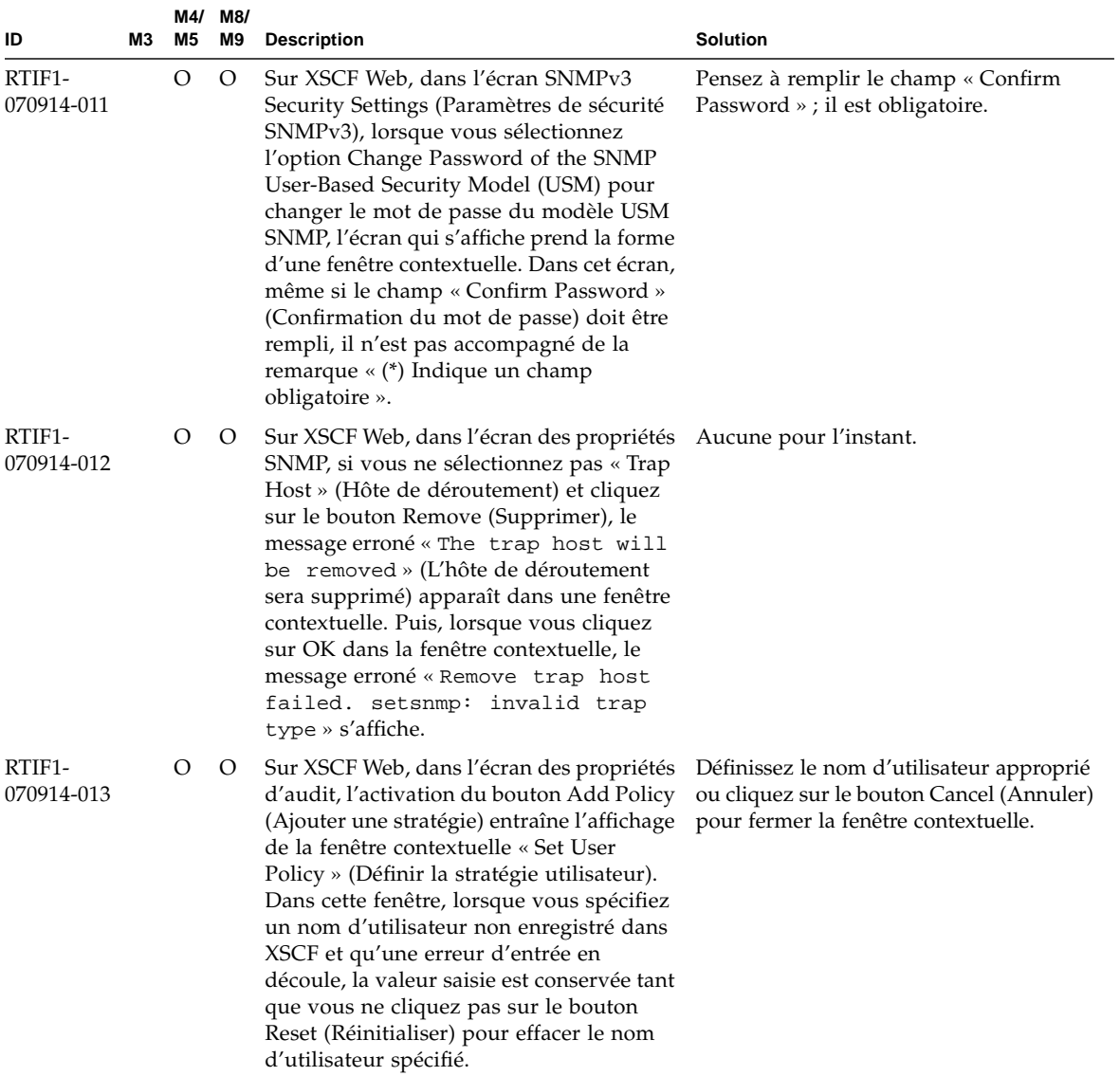

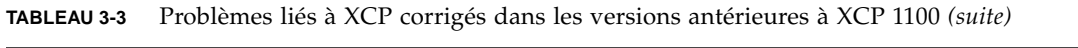

| ID                   | M3 | M5 | M4/ M8/<br>M9 | <b>Description</b>                                                                                                    | <b>Solution</b>                                                                                                    |
|----------------------|----|----|---------------|----------------------------------------------------------------------------------------------------|----------------------------------------------------------------------------------------------------|
| RTIF1-<br>070914-014 |    | O  | О             | Sur XSCF Web, lorsque vous vous servez<br>d'un compte utilisateur ne possédant pas<br>les privilèges adéquats pour sélectionner<br>la fonction Snapshot (Instantané),<br>configurer les paramètres d'heure de<br>début et d'heure de fin et cliquer sur le<br>bouton Download (Télécharger), ce n'est<br>pas une erreur de privilège qui s'affiche,<br>mais une erreur de paramètre.                                                                                                    | Aucune pour l'instant.                                                                                                    |
| RTIF1-<br>070914-015 |    | O  | O             | Sur XSCF Web, lorsque vous sélectionnez<br>User Manager (Gestionnaire des<br>utilisateurs) pour ajouter un compte<br>utilisateur, le nom que vous indiquez ne<br>doit pas dépasser 20 caractères.                                                                                                    | Pour spécifier un nom d'utilisateur de<br>plus de 20 caractères, utilisez la<br>commande adduser(8).                                      |
| RTIF1-<br>070914-016 |    | О  | O             | Sur XSCF Web, lorsque vous sélectionnez<br>LDAP pour procéder à sa configuration,<br>si vous cliquez sur Save (Enregistrer) alors<br>que le délai de recherche (LDAP Search<br>Timeout) conserve sa valeur par défaut de<br>0, le message « LDAP Configuration<br>Update Failed. Save LDAP<br>Configuration Data failed»<br>(La mise à jour de la configuration LDAP<br>a échoué. Impossible d'enregistrer les<br>données de configuration LDAP.) sera<br>généré et le paramètre ne pourra pas être<br>stocké. | Étant donné que 0 est une valeur erronée<br>pour le paramètre « LDAP Search<br>Timeout », veillez à choisir une valeur<br>différente.     |
| RTIF1-<br>070914-017 |    | O  | О             | Sur XSCF Web, lorsque vous sélectionnez<br>LDAP et spécifiez dans le champ « LDAP<br>Search Timeout » une valeur dépassant le<br>nombre maximum de 2 147 483 647 de<br>secondes, aucune erreur de paramètre<br>n'est générée.                                                                                                    | Aucune pour l'instant. Le nombre<br>maximum (2 147 483 647 secondes) est<br>alors inséré dans le champ « LDAP<br>Search Timeout ».        |
| RTIF1-<br>070914-018 |    | О  | О             | Sur XSCF Web, lorsque vous vous servez<br>d'un compte utilisateur ne possédant pas<br>de privilège approprié pour sélectionner<br>LDAP et cliquer sur le bouton Delete<br>(Supprimer), vous générez effectivement<br>une erreur de privilège, mais les<br>informations de configuration affichées<br>sont effacées et semblent supprimées.                                                                                                    | La configuration n'est pas supprimée.<br>Pour afficher à nouveau les informations<br>de configuration, sélectionnez LDAP<br>dans le menu. |

**TABLEAU 3-3** Problèmes liés à XCP corrigés dans les versions antérieures à XCP 1100 *(suite)*

| ID                   | Μ3 | M5 | M4/ M8/<br>M9 | <b>Description</b>                                                                                                    | <b>Solution</b>                                                                                                    |
|----------------------|----|----|---------------|----------------------------------------------------------------------------------------------------|----------------------------------------------------------------------------------------------------|
| RTIF1-<br>070914-019 |    | O  | O             | La commande de CLI showldap -c<br>(qui affiche les certificats LDAP actuels)<br>présente les données exactes uniquement<br>si elle est utilisée avec le même compte<br>utilisateur que celui ayant initialement<br>fourni les informations de certificat à<br>l'aide de setldap -c. Le recours à tout<br>autre compte utilisateur entraînera une<br>erreur de type « Permission denied »<br>(Permission refusée). De la même<br>manière, la fenêtre contextuelle LDAP<br>Configuration de XSCF Web n'affiche pas<br>de données lorsqu'un compte utilisateur<br>différent est utilisé. | Servez-vous du même compte utilisateur<br>pour toutes les opérations d'affichage ou<br>de configuration LDAP, à la fois avec la<br>CLI et XSCF Web. |
| RTIF1-<br>070914-020 |    | O  | О             | Sur la page de configuration du compte<br>utilisateur (User Account) de l'écran User<br>Manager (Gestionnaire des utilisateurs), si<br>le changement de mot de passe aboutit à<br>une erreur (Change Password Error),<br>l'activation du bouton REFRESH<br>(Actualiser) entraîne le message d'erreur<br>«No user. The request is<br>aborted. » (Aucun utilisateur.<br>La demande est abandonnée).                                                                                                    | Pour changer le mot de passe,<br>sélectionnez à nouveau User Manager<br>dans le menu.                                                               |
| RTIF1-<br>070914-021 |    | O  | О             | Au cours du processus OpenBoot PROM,<br>suite à la mise hors tension du domaine,<br>il se peut que le journal d'erreurs consigne<br>le message Domain hang-up detected<br>(level3) (Raccrochage du domaine<br>détecté).                                                                                                    | Vous pouvez ignorer cette erreur sans<br>risque.                                                                                                    |
| RTIF1-<br>070914-023 |    | O  | О             | Lorsque vous spécifiez un ID de domaine<br>ou un numéro de carte XSB non pris<br>en charge par la machine, le message<br>d'erreur de paramètre s'affiche.                                                                                                    | Spécifiez l'ID de domaine ou le numéro<br>de carte XSB disponible sur la machine.                                                                   |
| RTIF1-<br>070914-024 |    | O  | О             | Lorsque vous affichez l'arborescence<br>physique de XSCF Web, le signal<br>d'avertissement s'affiche sur la carte de<br>liaison de l'unité d'extension E/S externe.                                                                                                    | Aucune pour l'instant.                                                                                                    |
| RTIF1-<br>070914-026 |    | O  | О             | L'unité XSCFU ne peut pas agir en tant<br>que source NTP fiable pour les domaines.                                                                                                    | Tous les domaines doivent être<br>configurés de manière à utiliser une<br>source NTP autre que l'unité XSCFU.                                       |

**TABLEAU 3-3** Problèmes liés à XCP corrigés dans les versions antérieures à XCP 1100 *(suite)*

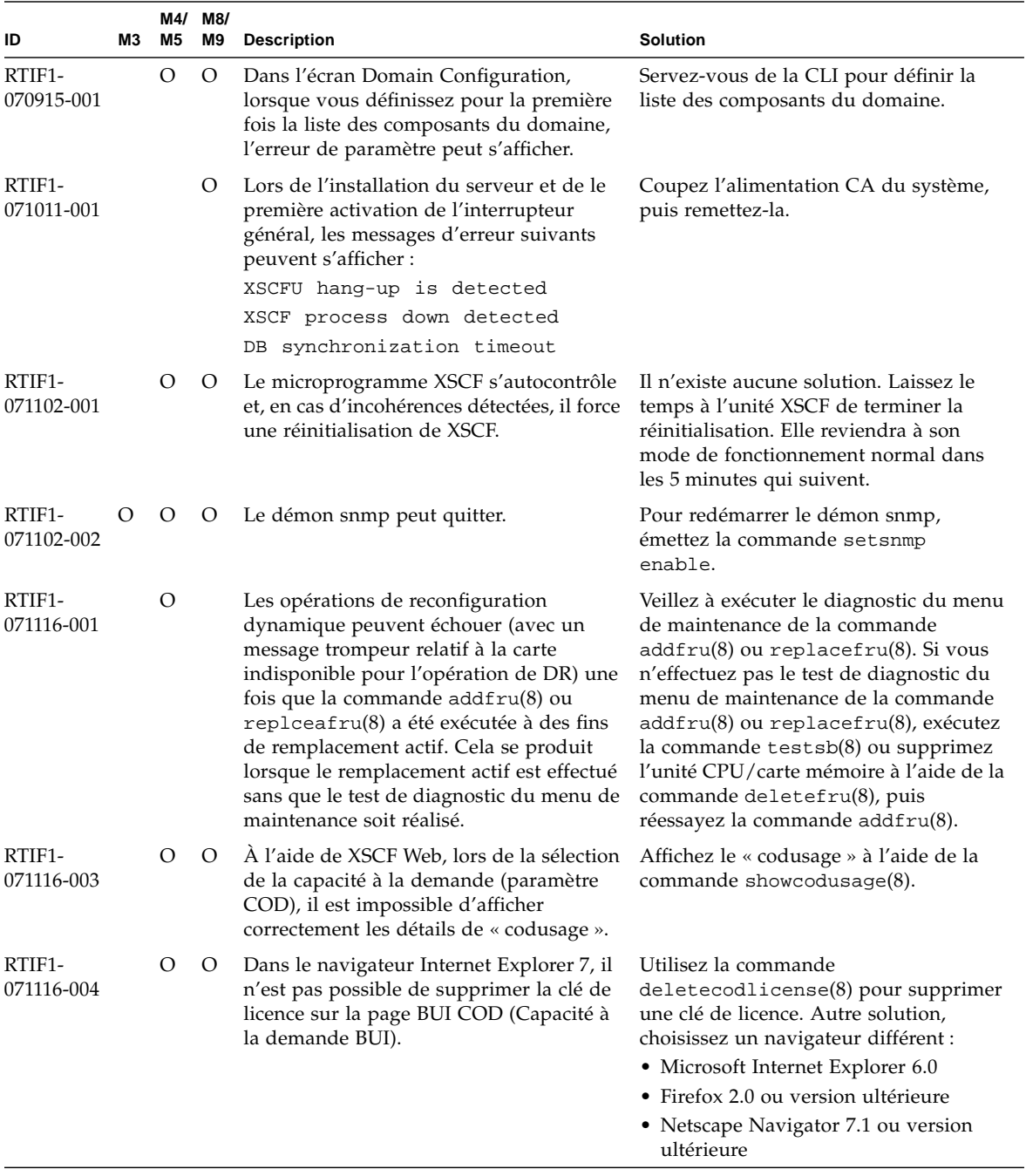

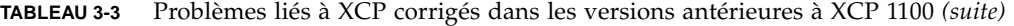

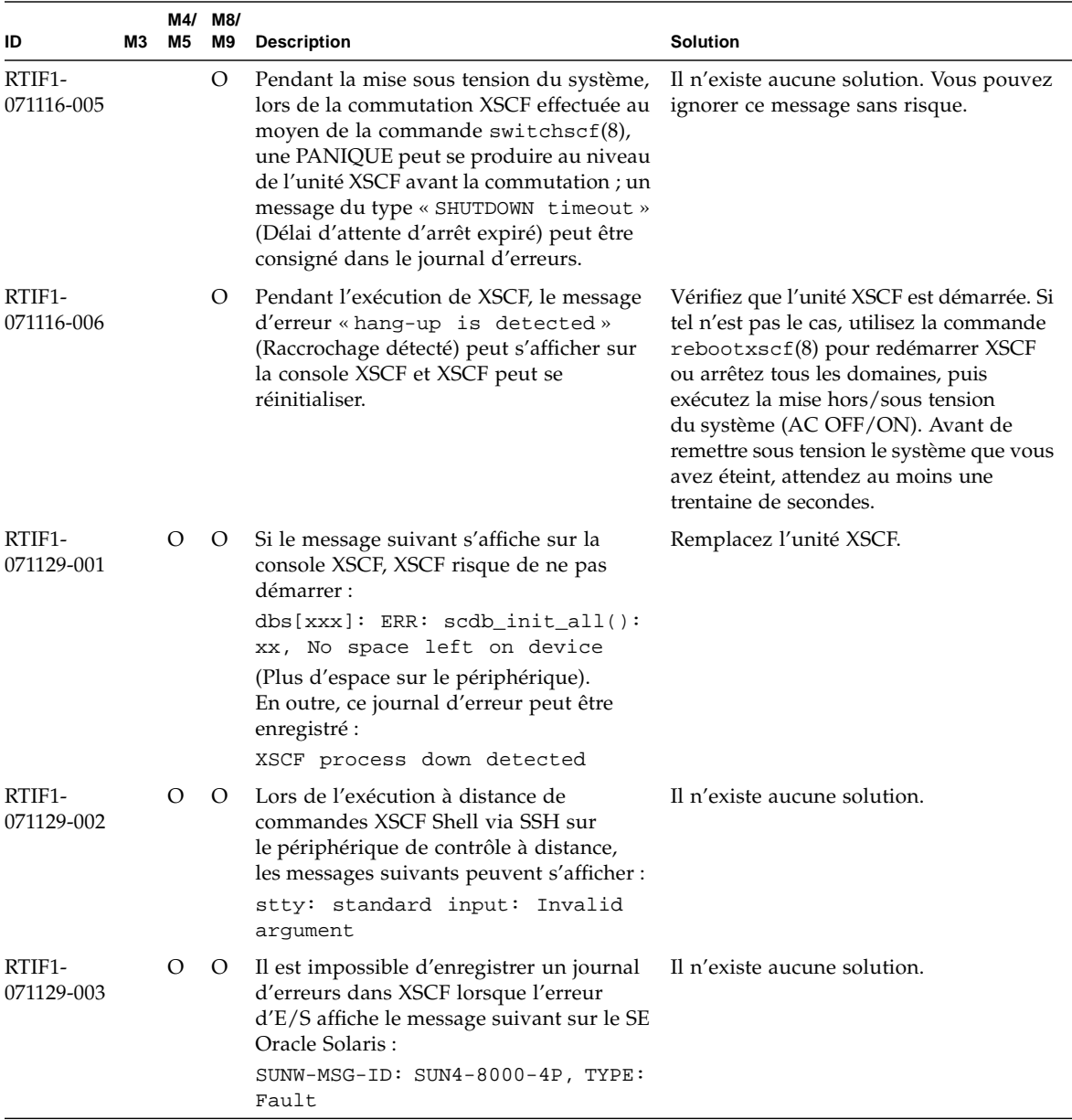

#### **TABLEAU 3-3** Problèmes liés à XCP corrigés dans les versions antérieures à XCP 1100 *(suite)*

| ID                                | MЗ | M4/ M8/<br><b>M5</b> | M9      | <b>Description</b>                                                                                                    | <b>Solution</b>                                                                                                    |
|-----------------------------------|----|----------------------|---------|----------------------------------------------------------------------------------------------------|----------------------------------------------------------------------------------------------------|
| RTIF1-<br>071129-004              |    | $\circ$              | O       | Les messages suivants s'affichent et vous<br>risquez de ne pas initialiser le SE Oracle<br>Solaris:                                                                                                    | Vérifiez la variable d'environnement<br>OpenBoot PROM. Si la variable contient<br>des erreurs, redéfinissez-la.                                                                                      |
|                                   |    |                      |         | · Abnormal OpenBoot environment<br>variable Boot process failed                                                                                                    |                                                                                                    |
|                                   |    |                      |         | · ERROR: Invalid token '' FATAL:<br>NVRAM contents corrupt;<br>Reinitializing NVRAM<br>parameters.                                                                                                    |                                                                                                    |
| RTIF1-<br>071227-001              |    | $\circ$              | $\circ$ | Dans XSCF, l'écriture de la date et de<br>l'heure peuvent aboutir à une erreur.<br>Lors de la mise sous tension du domaine,<br>le message suivant peut s'afficher et le<br>domaine risque alors de ne pas être mis<br>sous tension. | Exécutez la commande rebootxscf(8)<br>pour redémarrer XSCF.                                                                                                    |
|                                   |    |                      |         | Poweron canceled due to invalid<br>system date and time.                                                                                                    |                                                                                                    |
| RTIF <sub>1</sub> -<br>071227-002 |    | $\circ$              | $\circ$ | Lorsque la commande showhardcon $f(8)$<br>est exécutée dans un environnement<br>comportant l'unité d'extension E/S<br>externe, la commande showhardconf(8)<br>peut sembler avoir raccroché.                                         | Appuyez sur la combinaison de touches<br>Ctrl+C pour mettre fin à la commande<br>showhardconf(8), puis réexécutez<br>$showhardconf(8)$ .                                                             |
| RTIF <sub>1</sub> -<br>071227-003 |    | O                    | $\circ$ | Si un nom de périphérique inexistant<br>spécifié dans le chemin du périphérique<br>d'initialisation provoque une erreur<br>d'initialisation du SE, le statut de l'unité<br>d'E/S peut devenir « Degraded »<br>(Endommagé).          | Spécifiez le nom de périphérique<br>approprié dans le chemin du<br>périphérique d'initialisation.<br>Si le statut de l'unité d'E/S est à présent<br>défini sur Degraded, remplacez l'unité<br>d'E/S. |

**TABLEAU 3-3** Problèmes liés à XCP corrigés dans les versions antérieures à XCP 1100 *(suite)*

| ID                   | М3 | M4/<br>M5 | M8/<br>M9 | <b>Description</b>                                                                                                    | <b>Solution</b>                                                                                                    |
|----------------------|----|-----------|-----------|----------------------------------------------------------------------------------------------------|----------------------------------------------------------------------------------------------------|
| RTIF1-<br>080313-001 |    | $\circ$   | O         | Lorsque vous définissez XSCF comme<br>serveur NTP du domaine, le message<br>suivant peut s'afficher sur la console du<br>domaine au démarrage de ce dernier et la<br>synchronisation horaire peut échouer.<br>ntpdate[xx]: no server suitable<br>for synchronization | Essayez l'une des solutions suivantes<br>suivant le mode défini dans le xntpd<br>du domaine.<br><b>Remarque - En cas de mode progressif</b><br>(step), la correction horaire la déduit.<br>Lors de cet événement, les applications<br>en cours d'exécution sur le domaine<br>peuvent s'en trouver affecter.                                                                                                    |
|                      |    |           |           |                                                                                                    | • En mode progressif (step):<br>spécifiez l'option -w pour exécuter la<br>commande ntpdate(1M). Tant qu'elle<br>ne réussit pas à procéder à la<br>synchronisation avec le serveur NTP,<br>la commande ntpdate recommence à<br>intervalle régulier. Lors des tentatives,<br>vous pouvez ignorer en toute sécurité<br>le message vous informant de l'échec<br>de la synchronisation avec le serveur<br>NTP. Une fois la synchronisation<br>terminée, l'heure est corrigée en<br>fonction de l'heure du serveur NTP.<br>· En mode de balayage rapide (slew) :<br>exécutez la commande ntpdate(1M)<br>sans spécifier l'option -w. En mode de<br>balayage rapide (slew), la différence<br>horaire par rapport au serveur NTP<br>est corrigée selon un intervalle de<br>0,5 ms/seconde. Vous pouvez ignorer<br>en toute sécurité le message vous<br>informant de l'échec de la<br>synchronisation avec le serveur NTP.<br>Avant que l'heure ne soit tout à fait<br>corrigée, un léger décalage existe entre<br>le serveur NTP et le domaine. |

**TABLEAU 3-3** Problèmes liés à XCP corrigés dans les versions antérieures à XCP 1100 *(suite)*

| ID                   | MЗ | M5 | M4/ M8/<br>M9 | <b>Description</b>                                                                                                    | Solution                                                                                                    |
|----------------------|----|----|---------------|----------------------------------------------------------------------------------------------------|----------------------------------------------------------------------------------------------------|
| RTIF1-<br>080325-001 |    | О  | О             | (serveurs M8000/M9000)<br>Lors de la mise sous tension CA ou<br>de l'exécution de la commande<br>$rebootxscf(8)$ ou switchscf $(8)$ , l'une<br>des deux situations suivantes peut se<br>produire.<br>• Le message d'erreur suivant est<br>enregistré dans le journal d'erreurs, le<br>statut devient Faulted (En panne) et<br>l'unité XSCF en veille ne parvient plus à<br>démarrer.<br>Device error on serial<br>interconnection between XSCFUs<br>• Vous ne parvenez plus à vous connecter<br>à XSCF et lorsque vous appuyez sur<br>l'interrupteur POWER (Marche) du<br>panneau de l'opérateur, le courant n'est<br>pas remis. | (serveurs M8000/M9000)<br>Avant de mettre le courant CA ou<br>d'exécuter la commande rebootxscf(8)<br>ou switchscf(8), vérifiez que la<br>connexion et la liaison au LAN de l'unité<br>XSCF sont correctes.<br>Si la situation en question se produit,<br>prenez l'une des mesures suivantes.<br>• Exécutez la commande<br>replacefru(8) afin de reconnecter<br>l'unité XSCF en veille.<br>• Mettez hors tension tous les domaines,<br>puis procédez à la mise hors/sous<br>tension du système. Avant de remettre<br>sous tension le système que vous avez<br>éteint, attendez au moins une trentaine<br>de secondes. |
|                      |    |    |               | (serveurs M4000/M5000)<br>Lors de la mise sous tension CA ou de<br>l'exécution de la commande<br>$rebootxscf(8)$ , vous pouvez ne plus<br>parvenir à vous connecter à l'unité XSCF<br>et lorsque vous appuyez sur l'interrupteur<br>POWER (Marche) du panneau de<br>l'opérateur, le courant n'est pas remis.                                                                                                    | (serveurs M4000/M5000)<br>Avant de mettre le courant CA ou<br>d'exécuter la commande<br>rebootxscf(8), vérifiez que la<br>connexion et la liaison au LAN de l'unité<br>XSCF sont correctes.<br>Si la situation en question se produit,<br>coupez l'alimentation électrique de tous<br>les domaines, puis procédez à la mise<br>hors puis sous tension du système.<br>Avant de remettre sous tension le<br>système que vous avez éteint, attendez<br>au moins une trentaine de secondes.                                                                                                    |
| RTIF1-<br>080404-001 |    | O  | О             | Après une opération de reconfiguration<br>dynamique à l'aide des commandes<br>$deleteboard(8)$ et addboard $(8)$ de<br>XSCF, vous pouvez constater une baisse<br>des performances des canaux d'E/S,<br>entraînant des messages d'erreur et des<br>entrées dans l'ereport correspondant.<br>Si vous rencontrez ce problème, la<br>commande fmdump(8) affichera par erreur<br>le message suivant :<br>ereport.chassis.SPARCEnterprise.<br>asic.ioc.ch.leaf.fe                                                                                                    | Le MSG-ID assigné à l'erreur affichée et<br>le comportement réel peuvent ne pas<br>coïncider, et le passage à l'état de<br>réinitialisation ou d'endommagement<br>peuvent ne pas se produire. Contactez<br>un technicien de maintenance qualifié<br>donnez-lui le code d'erreur affiché à<br>l'aide de la commande « showlogs<br>error ».                                                                                                    |

**TABLEAU 3-3** Problèmes liés à XCP corrigés dans les versions antérieures à XCP 1100 *(suite)*

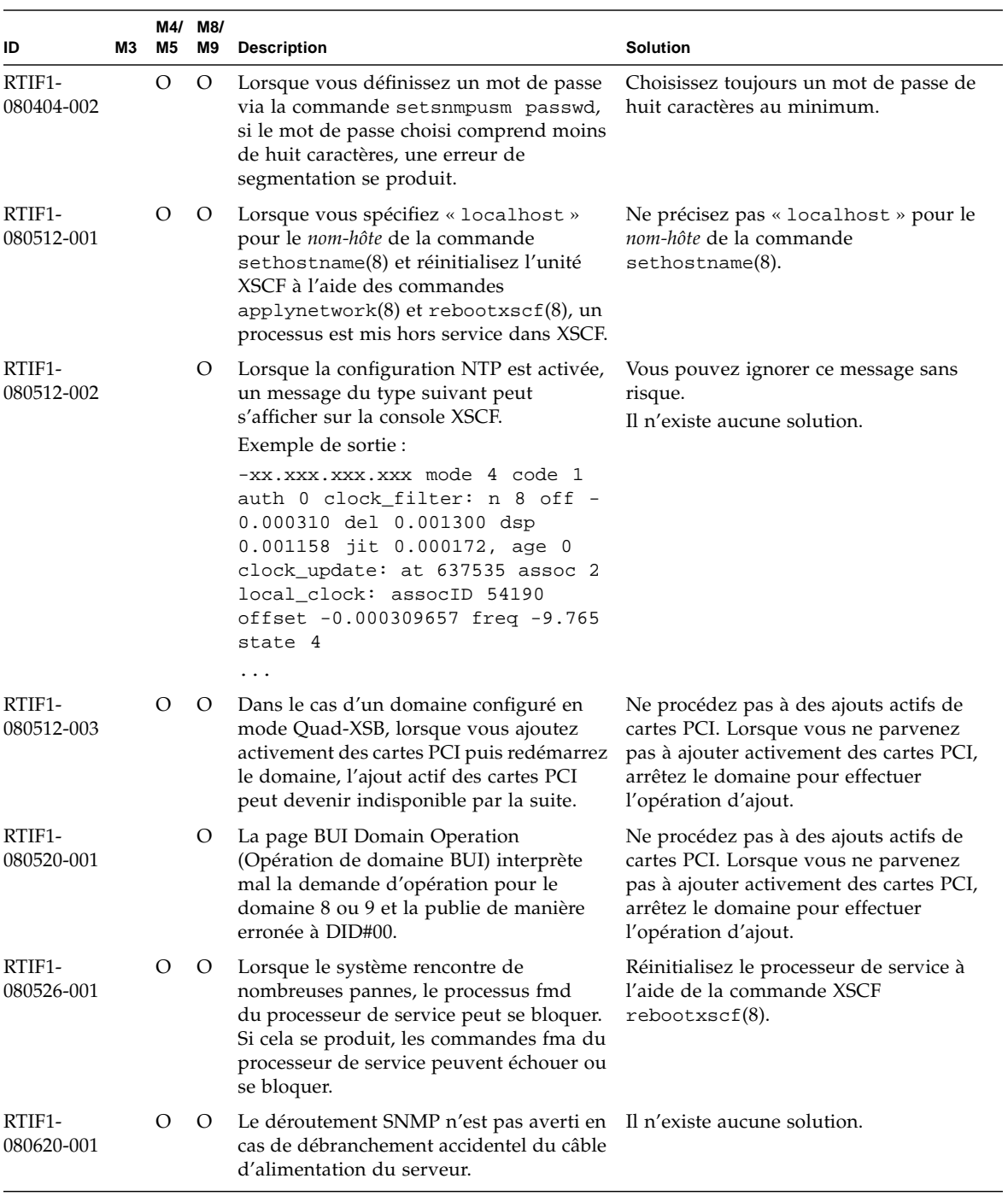

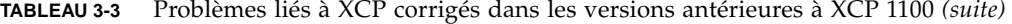

| ID                   | MЗ | M4/<br>M5 | M8/<br>M9 | <b>Description</b>                                                                                                    | Solution                                                                                                    |
|----------------------|----|-----------|-----------|----------------------------------------------------------------------------------------------------|----------------------------------------------------------------------------------------------------|
| RTIF1-<br>080725-003 |    | О         | О         | La valeur initiale définie à l'aide de<br>l'option setdomparam set-defaults<br>est différente de la valeur initiale<br>d'OpenBoot PROM.<br>paramètres valeur actuelle valeur<br>attendue<br>$diag-level none(0x00) min(0x20)$<br>auto-boot? false(0x00) true(0xff)          | Sur l'invite d'OpenBoot PROM (ok>),<br>exécutez la commande set-defaults<br>afin de restaurer les variables<br>d'environnement OpenBoot PROM sur<br>leur valeur initiale.                                                                                                 |
| RTIF1-<br>080725-004 | О  | O         | $\circ$   | Après avoir défini l'heure d'été en<br>utilisant XSCF Shell, XSCF Web n'indique<br>pas l'heure exacte dans le menu Logs<br>(Journaux).                                                                                                    | Il n'existe aucune solution.<br>Utilisez la commande showlogs(8)<br>de XSCF Shell.                                                                                                    |
| RTIF1-<br>080808-001 |    | О         | O         | Sur le système clusterisé à l'aide du<br>logiciel PRIMECLUSTER, en présence de<br>10 unités RCI ou plus, le statut occupé des<br>unités RCI peut être temporairement non<br>publié et générer le message syslog<br>suivant:<br>SA_pprcir.so to test host<br>nom_hôte failed | Consultez le manuel du logiciel<br>PRIMECLUSTER pour vérifier le statut<br>des clusters. Si aucun problème ne<br>concerne le statut, vous pouvez ignorer<br>ce message sans risque. Si un problème<br>est détecté, suivez les instructions du<br>manuel pour le résoudre. |
| RTIF1-<br>081006-001 | О  | O         | $\circ$   | Le journal d'erreurs « XSCF FMEM write<br>error » a été enregistré et la mise à jour<br>du microprogramme risque d'échouer.                                                                                                    | Mettez le système hors tension<br>(AC OFF/ARRÊT CA) puis de nouveau<br>sous tension (AC ON/MARCHE CA).<br>Réexécutez ensuite la mise à jour du<br>microprogramme.                                                                                                    |
| RTIF1-<br>081006-002 | O  | O         | $\circ$   | Dans la commande setemailreport(8),<br>le fait de spécifier plus de 255 caractères<br>dans l'adresse SMTP se solde par une<br>erreur.                                                                                                    | Ne spécifiez pas plus de 255 caractères<br>dans l'adresse SMTP.                                                                                                    |
| RTIF1-<br>081006-003 | O  |           |           | Pendant le fonctionnement du domaine,<br>après la réinitialisation de XSCF suite<br>à l'échec de l'unité XSCF, le statut du<br>matériel indique Deconfigure<br>(Déconfigurer) pour le statut de la CPU<br>et de la mémoire.                                                 | Remplacez uniquement l'unité carte<br>mère. Lorsqu'aucune erreur n'est décelée<br>dans la mémoire, il est inutile de<br>remplacer celle-ci.                                                                                                    |
| RTIF1-<br>081006-004 | О  | O         | $\circ$   | Pendant la mise à jour du<br>microprogramme, il est possible que le<br>message de sortie suivant s'affiche et<br>qu'une panique de XSCF se produise.<br>kernel BUG in<br>jffs2_do_read_inode at<br>fs/jffs2/readinode.c:XXX!                                                | Réinitialisez XSCF et utilisez la<br>commande flashupdate(8) pour<br>tenter à nouveau de mettre à jour le<br>microprogramme.                                                                                                    |

**TABLEAU 3-3** Problèmes liés à XCP corrigés dans les versions antérieures à XCP 1100 *(suite)*

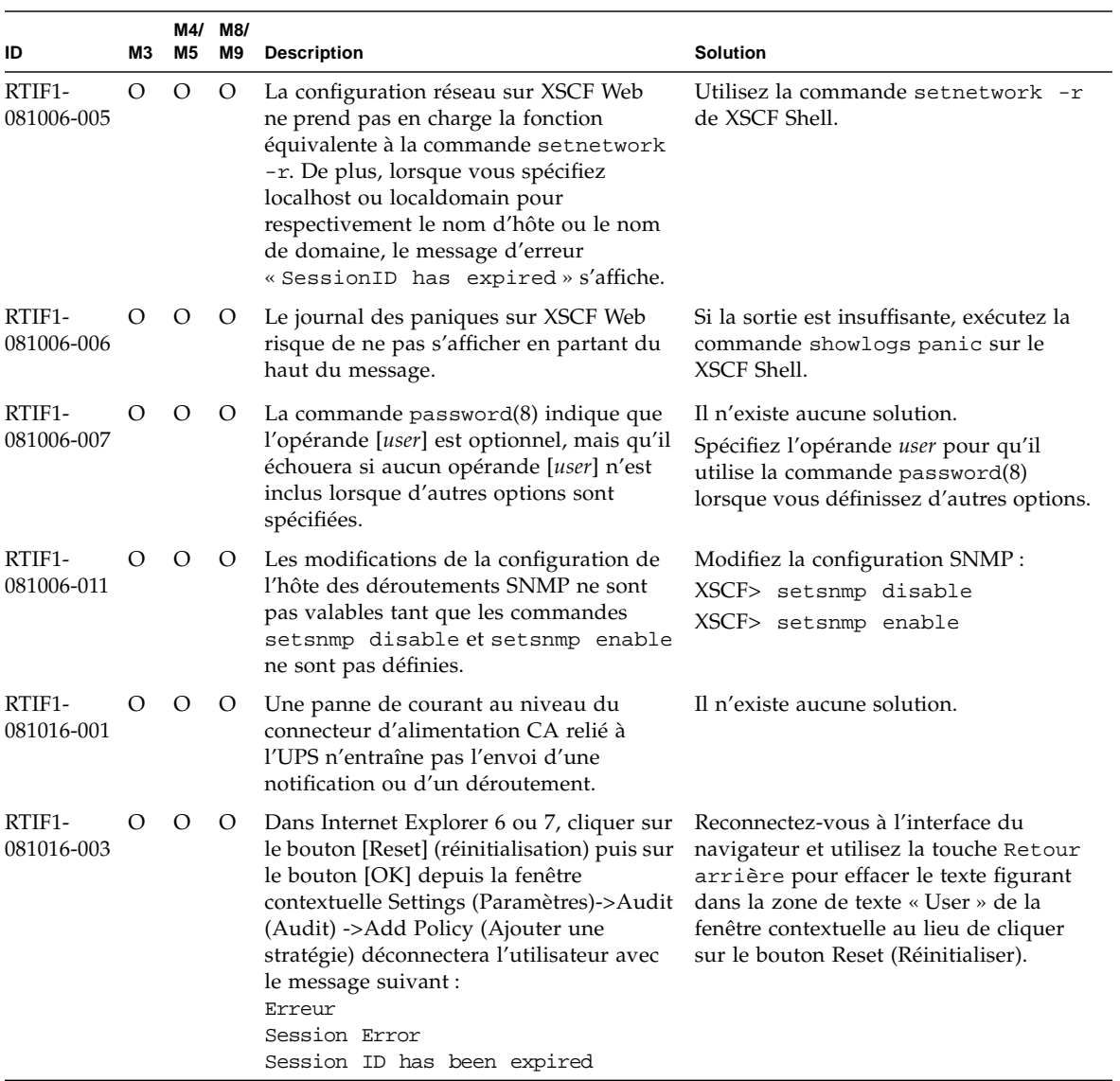

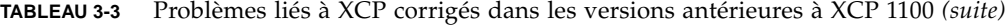

| ID                   | М3      | M5 | M4/ M8/<br>M9 | <b>Description</b>                                                                                                    | <b>Solution</b>                                                                                                    |
|----------------------|---------|----|---------------|----------------------------------------------------------------------------------------------------|----------------------------------------------------------------------------------------------------|
| RTIF1-<br>081030-001 |         |    | O             | Il est impossible d'afficher les<br>informations relatives à la carte LSB<br>définie sur la page « Domain<br>Configuration » (Configuration d'un<br>domaine) de XSCF Web à partir d'un<br>compte possédant un seul privilège de<br>domaine supérieur à DID15. En outre,<br>l'utilisation d'une telle carte LSB est<br>impossible via le bouton « XSB Config »<br>(Config. XSB).                                                                                                    | Faites appel aux commandes<br>$showdc1(8)$ , addboard $(8)$ ,<br>$deleteboard(8)$ et moveboard $(8)$<br>du shell XSCF.                                  |
| RTIF1-<br>081030-002 | O       | O  | $\circ$       | Lorsqu'un fuseau horaire non composé de<br>trois caractères a été défini, les journaux<br>d'erreur ne s'affichent pas sur la page<br>« Error Log » de XSCF Web.<br>De plus, les pages « Panic Log » (Journal                                                                                                    | Utilisez la commande showlogs(8)<br>du Shell XSCF.                                                                                                    |
|                      |         |    |               | des paniques) et « IPL Message Log »<br>(Journal des messages IPL) de XSCF Web<br>affichent la date sur le tableau comme<br>$etant \leftarrow \rightarrow$ .                                                                                                    |                                                                                                    |
| RTIF1-<br>081104-001 | O       | O  | O             | Le journal des messages de surveillance<br>peut ne pas être enregistré en cas de<br>détection d'une erreur d'emplacement<br>PCI.                                                                                                    | Il n'existe aucune solution.<br>Utilisez la commande showlogs error<br>ou fmdump afin de vérifier les<br>informations d'erreur de l'emplacement<br>PCI. |
| RTIF1-<br>090108-001 | $\circ$ | O  | $\circ$       | La console du domaine peut afficher le<br>message suivant :<br>ipsec_check_inbound_policy:<br>Policy Failure for the incoming<br>packet (not secure)                                                                                                    | Vous pouvez ignorer ce message sans<br>risque.                                                                                                    |
| RTIF1-<br>090108-002 | O       | O  | O             | Dans le système d'alimentation double,<br>lorsque la panne de courant et le<br>rétablissement de l'électricité se<br>produisent de manière répétée sur une<br>ligne, tous les domaines sont mis hors<br>tension de manière forcée. De plus, lors<br>du rétablissement de l'alimentation<br>faisant suite à la mise hors tension forcée,<br>il est possible qu'une configuration<br>erronée de la PSU soit enregistrée dans le<br>journal d'erreurs, ce qui empêche parfois<br>le rétablissement du courant. | Vous devez retirer puis rebrancher le<br>câble d'alimentation.                                                                                          |

**TABLEAU 3-3** Problèmes liés à XCP corrigés dans les versions antérieures à XCP 1100 *(suite)*

| ID                   | MЗ | M4/<br><b>M5</b> | M8/<br>M9 | <b>Description</b>                                                                                                    | <b>Solution</b>                                                                                                    |
|----------------------|----|------------------|-----------|----------------------------------------------------------------------------------------------------|----------------------------------------------------------------------------------------------------|
| RTIF1-<br>090108-004 |    |                  | O         | Lorsque vous avez remplacé l'unité XSCF à<br>l'aide de la commande replacefru(8), le<br>journal d'erreurs DB synchronization<br>timeout (Délai de synchronisation DB<br>expiré) peut être généré et le remplacement<br>risque d'échouer.                                                    | Éteignez tous les interrupteurs généraux,<br>puis rallumez-les.<br>Autre possibilité, une fois l'unité XSCF<br>réinitialisée à l'aide de la commande<br>rebootxscf(8), exécutez la commande<br>replacefru(8), puis extrayez et insérez<br>l'unité XSCF ayant échoué lors du<br>remplacement. Si vous attendez un<br>certain temps après la réinitialisation<br>de l'unité XSCF, la commande<br>replacefru(8) peut à nouveau échouer.<br>Dans ce cas, réexécutez la commande<br>rebootxscf(8) et les processus sous-<br>jacents. |
| RTIF1-<br>090115-001 | O  | $\circ$          | $\circ$   | Lors de l'exécution de la commande<br>settelnet -c disable, le service<br>Telnet est arrêté immédiatement. Toutefois,<br>à moins de réinitialiser l'unité XSCF à<br>l'aide de la commande rebootxscf(8),<br>vous risquez de ne pas parvenir à<br>redémarrer le service Telnet par la suite. | Lorsque le service Telnet est arrêté,<br>exécutez la commande rebootxscf(8)<br>afin de réinitialiser l'unité XSCF.                                                                                                    |
| RTIF1-<br>090122-001 | O  | O                | $\circ$   | « Power recovery » : message généré<br>avant le rétablissement d'une PSU.                                                                                                    | Après la génération du message « Power<br>recovery » (Reprise de l'alimentation),<br>attendez une minute avant de couper<br>l'alimentation d'une autre PSU.                                                                                                    |
| RTIF1-<br>090220-001 | O  | $\circ$          | $\circ$   | Dans un système connectant plusieurs<br>hôtes et une ou plusieurs unités d'E/S à<br>l'aide de la fonction RCI, l'opération de<br>mise sous tension sur l'un de ces hôtes<br>RCI peut n'aboutir sur aucune des unités<br>$d'E/S$ RCI.                                                        | Tous les hôtes RCI doivent être mis sous<br>tension.                                                                                                    |

**TABLEAU 3-3** Problèmes liés à XCP corrigés dans les versions antérieures à XCP 1100 *(suite)*

| ID                        | MЗ      | M5      | M4/ M8/<br>M9 | <b>Description</b>                                                                                                    | <b>Solution</b>                                                                                                    |  |  |  |   |                                                                                                    |                                                                                                    |
|---------------------------|---------|---------|---------------|----------------------------------------------------------------------------------------------------|----------------------------------------------------------------------------------------------------|--|--|--|---|----------------------------------------------------------------------------------------------------|----------------------------------------------------------------------------------------------------|
| RTIF1-<br>O<br>090220-002 |         | О       |               |                                                                                                    |                                                                                                    |  |  |  | О | (serveurs M4000/M5000/M8000/M9000)<br>Après le remplacement de l'unité XSCF,<br>la valeur par défaut du paramètre de<br>verrouillage de l'alimentation RCI est<br>rétablie.<br>(serveur M3000)<br>Après le remplacement de l'unité carte<br>mère, la valeur par défaut du paramètre<br>de verrouillage de l'alimentation RCI est | (serveurs M4000/M5000/M8000/M9000)<br>Si vous avez configuré le paramètre de<br>verrouillage de l'alimentation sur une<br>valeur différente de la valeur par défaut,<br>remplacez l'unité XSCF, puis utilisez<br>la commande setpwrmode(1M) pour<br>redéfinir ce paramètre.<br>(serveur M3000)<br>Si vous avez configuré le paramètre de |
|                           |         |         |               | rétablie.                                                                                                    | verrouillage de l'alimentation sur une<br>valeur différente de la valeur par défaut,<br>remplacez l'unité carte mère, puis<br>utilisez la commande setpwrmode(1M)<br>pour redéfinir ce paramètre.                                         |  |  |  |   |                                                                                                    |                                                                                                    |
| RTIF1-<br>090427-001      | $\circ$ | O       | O             | Malgré le statut normal de l'interface<br>réseau ppp de la communication établie<br>entre XSCF et le SE Oracle Solaris, la MIB<br>SNMP indique un statut anormal (de mise<br>hors service).              | Il n'existe aucune solution.                                                                                                    |  |  |  |   |                                                                                                    |                                                                                                    |
| RTIF1-<br>090427-002      | О       | O       | O             | Après la réinitialisation ou la<br>commutation de l'unité XSCF, vous ne<br>pouvez plus vous connecter à cette<br>dernière à partir du serveur LDAP.                                                      | Il n'existe aucune solution.<br>Connectez-vous à la session XSCF active<br>à partir du compte initial et exécutez la<br>commande suivante en vue de<br>réimporter la chaîne du certificat.<br>'setldap -c <fichier distant="">'</fichier> |  |  |  |   |                                                                                                    |                                                                                                    |
| RTIF1-<br>090427-003      |         |         | О             | Suite à une modification de la<br>configuration SNMP lors de la<br>commutation XSCF, la fonction SNMP<br>peut être désactivée.                                                                           | Il n'existe aucune solution.<br>Si cet événement se produit, utilisez la<br>commande suivante qui pourra peut-être<br>restaurer la fonction.<br>setsnmp disable<br>setsnmp disable (exécutez setsnmp<br>disable deux fois)                |  |  |  |   |                                                                                                    |                                                                                                    |
| RTIF1-<br>090427-004      | $\circ$ | $\circ$ | O             | Dans la configuration du serveur LDAP,<br>le nombre de caractères pouvant être<br>spécifiés n'est pas le même sur XSCF Web<br>et XSCF Shell. Sur XSCF Web, vous<br>pouvez saisir jusqu'à 128 caractères. | setsnmp enable<br>Pour définir 129 caractères ou plus,<br>utilisez XSCF Shell.                                                                                                    |  |  |  |   |                                                                                                    |                                                                                                    |

**TABLEAU 3-3** Problèmes liés à XCP corrigés dans les versions antérieures à XCP 1100 *(suite)*

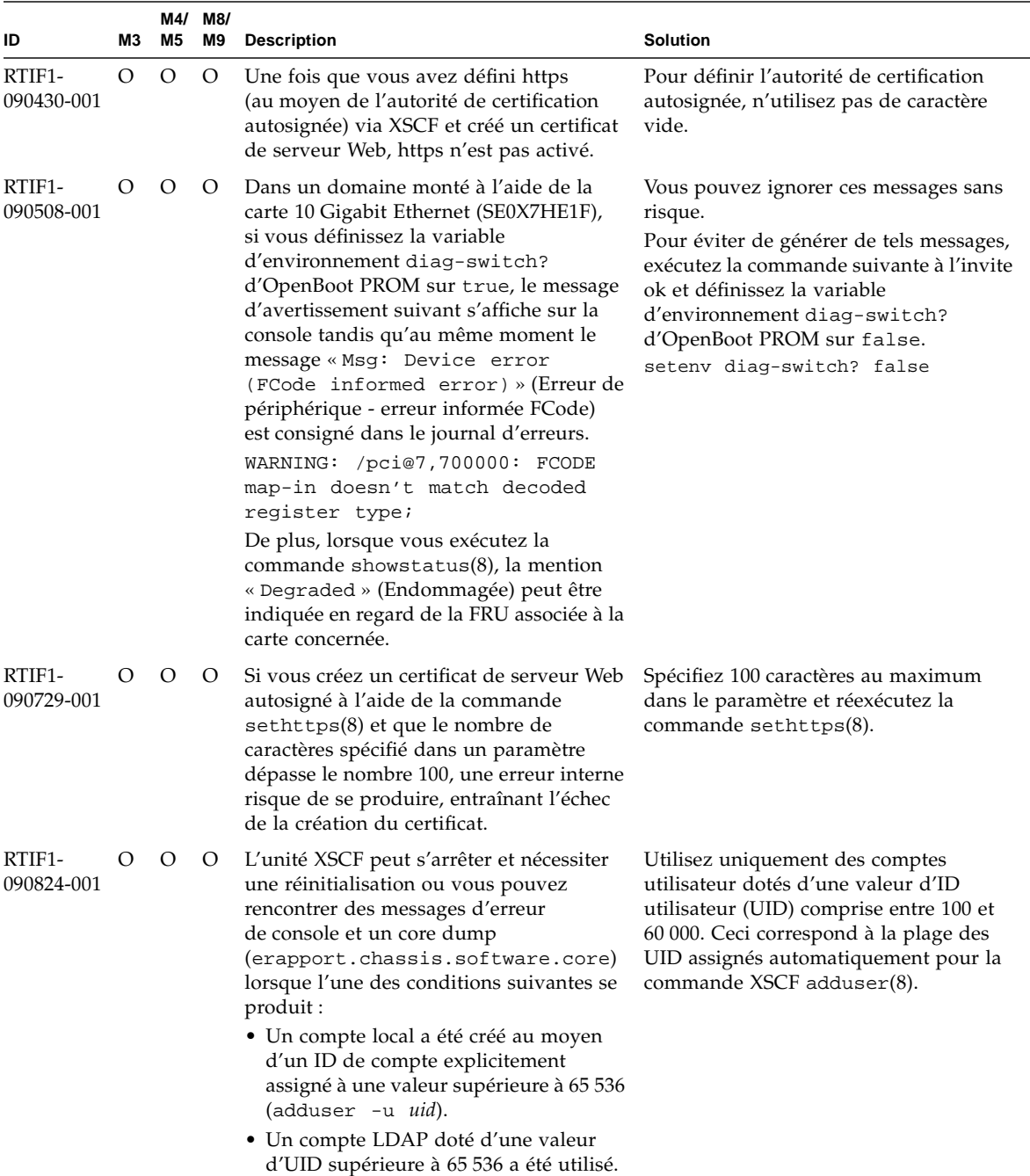

#### **TABLEAU 3-3** Problèmes liés à XCP corrigés dans les versions antérieures à XCP 1100 *(suite)*

| ID                   | M3      | M5      | M4/ M8/<br>M9 | <b>Description</b>                                                                                                    | Solution                                                                                                    |
|----------------------|---------|---------|---------------|----------------------------------------------------------------------------------------------------|----------------------------------------------------------------------------------------------------|
| RTIF1-<br>091021-001 | O       | O       | О             | Lorsque la fonction Active Directory est<br>activée, si vous vous connectez à l'unité<br>XSCF à l'aide du nom d'utilisateur<br>enregistré sur le serveur Active Directory,<br>la commande showconsolepath(8)<br>n'affiche pas le nom de l'utilisateur<br>connecté, mais proxyuser.                                                                                                    | Il n'existe aucune solution.                                                                                                    |
| RTIF1-<br>091105-001 | O       | $\circ$ | O             | Il manque l'opérande loadcert console<br>dans l'utilisation des commandes<br>$setad(8)$ et setldapss $1(8)$ .                                                                                                    | Pour des instructions d'utilisation de<br>l'opérande loadcert console des<br>commandes $setad(8)$ et $setIdapssl(8)$ ,<br>consultez la page de manuel<br>correspondante.                                                                                                    |
| RTIF1-<br>091109-001 | O       | O       | O             | Une fois que le domaine a détecté un<br>problème lié à un module DIMM ou une<br>carte PCI, le journal des erreurs<br>correspondant est enregistré lors de<br>chaque réinitialisation de l'unité XSCF.                                                                                                    | Vous pouvez ignorer cette erreur sans<br>risque.                                                                                                    |
| RTIF1-<br>091109-002 | $\circ$ | $\circ$ | O             | Sur l'unité XSCF, il est impossible de<br>définir un routage d'hôte. Lorsque vous<br>utilisez la commande setroute(8) et<br>définissez le masque réseau sur<br>255.255.255.255, la commande renvoie<br>le message invalid parameter<br>(Paramètre incorrect).                                                                                                    | Pour définir un routage d'hôte, abstenez-<br>vous de spécifier le masque de réseau<br>(option $-m$ ).                                                                                                    |
| RTIF1-<br>091109-003 | O       | O       | O             | Lorsque vous utilisez la commande<br>setnameserver(8) ou le paramètre DNS<br>de XSCF Web pour enregistrer le serveur<br>DNS ou le chemin de recherche, vous<br>pouvez spécifier plusieurs valeurs<br>d'adresse IP ou de noms de domaine<br>identiques.<br>Cependant, lorsque vous précisez<br>plusieurs valeurs d'adresse IP ou de noms<br>de domaine identiques en vue de<br>supprimer tous les serveurs DNS ou les<br>chemins de recherche qui sont les mêmes,<br>vous recevez le message invalid<br>parameter (Paramètre incorrect). | Pour supprimer tous les serveurs DNS<br>ou les chemins de recherche identiques,<br>spécifiez une seule adresse ou un seul<br>nom de domaine correspondant.<br>Tous les serveurs DNS ou les chemins de<br>recherche identiques sont alors<br>supprimés. Réenregistrez les données si<br>nécessaire. |

**TABLEAU 3-3** Problèmes liés à XCP corrigés dans les versions antérieures à XCP 1100 *(suite)*

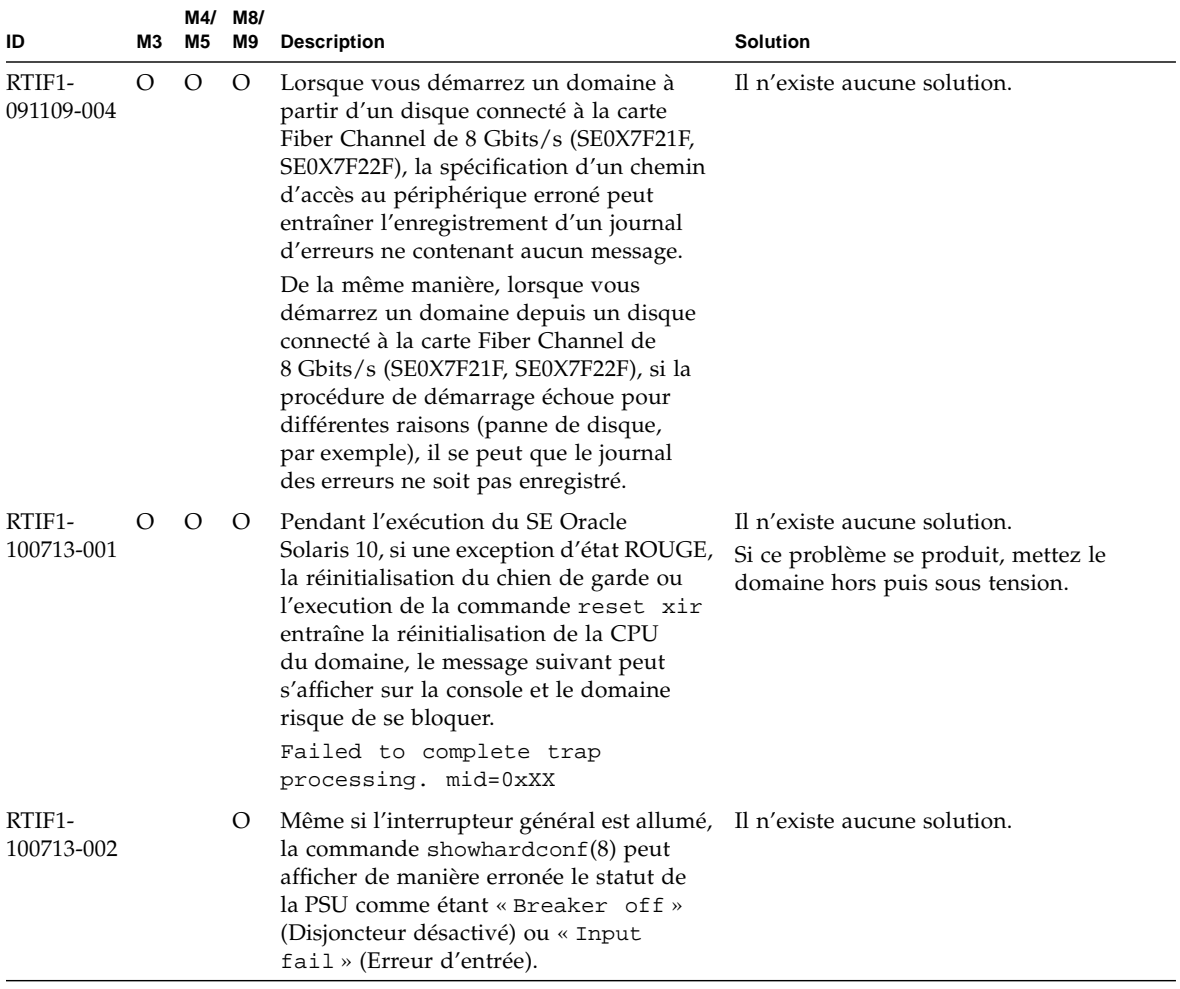

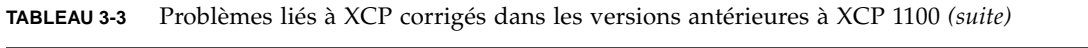

# Problèmes liés au SE Oracle Solaris et solutions associées

Cette section contient des informations sur les problèmes relatifs au SE Oracle Solaris. Le [TABLEAU 3-4,](#page-58-0) le [TABLEAU 3-5](#page-65-0), le [TABLEAU 3-6](#page-66-0), le [TABLEAU 3-7](#page-68-0), le [TABLEAU 3-8,](#page-69-0) le [TABLEAU 3-9](#page-74-0) et le [TABLEAU 3-10](#page-80-0) récapitulent les problèmes que vous pouvez rencontrer selon la version du système d'exploitation Oracle Solaris utilisée.

### Problèmes liés à toutes les versions d'Oracle Solaris et solutions associées

Le [TABLEAU 3-4](#page-58-0) dresse la liste des problèmes du SE Oracle Solaris que vous êtes susceptible de rencontrer avec toutes les versions du SE.

<span id="page-58-0"></span>**TABLEAU 3-4** Problèmes liés à toutes les versions du SE Oracle Solaris et solutions associées

| ID CR   | Μ3 | M4/<br>M5 | M8/<br>M9 | <b>Description</b>                                                                                                    | <b>Solution</b>                                                                                                    |
|---------|----|-----------|-----------|----------------------------------------------------------------------------------------------------|----------------------------------------------------------------------------------------------------|
| 4816837 |    | O         | $\lambda$ | Le système se bloque lors de l'exécution<br>d'une opération d'enfichage à chaud<br>en parallèle avec SP DR en phase de<br>suspension.                 | Il n'existe aucune solution.                                                                                                    |
| 6449315 |    |           | $\circ$   | La commande cfgadm(1M) du SE Oracle<br>Solaris n'annule pas la configuration d'un<br>lecteur de DVD d'un domaine situé sur un<br>serveur M8000/M9000. | Désactivez le démon de gestion de<br>volumes (Volume Management Daemon,<br>vold) avant d'annuler la configuration<br>d'un lecteur de DVD à l'aide de la<br>commande $cf$ gadm $(1M)$ .                                  |
|         |    |           |           |                                                                                                    | Pour désactiver vold, arrêtez le démon en<br>émettant la commande<br>/etc/init.d/volmgt stop. Une fois le<br>périphérique retiré ou inséré, redémarrez le<br>démon en émettant la commande<br>/etc/init.d/volmqt start. |

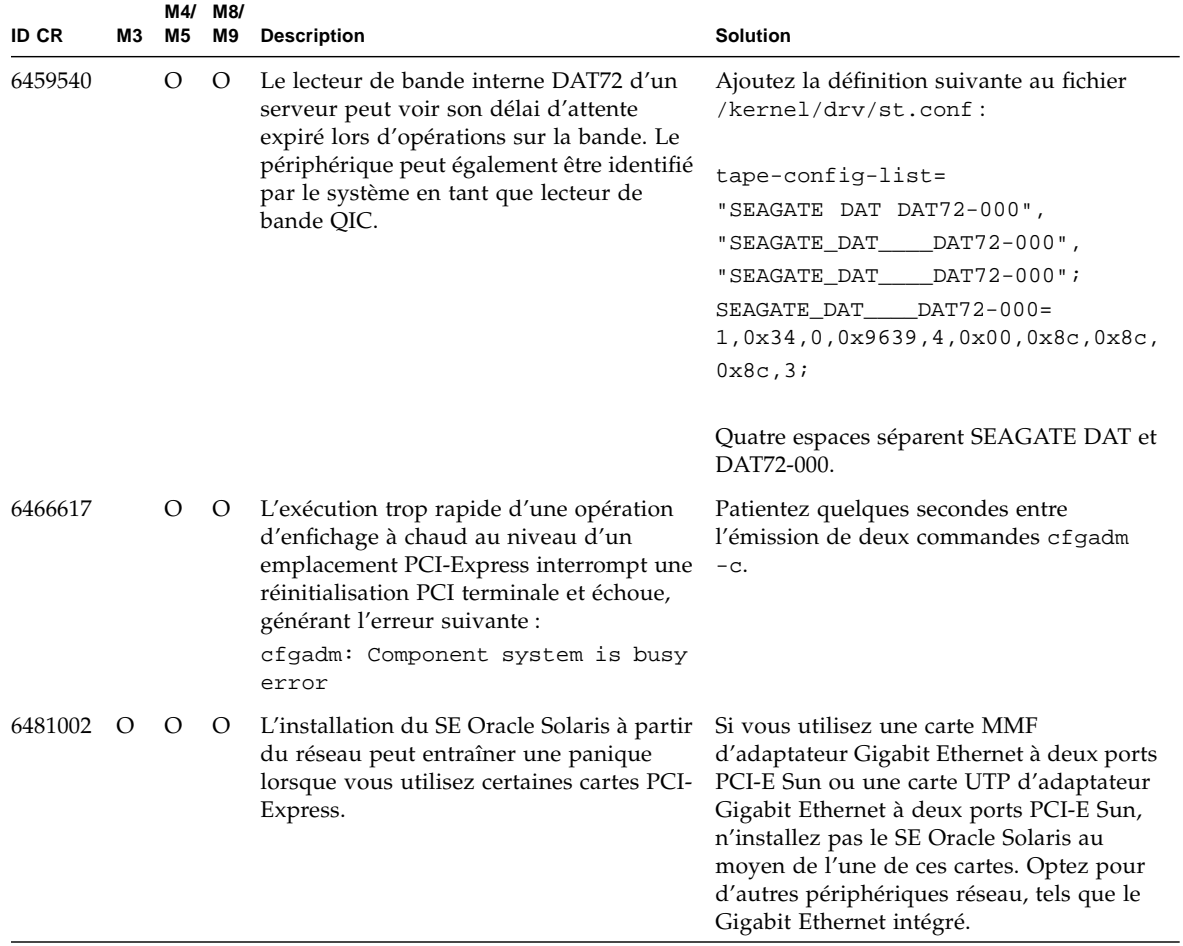

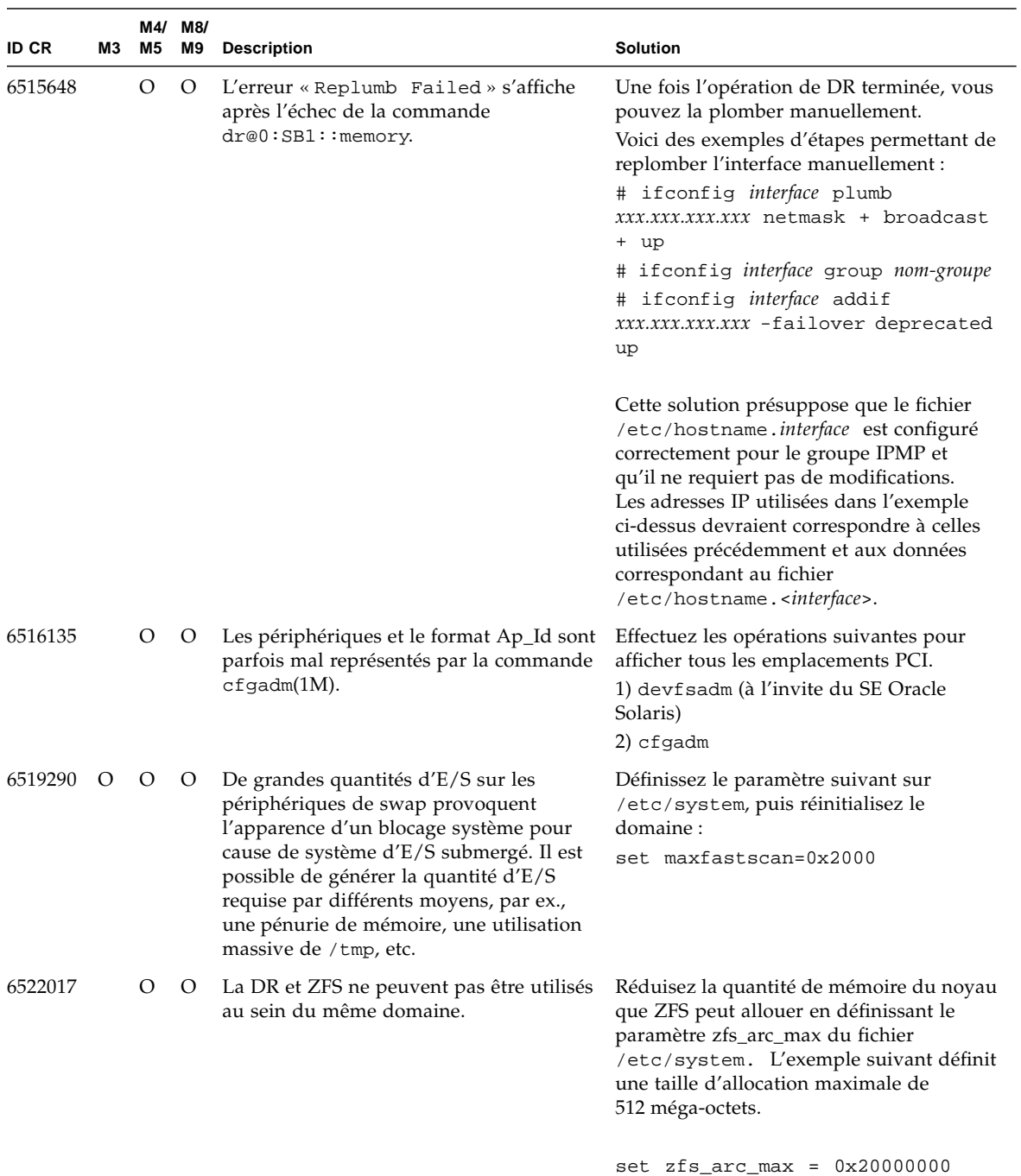

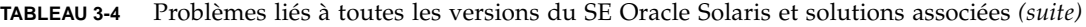

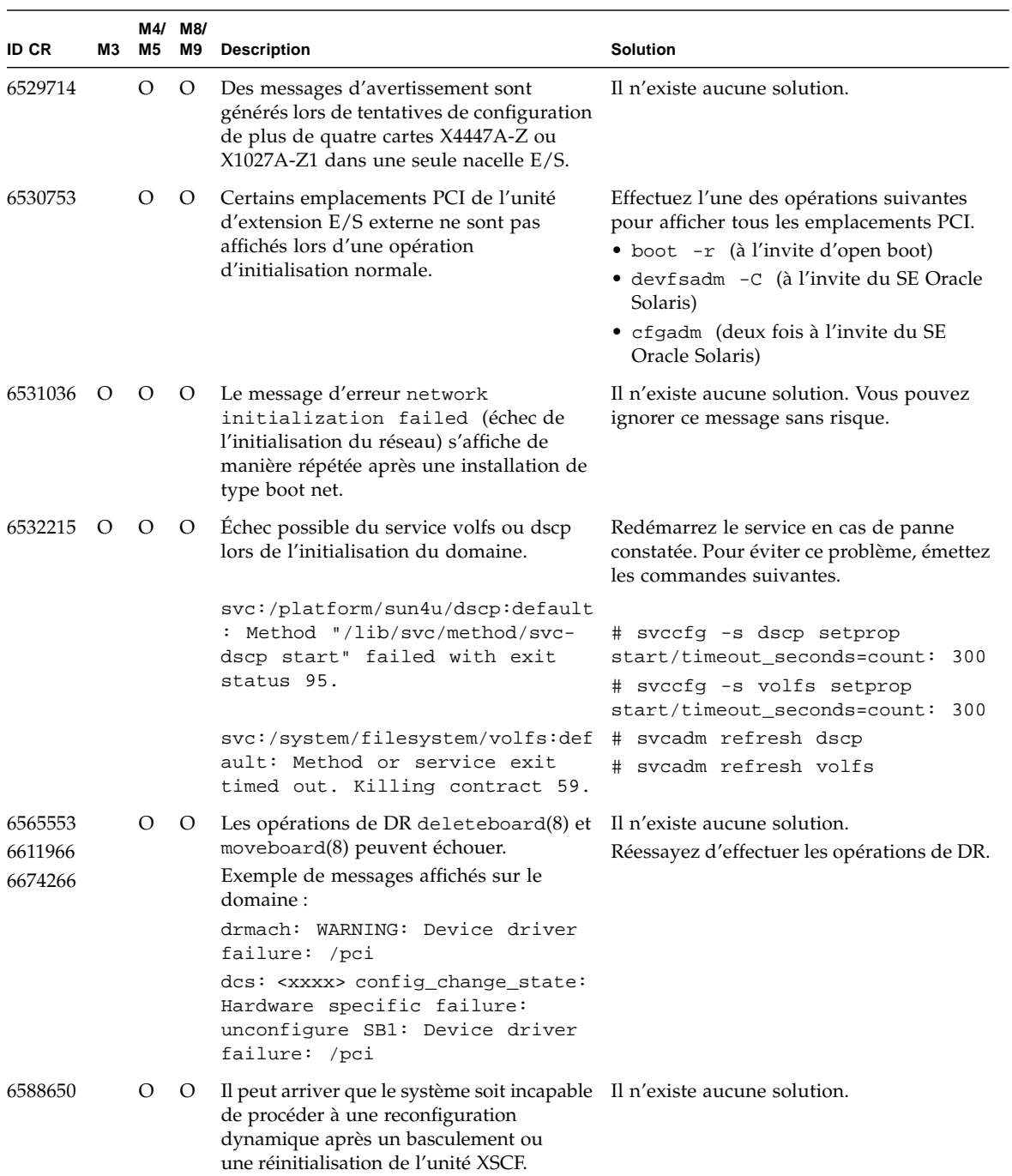

| ID CR   | М3 | M4/<br>M5 | M8/<br>M9 | <b>Description</b>                                                                                                    | Solution                                                                                                    |
|---------|----|-----------|-----------|----------------------------------------------------------------------------------------------------|----------------------------------------------------------------------------------------------------|
| 6589644 |    |           | O         | Après l'ajout de la carte système par DR,<br>lorsque la commutation se produit sur les<br>unités XSCF redondantes, la console du<br>domaine peut se bloquer.                                        | La console est récupérable en appuyant sur<br>$Ctrl+q$ (les touches $Ctrl$ et q).                                                                                                    |
| 6592302 |    | O         | $\circ$   | Une opération de DR ayant échoué laisse<br>la mémoire partiellement configurée.                                                                                                    | Réessayez d'utiliser la commande<br>deleteboard(8).                                                                                                    |
| 6619344 |    | O         |           | La carte Sun Crypto Accelerator (SCA)<br>6000 peut ne pas fonctionner si elle a été<br>configurée pour un enfichage à chaud<br>dans l'emplacement 1.                                                | Pour éviter ce défaut, n'enfichez pas à<br>chaud cette carte dans l'emplacement 1.                                                                                                    |
| 6625734 |    |           | $\circ$   | Les systèmes équipés de nombreux<br>processeurs dans un environnement<br>composé d'un seul domaine peuvent<br>connaître des performances plus<br>qu'optimales avec certaines charges de<br>travail. | Optez pour des ensembles de processeurs<br>afin de lier des processus d'application ou<br>des LWP à des groupes de processeurs.<br>Pour plus d'informations, reportez-vous<br>à la page de manuel psrset(1M). |

**TABLEAU 3-4** Problèmes liés à toutes les versions du SE Oracle Solaris et solutions associées *(suite)*

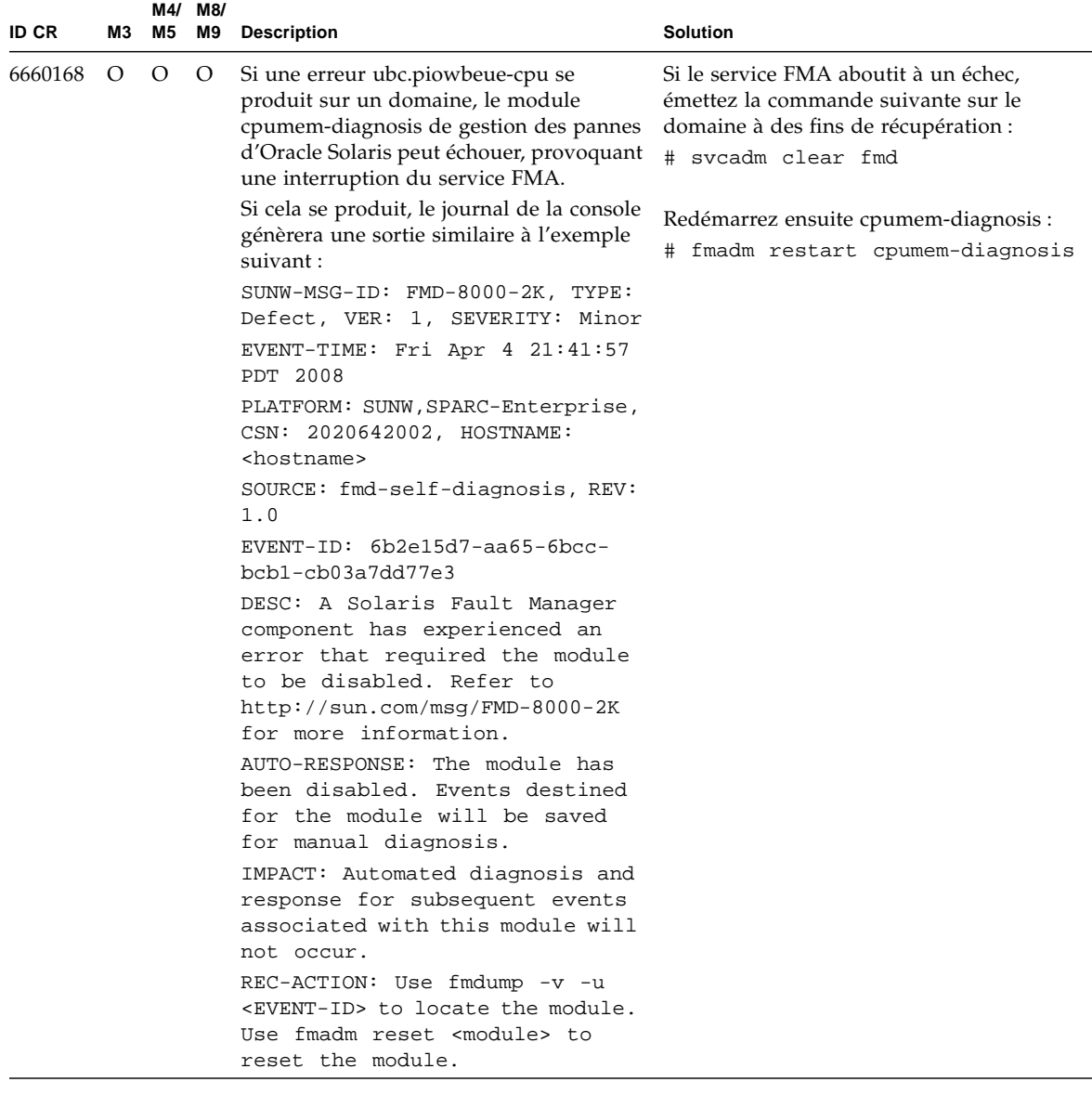

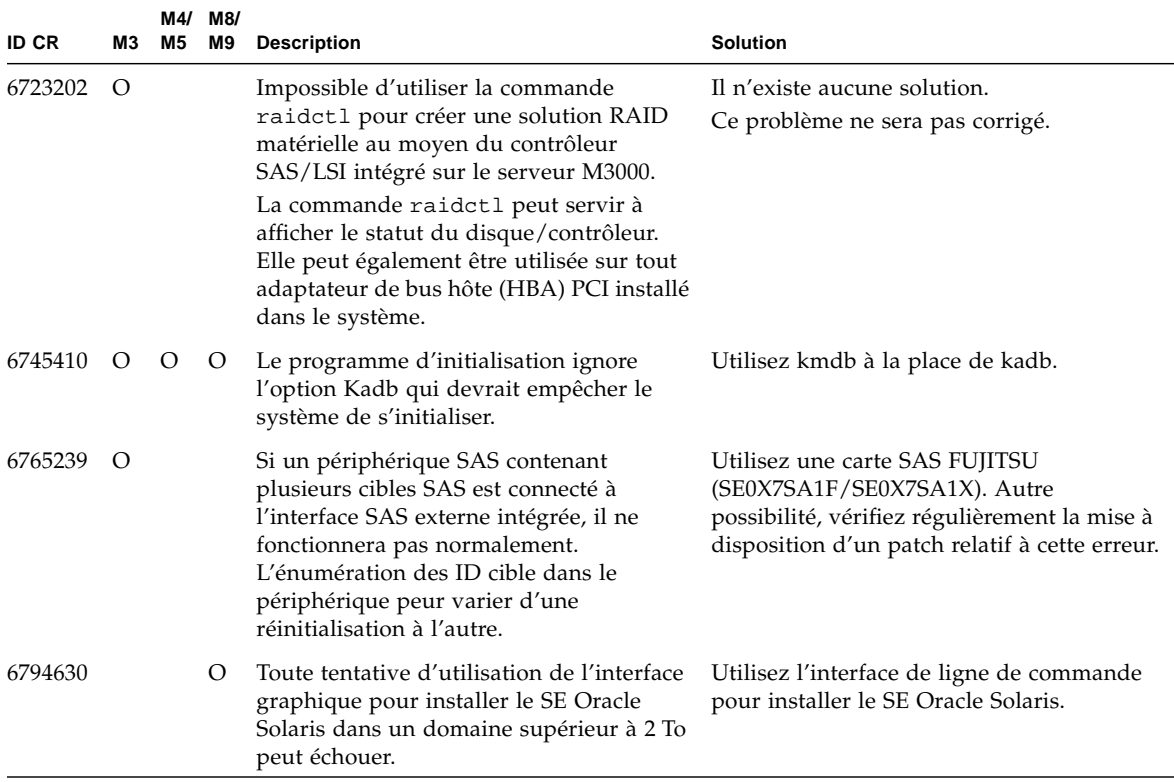

## Problèmes liés au SE Oracle Solaris résolus dans la version 10 9/10

Le [TABLEAU 3-5](#page-65-0) dresse la liste des problèmes résolus dans le SE Oracle Solaris 10 9/10. Vous pouvez cependant les rencontrer dans des versions prises en charge antérieures à la version 10 9/10.

<span id="page-65-0"></span>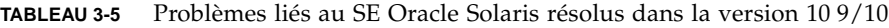

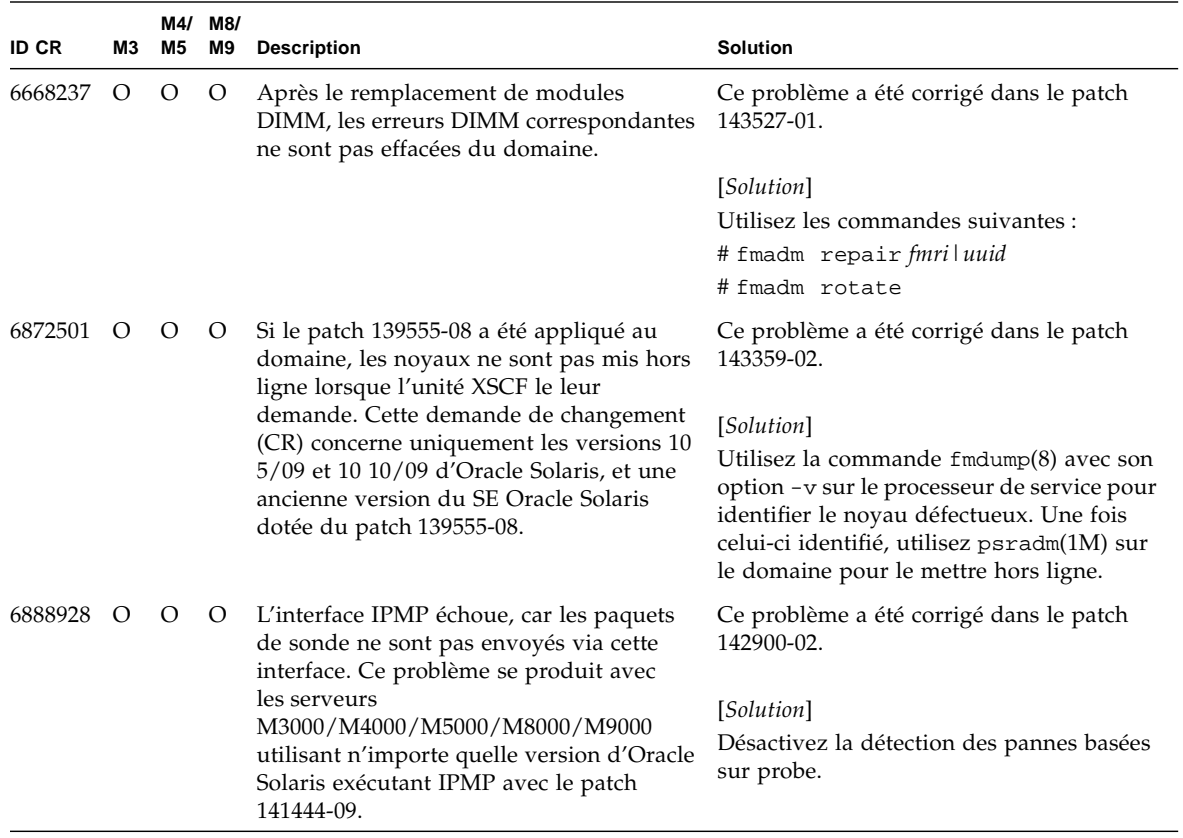

# Problèmes liés au SE Oracle Solaris résolus dans la version 10 10/09

Le [TABLEAU 3-6](#page-66-0) dresse la liste des problèmes résolus dans le SE Oracle Solaris 10 10/09. Vous pouvez cependant les rencontrer dans des versions prises en charge antérieures à la version 10 10/09.

| ID CR   | M3 | M5 | M4/ M8/<br>M9                | <b>Description</b>                                                                                                    | <b>Solution</b>                                                                                                    |
|---------|----|----|------------------------------|----------------------------------------------------------------------------------------------------|----------------------------------------------------------------------------------------------------|
| 6572827 | O  | O  | $\circ$                      | La commande prtdiag -v signale de<br>manière inexacte le type des bus PCI.<br>Elle indique « PCI » pour les périphériques                                                                                                    | Ce problème a été corrigé dans le patch<br>141444-09.                                                                          |
|         |    |    |                              | terminaux PCI-X et « UNKN » pour les                                                                                                    | [Solution]                                                                                                    |
|         |    |    | périphériques PCI existants. | Il n'existe aucune solution.                                                                                                    |                                                                                                    |
| 6724307 |    |    | О                            | Les décisions de l'ordonnanceur sont<br>quelquefois déséquilibrées.                                                                                                    | Ce problème a été corrigé dans le patch<br>141414-01.                                                                          |
|         |    |    |                              | Il peut arriver que deux threads se<br>trouvent sur un noyau (les deux étant<br>exécutés selon une vitesse<br>approximativement deux fois plus lente)<br>alors qu'un autre noyau est inactif. Pour<br>de nombreuses applications OpenMP et<br>autres applications parallèles semblables,<br>les performances sont limitées par la<br>vitesse du thread le plus lent.<br>Une planification déséquilibrée est<br>relativement rare ; environ 1 décision sur 50<br>ou 1 sur 100 est de ce type. Cependant,<br>si 128 threads sont en cours d'exécution,<br>l'application peut compter au moins un<br>événement de planification inégale. | [Solution]<br>Utilisez des ensembles de processeurs<br>pour éviter les mauvaises assignations<br>de threads aux noyaux.        |
| 6800734 |    | O  | $\circ$                      | La commande deleteboard(8) se bloque<br>dans un domaine.                                                                                                    | Ce problème a été corrigé dans le patch<br>141444-09.                                                                          |
|         |    |    |                              |                                                                                                    | Il n'existe aucune solution.                                                                                                   |
| 6816913 |    | О  | $\circ$                      | La commande XSCF showdevices(8)<br>affiche une taille de cache de processeur<br>incorrecte dans le cas des tailles<br>fractionnaires, indiquant par exemple<br>« 5 Mo» au lieu de 5,5 Mo ».                                                                                                    | Faites appel à la commande prtdiag(1M)<br>au niveau du domaine afin d'obtenir des<br>informations correctes sur le processeur. |

<span id="page-66-0"></span>**TABLEAU 3-6** Problèmes liés au SE Oracle Solaris résolus dans la version 10 10/09

| <b>ID CR</b> | M3 | M4/<br>M5 | M8/<br>M9        | <b>Description</b>                                                                                                    | <b>Solution</b>                                                                                                    |
|--------------|----|-----------|------------------|----------------------------------------------------------------------------------------------------|----------------------------------------------------------------------------------------------------|
| 6821108      |    | $\left($  | $\left( \right)$ | La DR et la commande « showdevices »<br>ne fonctionnent pas après une<br>réinitialisation de XSCE.                     | Ce problème a été corrigé dans le patch<br>140589-02.                                                                                                    |
|              |    |           |                  |                                                                                                    | [Solution]                                                                                                    |
|              |    |           |                  |                                                                                                    | Réinitialisez deux fois le processeur de<br>service XSCF. La moitié des SA (Security<br>Associations) sont supprimés la première<br>fois et l'autre moitié la seconde, ce qui<br>résout le problème et permet de rétablir<br>la communication IPsec. |
| 6827340      |    | $\lambda$ | $\omega$         | La reconfiguration dynamique et la<br>surveillance de mémoire peuvent échouer<br>en raison d'une erreur de la commande | Ce problème a été corrigé dans le patch<br>142344-01.                                                                                                    |
|              |    |           |                  |                                                                                                    | Il n'existe aucune solution.                                                                                                    |

**TABLEAU 3-6** Problèmes liés au SE Oracle Solaris résolus dans la version 10 10/09 *(suite)*

# Problèmes liés au SE Oracle Solaris résolus dans la version 10 5/09

Le [TABLEAU 3-7](#page-68-0) dresse la liste des problèmes résolus dans le SE Oracle Solaris 10 5/09. Vous pouvez cependant les rencontrer dans des versions prises en charge antérieures à la version 10 5/09.

| <b>ID CR</b> | MЗ      | M5 | M4/ M8/<br>M9 | <b>Description</b>                                                                                                    | <b>Solution</b>                                                                                                    |
|--------------|---------|----|---------------|----------------------------------------------------------------------------------------------------|----------------------------------------------------------------------------------------------------|
| 6588555      |         | О  | O             | (serveurs M8000/M9000)<br>Un basculement XSCF lors d'une<br>opération de DR appliquée à de la                                                                                                    | Ce problème a été corrigé dans le patch<br>139555-01.                                                                                                    |
|              |         |    |               | mémoire permanente peut entraîner une                                                                                                    | [Solution]                                                                                                    |
|              |         |    |               | panique du domaine.                                                                                                    | (serveurs M8000/M9000)                                                                                                    |
|              |         |    |               | (serveurs M4000/M5000)<br>Une panique du domaine peut être<br>provoquée par la réinitialisation XSCF lors<br>d'une opération de DR appliquée à de la<br>mémoire permanente.                                                         | Ne lancez pas de basculement XSCF<br>pendant qu'une opération de DR est<br>en cours d'exécution. Attendez qu'une<br>opération de DR soit terminée avant de<br>lancer le basculement. Si vous procédez au<br>basculement en premier lieu, patientez<br>jusqu'à son terme avant de démarrer une<br>opération de DR. |
|              |         |    |               |                                                                                                    | (serveurs M4000/M5000)<br>Ne lancez pas de réinitialisation de XSCF<br>pendant qu'une opération de DR est en<br>cours d'exécution. Attendez qu'une<br>opération de DR soit terminée avant de<br>lancer la réinitialisation.                                                                                       |
| 6623226      | O       | O  | $\circ$       | La commande lockstat(1M) du SE<br>Oracle Solaris ou le fournisseur dtrace<br>lockstat peut entraîner une erreur système<br>grave.                                                                                                   | Ce problème a été corrigé dans le patch<br>140336-01.                                                                                                    |
|              |         |    |               |                                                                                                    | [Solution]<br>N'utilisez pas la commande<br>lockstat(1M) du SE Oracle Solaris ni le<br>fournisseur dtrace lockstat.                                                                                                    |
| 6680733      | $\circ$ | O  | $\circ$       | Les cartes NIC de l'adaptateur UTP<br>Gigabit Ethernet à 4 accès Sun (QGC) et<br>l'adaptateur profil bas XFP 10 Gigabit<br>Ethernet Fiber à double accès Sun (XGF)<br>risquent de paniquer dans des conditions<br>de charge élevée. | Ce problème a été corrigé dans le patch<br>139570-01.                                                                                                    |
|              |         |    |               |                                                                                                    | [Solution]<br>Dans la mesure du possible, utilisez la<br>carte installée dans l'emplacement x8.<br>Sinon, il n'existe aucune solution.                                                                                                    |

<span id="page-68-0"></span>**TABLEAU 3-7** Problèmes liés au SE Oracle Solaris résolus dans la version 10 5/09

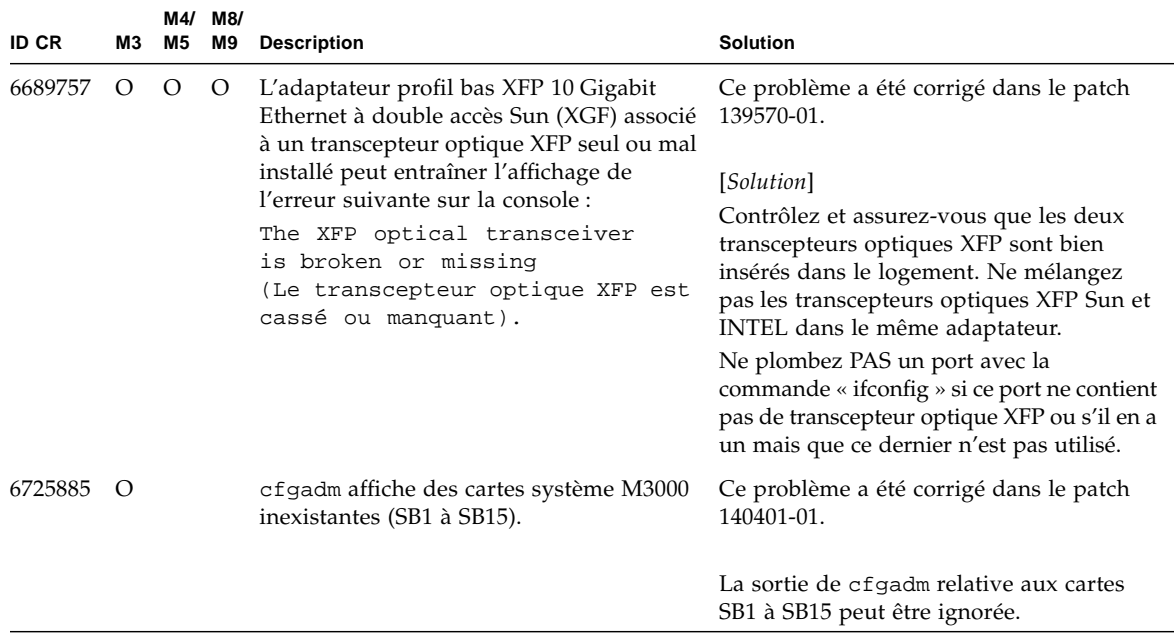

**TABLEAU 3-7** Problèmes liés au SE Oracle Solaris résolus dans la version 10 5/09 *(suite)*

### Problèmes liés au SE Oracle Solaris résolus dans la version 10 10/08

Le [TABLEAU 3-8](#page-69-0) dresse la liste des problèmes résolus dans le SE Oracle Solaris 10 10/08. Vous pouvez cependant les rencontrer dans des versions prises en charge antérieures à la version 10 10/08.

<span id="page-69-0"></span>**TABLEAU 3-8** Problèmes liés au SE Oracle Solaris résolus dans la version 10 10/08

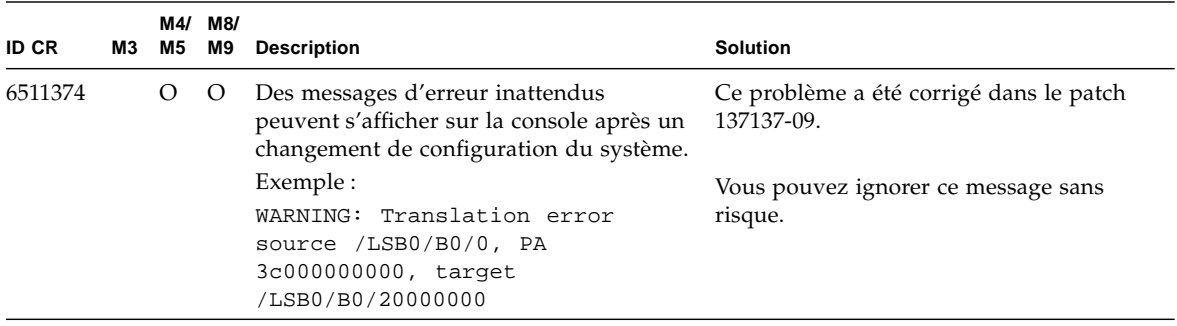

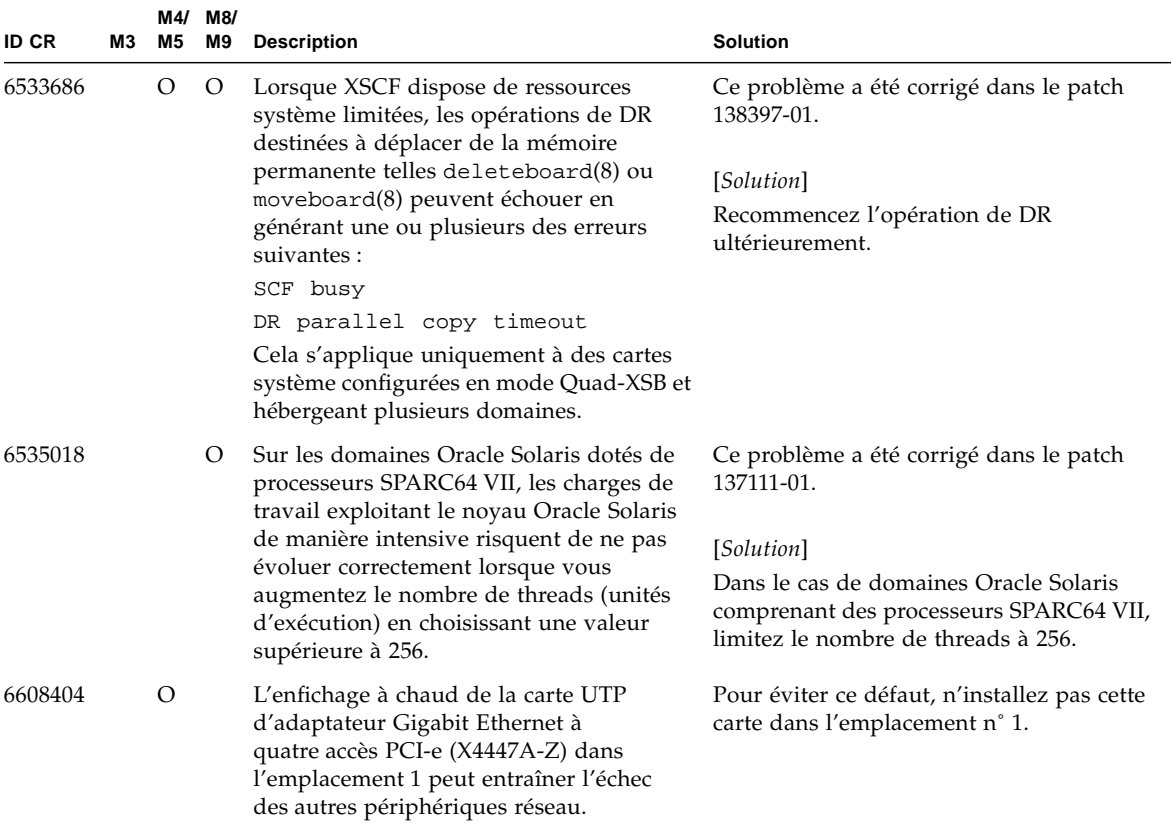

#### **TABLEAU 3-8** Problèmes liés au SE Oracle Solaris résolus dans la version 10 10/08 *(suite)*

| <b>ID CR</b> | MЗ | M4/<br>M <sub>5</sub> | M8/<br>M9 | <b>Description</b>                                                                                                    | <b>Solution</b>                                                                                                    |
|--------------|----|-----------------------|-----------|----------------------------------------------------------------------------------------------------|----------------------------------------------------------------------------------------------------|
| 6614737      |    | O                     | O         | Les opérations de DR deleteboard(8) et<br>moveboard(8) peuvent se bloquer en<br>présence de l'une des<br>conditions suivantes :                                                                                                    | Pour Oracle Solaris 10 5/08 ou version<br>antérieure, ce problème a été résolu dans<br>le patch 137111-01.                                                                                                    |
|              |    |                       |           | · Un module DIMM a été endommagé.                                                                                                    | [Solution]                                                                                                    |
|              |    |                       |           | • Le domaine contient des cartes système<br>de tailles de mémoire variables.                                                                                                    | Evitez d'effectuer des opérations de DR en<br>présence de l'une des conditions indiquées.                                                                                                    |
|              |    |                       |           |                                                                                                    | Afin d'identifier la présence éventuelle de<br>mémoire système endommagée, utilisez<br>la commande XSCF showstatus(8). Vous<br>trouverez un exemple de sortie à la section<br>« Identification d'un module de mémoire<br>endommagé sur un système », page 73.                                                                                                    |
|              |    |                       |           |                                                                                                    | Afin de déterminer si le domaine contient<br>des cartes système de tailles de mémoire<br>variables, affichez la liste correspondante<br>en exécutant la commande XSCF<br>showdevices $(8)$ ou prtdiag $(8)$ sur le<br>domaine. Vous trouverez un exemple de<br>sortie à la section « Identification de tailles<br>de mémoire différentes sur une carte<br>système », page 73. |
|              |    |                       |           |                                                                                                    | En cas de blocage d'une commande de DR,<br>réinitialisez le domaine à des fins de<br>récupération.                                                                                                    |
| 6619224      |    |                       | O         | Dans le cas de domaines Oracle Solaris<br>dotés de processeurs SPARC 64 VII, un<br>domaine de 256 threads (128 noyaux) ou<br>plus peut se bloquer de manière prolongée<br>dans des circonstances inhabituelles. Lors<br>de la récupération, la commande uptime<br>présentera des moyennes de charges<br>extrêmement élevées. | Ce problème a été corrigé dans le patch<br>137111-03.                                                                                                    |
|              |    |                       |           |                                                                                                    | [Solution]                                                                                                    |
|              |    |                       |           |                                                                                                    | Dans le cas de domaines Oracle Solaris<br>comprenant des processeurs SPARC<br>64 VII, ne dépassez pas un maximum de<br>256 CPU virtuelles par domaine Oracle<br>Solaris. Autrement dit, utilisez au<br>maximum 32 puces de CPU dans le cadre<br>d'une configuration à un seul domaine<br>(configuration maximale pour un serveur<br>M8000).                                   |

**TABLEAU 3-8** Problèmes liés au SE Oracle Solaris résolus dans la version 10 10/08 *(suite)*
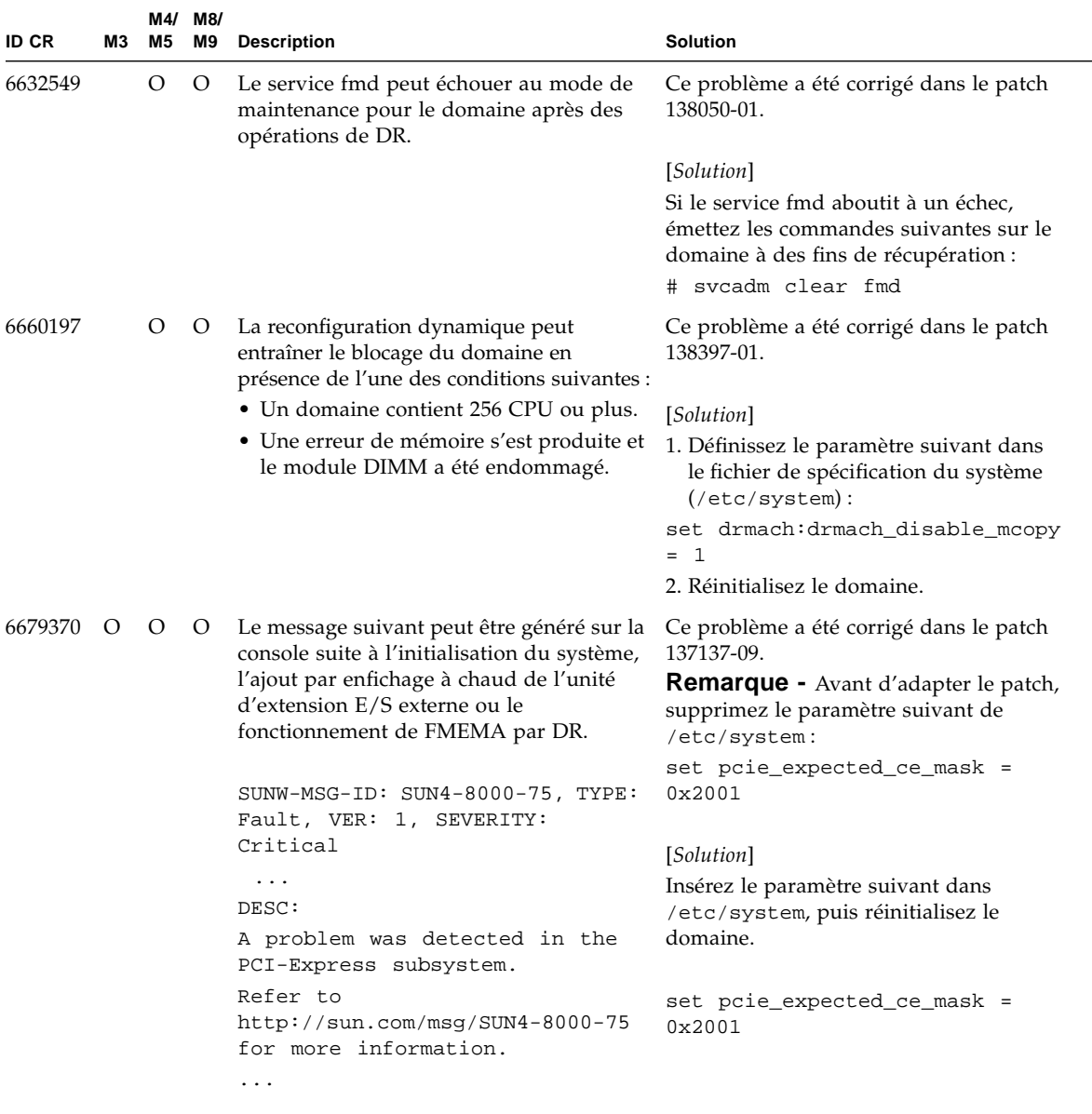

| <b>ID CR</b> | Μ3 | M4/<br>M5  | M8/<br>M9 | <b>Description</b>                                                                                                    | <b>Solution</b>                                                                                  |
|--------------|----|------------|-----------|----------------------------------------------------------------------------------------------------|--------------------------------------------------------------------------------------------------|
| 6720261      |    | $\epsilon$ | $\lambda$ | (serveurs M4000/M5000/M8000/M9000)<br>Si le domaine exécute l'une des versions<br>suivantes du SE Oracle Solaris, le système<br>risque de paniquer /dérouter en cours de<br>fonctionnement normal:<br>• SE Oracle Solaris 08 5/10<br>• Version antérieure du SE Oracle<br>Solaris 10 avec l'ID de patch 127127-11 | Ce problème a été corrigé dans le patch<br>137137-09.                                            |
|              |    |            |           |                                                                                                    | [Solution]                                                                                       |
|              |    |            |           |                                                                                                    | Définissez le paramètre suivant dans le<br>fichier de spécification du système<br>((etc/system): |
|              |    |            |           |                                                                                                    | set heaplp_use_stlb=0                                                                            |
|              |    |            |           | (serveur M3000)<br>Si le domaine exécute Oracle Solaris                                                                                                    | Redémarrez ensuite le domaine.                                                                   |
|              |    |            |           | 10 5/08, le système risque de générer<br>une erreur grave ou un déroutement en<br>cours de fonctionnement normal.                                                                                                    |                                                                                                  |

**TABLEAU 3-8** Problèmes liés au SE Oracle Solaris résolus dans la version 10 10/08 *(suite)*

## Problèmes liés au SE Oracle Solaris résolus dans la version 10 5/08

Le [TABLEAU 3-9](#page-74-0) dresse la liste des problèmes résolus dans le SE Oracle Solaris 10 5/08. Vous pouvez cependant les rencontrer dans des versions prises en charge antérieures à la version 10 5/08.

| ID CR   | М3 | M4/<br>M5 | M8/<br>M9 | <b>Description</b>                                                                                                    | <b>Solution</b>                                                                                                    |
|---------|----|-----------|-----------|----------------------------------------------------------------------------------------------------|----------------------------------------------------------------------------------------------------|
| 5076574 |    |           | O         | Une erreur PCIe peut aboutir à un<br>diagnostic de panne erroné dans un grand<br>domaine M8000/M9000.                                                 | Pour Solaris 10 8/07 ou version<br>antérieure, ce problème a été résolu dans<br>le patch 127127-11.<br>[Solution]<br>Créez un fichier<br>/etc/fm/fmd/fmd.conf contenant les<br>lignes suivantes :<br>setprop client. buflim 40m<br>setprop client. memlim 40m |
| 6402328 |    |           | O         | Une panique système peut se produire<br>suite à un dépassement du nombre<br>d'interruptions lorsque le domaine<br>comprend au moins sept cartes IOUA. | Pour Solaris 10 8/07 ou version<br>antérieure, ce problème a été résolu dans<br>le patch 127127-11.<br>[Solution]<br>Utilisez six cartes IOUA au plus sur un<br>même domaine.                                                                                 |

<span id="page-74-0"></span>**TABLEAU 3-9** Problèmes liés au SE Oracle Solaris résolus dans la version 10 5/08

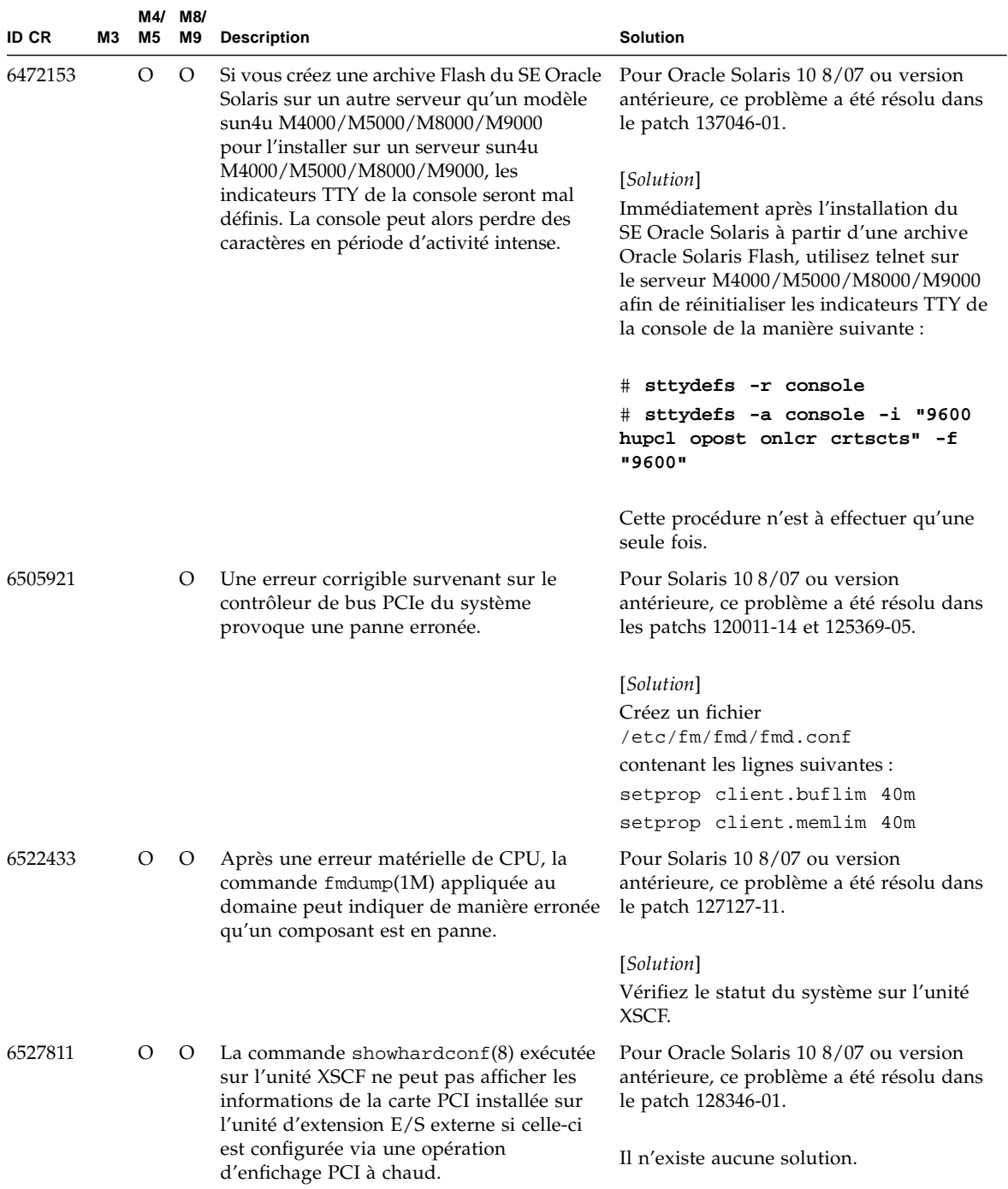

| ID CR   | MЗ | M5 | M4/ M8/<br>M9 | <b>Description</b>                                                                                                    | <b>Solution</b>                                                                                                    |
|---------|----|----|---------------|----------------------------------------------------------------------------------------------------|----------------------------------------------------------------------------------------------------|
| 6536564 |    | O  | O             | Les commandes showlogs(8) et<br>showstatus(8) exécutées sur l'unité XSCF<br>peuvent signaler un composant d'E/S<br>erroné en raison de diagnostics incorrects<br>réalisés par l'architecture de gestion des<br>pannes d'Oracle Solaris suite à des pannes<br>au niveau des périphériques d'E/S.                                                                                                    | Pour Oracle Solaris 10 8/07 ou version<br>antérieure, ce problème a été résolu dans<br>le patch 125369-05.                  |
|         |    |    |               |                                                                                                    | [Solution]<br>Pour éviter ce problème, émettez les<br>commandes suivantes sur le domaine.                                   |
|         |    |    |               |                                                                                                    | t cd /usr/platform/SUNW,SPARC-<br>Enterprise/lib/fm/topo/plugins<br># mv ioboard.so ioboard.so.orig<br># svcadm restart fmd |
|         |    |    |               |                                                                                                    | Si les messages suivants s'affichent sur le<br>domaine, contactez un technicien de<br>maintenance.                          |
|         |    |    |               |                                                                                                    | Exemple :                                                                                                    |
|         |    |    |               |                                                                                                    | SUNW-MSG-ID: SUNOS-8000-1L,<br>TYPE: Defect, VER: 1, SEVERITY:<br>Minor<br>EVENT-TIME: Sun May 6 18:22:24<br>PDT 2007       |
|         |    |    |               |                                                                                                    | PLATFORM: SUNW, SPARC-Enterprise,<br>CSN: BE80601007, HOSTNAME:<br>sparc                                                    |
| 6545143 |    | O  | $\circ$       | Il y a un risque très faible de panique<br>système lors du traitement des<br>déroutements d'un manque de TLB<br>(Translation Lockaside Buffer) pour une<br>adresse de pile utilisateur. Le problème<br>peut se produire lorsque la pile utilisateur<br>n'est pas mappée parallèlement à<br>l'exécution d'un vidage de déroutement de<br>fenêtres (ta 3) par le processus utilisateur.<br>Le message lié à la panique comprend alors<br>la chaîne suivante :<br>bad kernel MMU trap at TL 2 | Pour Oracle Solaris 10 8/07 ou version<br>antérieure, ce problème a été résolu dans<br>le patch 127111-08.                  |
|         |    |    |               |                                                                                                    | Il n'existe aucune solution.                                                                                                |

**TABLEAU 3-9** Problèmes liés au SE Oracle Solaris résolus dans la version 10 5/08 *(suite)*

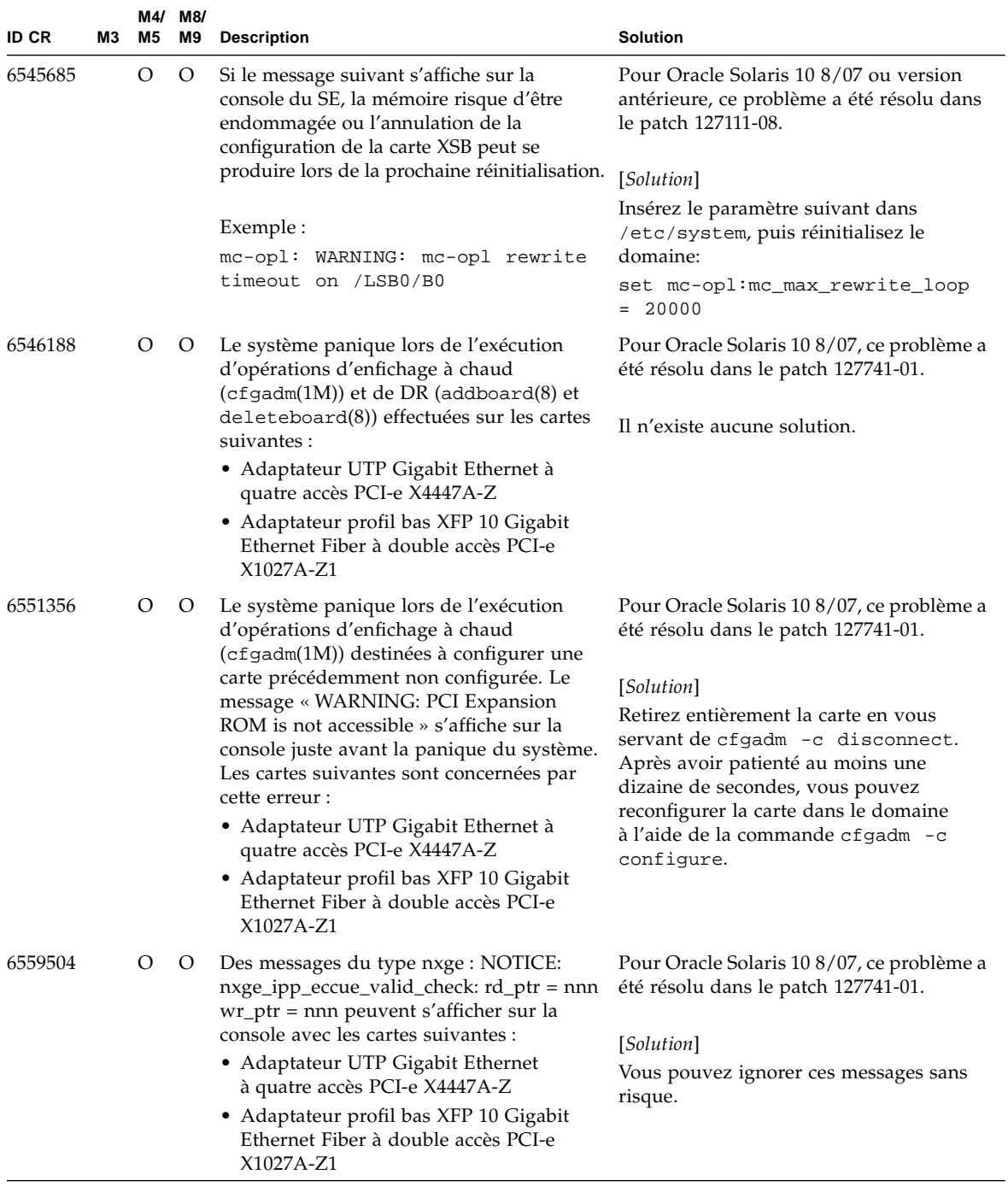

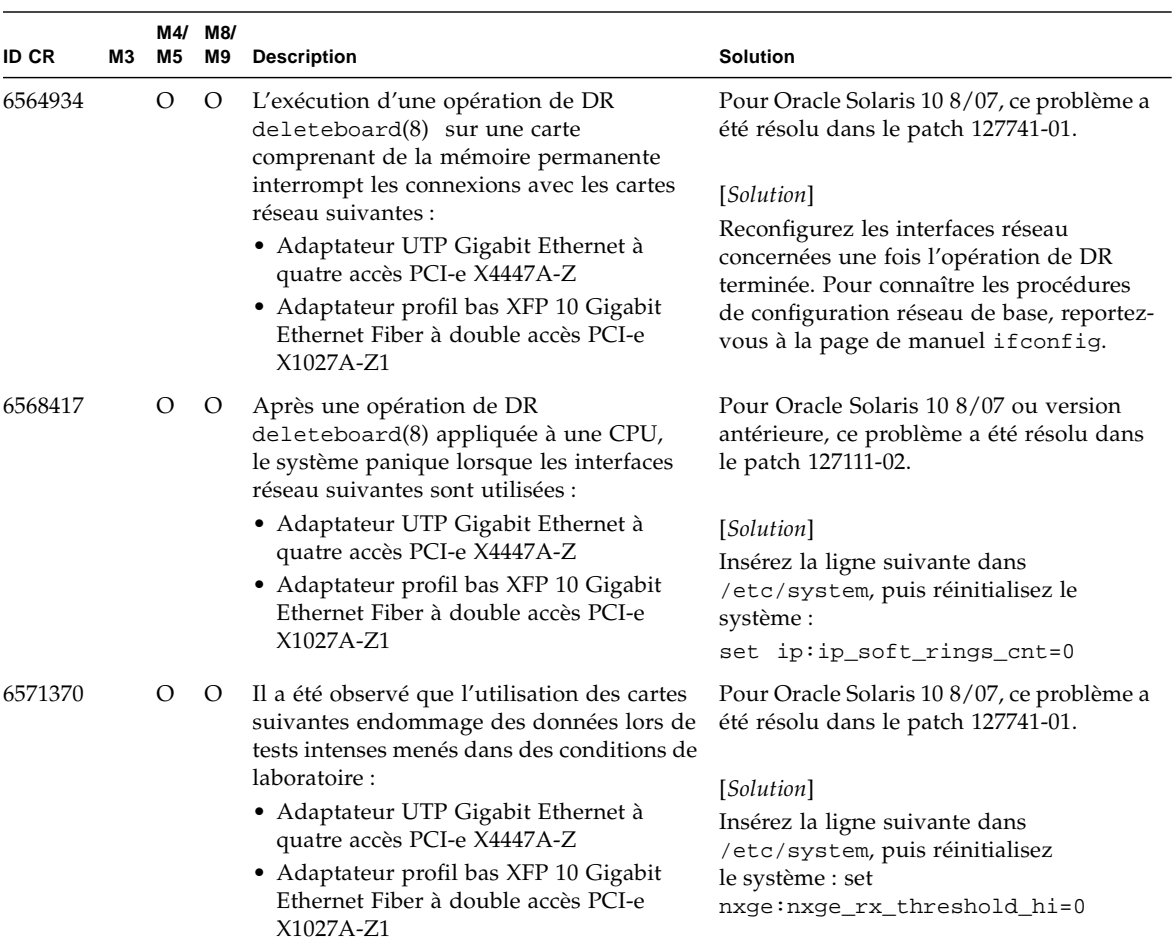

| <b>ID CR</b> | ΜЗ | M4/<br>M5 | M8/<br>M9 | <b>Description</b>                                                                                                    | <b>Solution</b>                                                                                                    |
|--------------|----|-----------|-----------|----------------------------------------------------------------------------------------------------|----------------------------------------------------------------------------------------------------|
| 6584984      |    |           | $\circ$   | Sur les serveurs M8000/M9000, la<br>commande busstat(1M) peut provoquer<br>la réinitialisation des domaines.                                                              | Pour Solaris 10 8/07 ou version<br>antérieure, ce problème a été résolu dans<br>le patch 127127-11.                    |
|              |    |           |           |                                                                                                    | Il n'existe aucune solution. N'utilisez pas<br>la commande busstat(1M).<br>Vérifiez si un patch existe pour ce défaut. |
| 6589546      |    | O         | $\circ$   | $prtdiag(8)$ command $n'affiche$ pas tous<br>les périphériques E/S des cartes suivantes :<br>• HBA PCIe Fibre Channel à double accès<br>4 Gbits XSEFC402AF Sun StorageTek | Pour Solaris 10 8/07 ou version<br>antérieure, ce problème a été résolu dans<br>le patch 127127-11.                    |
|              |    |           |           | Enterprise                                                                                                    | [Solution]                                                                                                    |
|              |    |           |           | • HBA PCI-E Fibre Channel à accès simple<br>4 Gbits XSEFC401AF Sun StorageTek<br>Enterprise                                                                               | Utilisez prtdiag -v pour générer la<br>sortie complète.                                                                |

**TABLEAU 3-9** Problèmes liés au SE Oracle Solaris résolus dans la version 10 5/08 *(suite)*

## Problèmes liés au SE Oracle Solaris résolus dans la version 10 8/07

Le [TABLEAU 3-10](#page-80-0) dresse la liste des problèmes résolus dans le SE Oracle Solaris 10 8/07. Vous pouvez cependant les rencontrer dans des versions prises en charge antérieures à la version 10 8/07.

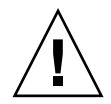

**Attention –** ID CR 6534471: une manipulation inappropriée des grandes pages dans la mémoire du noyau peut provoquer des erreurs graves aléatoires. Implémentez la solution de l'ID CR n?6534471 ou contrôlez s'il n'y a pas un patch de disponible et installez-le. Ce bogue a été corrigé par le patch 125100-06 et Oracle Solaris 10 8/07.

<span id="page-80-0"></span>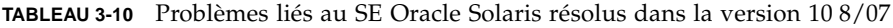

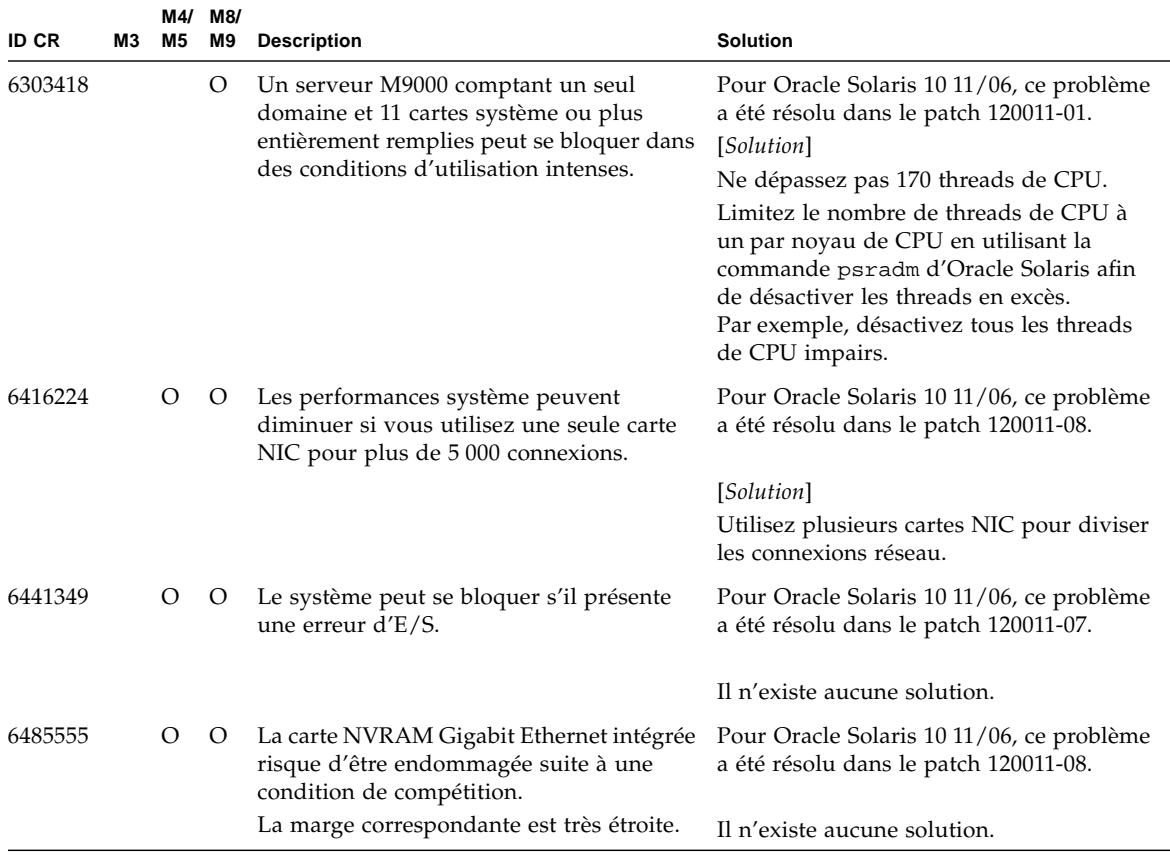

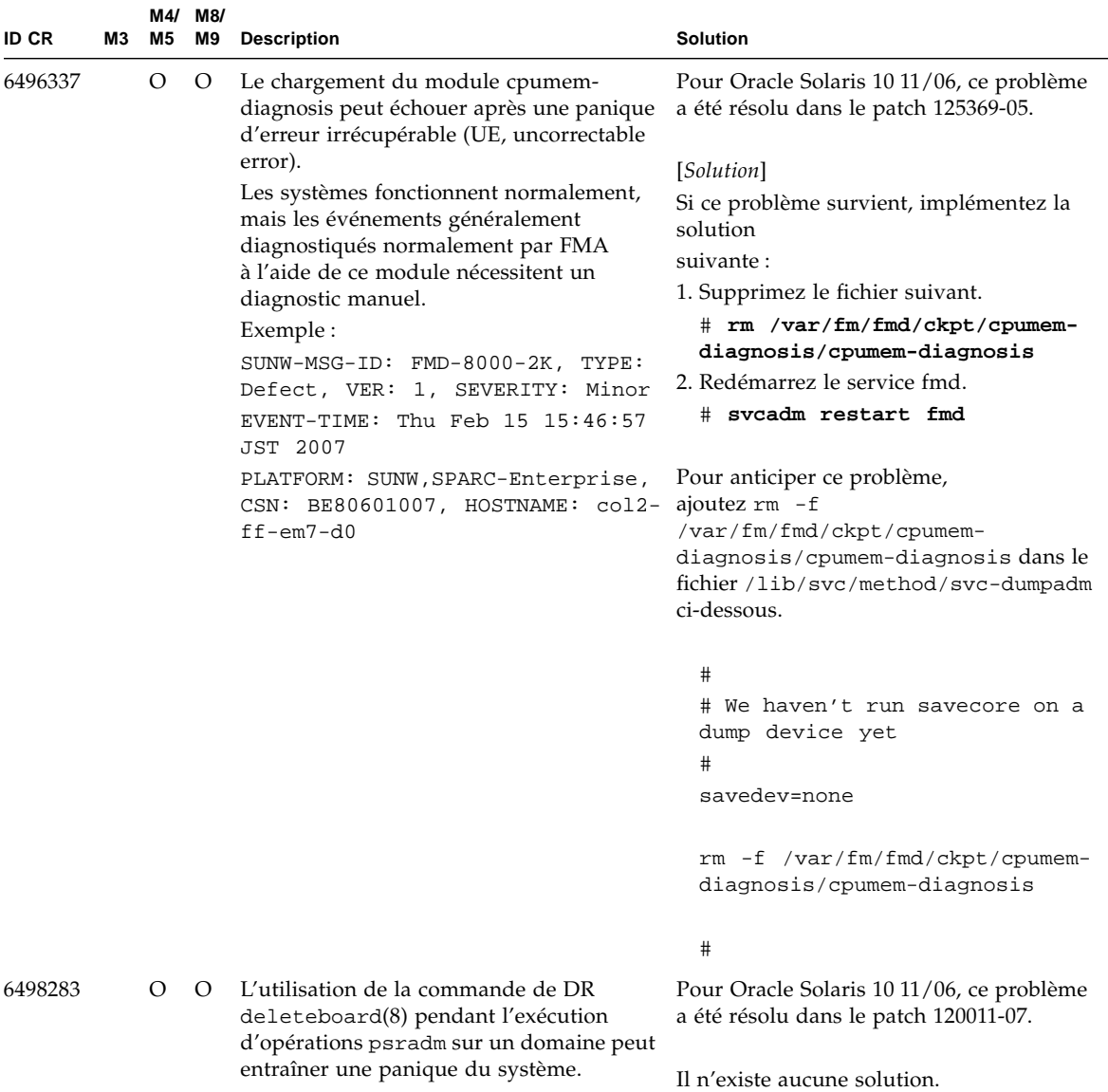

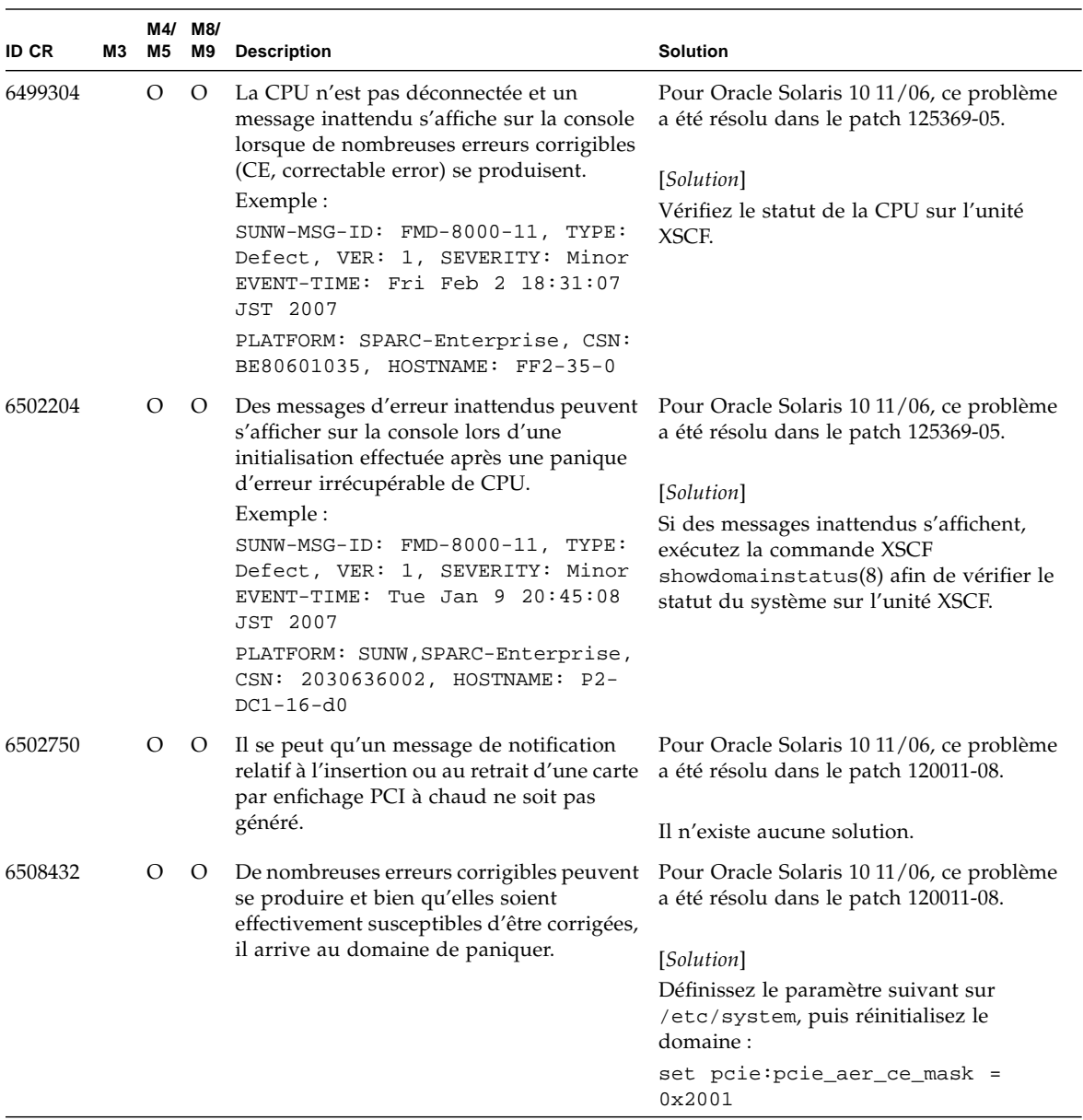

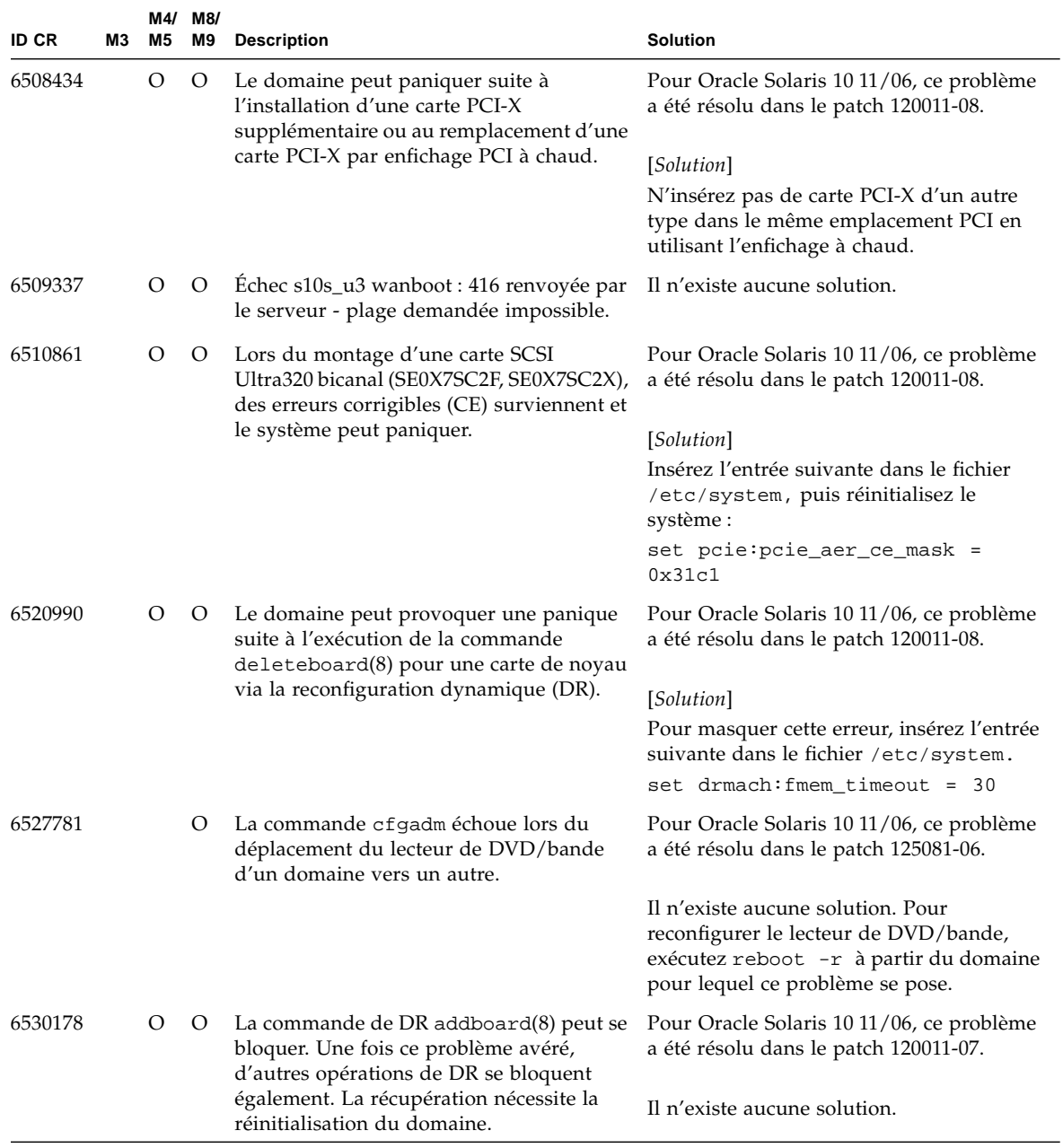

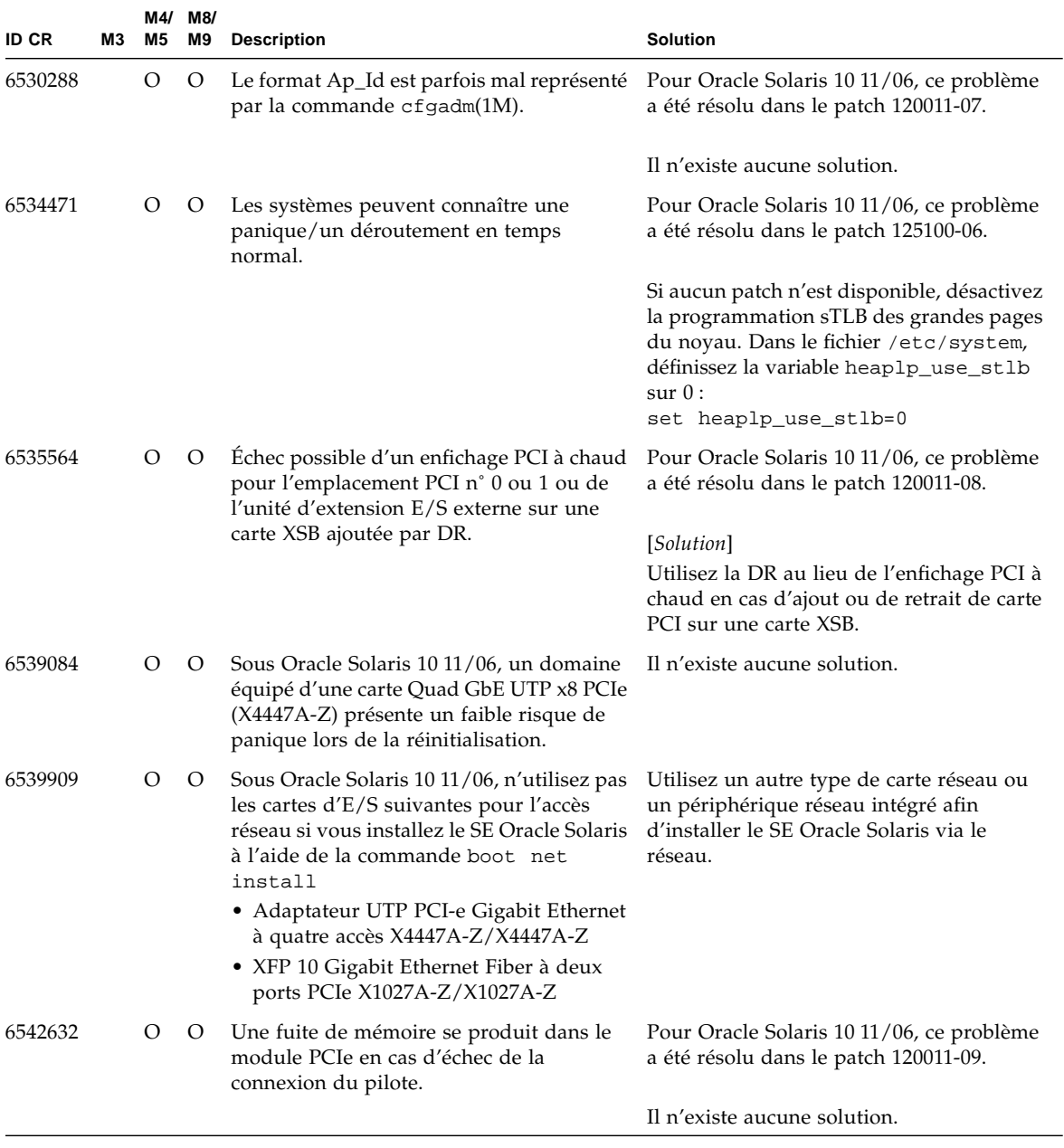

# Mises à jour de la documentation des logiciels

Cette section contient des informations de dernière minute sur les logiciels, rendues disponibles seulement après la publication du reste de la documentation ainsi que des corrections apportées à la documentation relative aux logiciels des serveurs M3000/M4000/M5000/M8000/M9000.

Les corrections du *SPARC Enterprise M3000/M4000/M5000/M8000/M9000 Servers XSCF Reference Manual* s'appliquent aussi, sauf mention contraire, aux pages de manuel fournies par XSCF. Ces corrections annulent et remplacent le contenu des pages de manuel.

Aucune autre mise à jour n'est planifiée pour le moment.

## Informations diverses

#### Identification d'un module de mémoire endommagé sur un système

- **1. Connectez-vous à l'unité XSCF.**
- **2. Tapez la commande suivante :**

XSCF> **showstatus**

L'exemple suivant permet de détecter que le module DIMM 00A situé sur l'unité CMU#3 contient de la mémoire endommagée.

```
XSCF> showstatus
    CMU#3 Status:Normal;
* MEM#00A Status:Degraded;
```
#### Identification de tailles de mémoire différentes sur une carte système

Afin de déterminer si le domaine contient des cartes système de tailles de mémoire différentes, utilisez l'une des commandes suivantes afin d'afficher la liste des tailles de mémoire :

- commande showdevices(8) sur l'unité XSCF ;
- commande prtdiag(1M) sur le domaine.

#### Utilisation de la commande showdevices

- **1. Connectez-vous à l'unité XSCF.**
- **2. Tapez la commande suivante :**

XSCF> **showdevices -d** *domain\_id*

L'exemple suivant affiche que le module 00-0 dispose de 64 Go de mémoire tandis que les autres cartes système disposent de 16 Go.

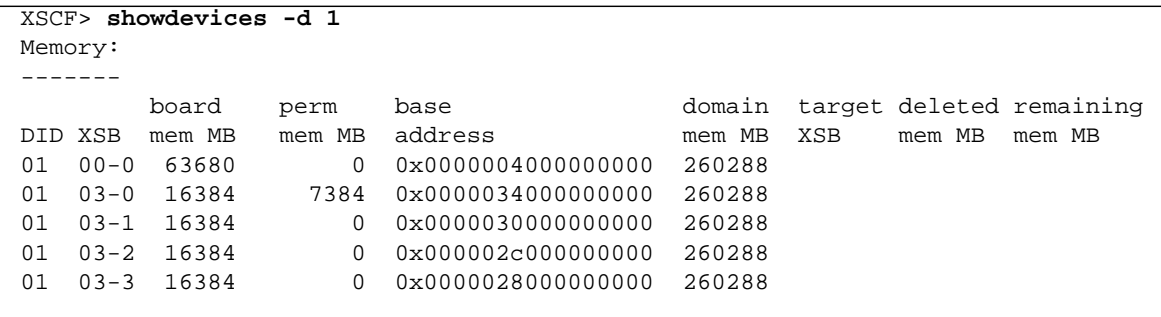

Identification de la taille de mémoire à l'aide de la commande prtdiag

■ Sur le domaine, exécutez la commande prtdiag.

#### # **prtdiag**

L'exemple suivant affiche des tailles de mémoire variables.

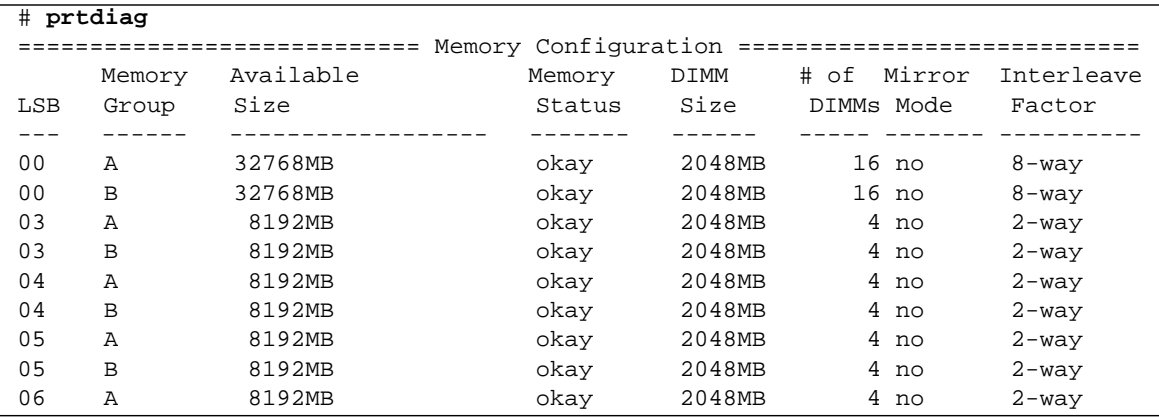

#### Identification de la mémoire permanente sur une carte cible

- **1. Connectez-vous à l'unité XSCF.**
- **2. Exécutez la commande suivante :**

XSCF> **showdevices -d** *domain\_id*

L'exemple suivant affiche la sortie de la commande showdevices -d où 0 désigne l'*id\_domaine*.

XSCF> **showdevices -d 0** ... Memory: ------ board perm base domain target deleted remaining DID XSB mem MB mem MB address mem MB XSB mem MB mem MB 00 00-0 8192 0 0x0000000000000000 24576 00 00-2 8192 1674 0x000003c000000000 24576 00 00-3 8192 0 0x0000034000000000 24576 ...

> L'entrée de la colonne 4, « perm mem MB », indique la présence de mémoire permanente si la valeur est différente de zéro.

> L'exemple indique une valeur de mémoire permanente sur l'unité 00-2, avec 1 674 Mo.

Si la carte comprend de la mémoire permanente, lors de l'exécution de la commande deleteboard(8) ou de la commande moveboard(8), l'avis suivant s'affiche à l'écran :

System may be temporarily suspended, proceed?  $[y|n]$ :

# Informations relatives au matériel du serveur M3000

Cette section contient des instructions particulières et décrit les problèmes relatifs au matériel des serveurs 3000.

- [« Remarques et limitations », page 77](#page-90-0)
- [« Mises à jour de la documentation du matériel », page 81](#page-94-0)

# <span id="page-90-0"></span>Remarques et limitations

#### Remarques concernant l'utilisation d'une alimentation à 200 V

Pour les serveurs équipés d'une prise de type B, vérifiez qu'un périphérique de protection contre les surintensités de 15 A est disponible en dehors du serveur. Si tel n'est pas le cas, préparez une protection externe contre les surintensités de 15 A au moyen de disjoncteurs sans fusibles (NFB) ou de fusibles. Le type de prise B correspond à une prise autre que celles de mise à la terre à deux lames parallèles, par exemple : modèles NEMA L6-30, L6-20, L6-15 et L5-15.

## Remarques concernant les lecteurs de DVD et les disques

Reportez-vous à la section « *Notes on DVD Drives and Discs in SPARC Enterprise* » (Remarques concernant les lecteurs de DVD et les disques dans SPARC Enterprise) sur le site Web avant d'utiliser des CD/DVD dans le lecteur DVD standard monté dans ce serveur.

 $URI:$ <http://primeserver.fujitsu.com/sparcenterprise/manual/>

#### <span id="page-91-0"></span>Unité de disque CD-RW/DVD-RW

Il existe deux types d'unités de disque CD-RW/DVD-RW : à type de chargement par plateau et à type de chargement par emplacement.

**FIGURE 4-1** Types d'unités de disque CD-RW/DVD-RW

Type de chargement par emplacement

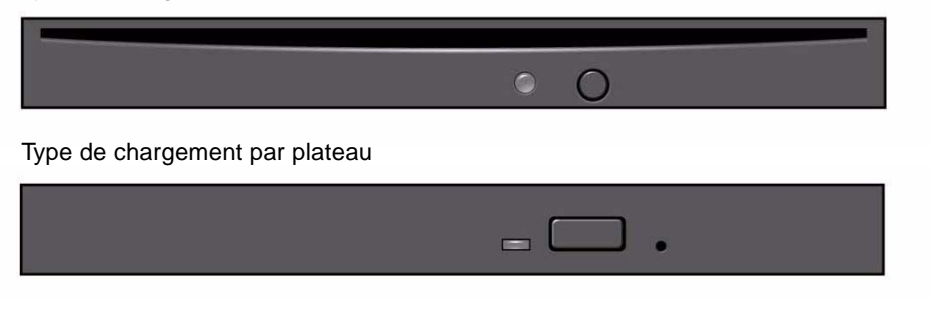

**Remarque –** L'emplacement des DEL et boutons varie en fonction du modèle de serveur.

**Remarque –** Lorsque vous utilisez un média avec l'unité de disque CD-RW/DVD-RW de type de chargement par plateau, assurez-vous que le centre du média est fixé au collier de serrage du plateau, puis enfoncez le plateau dans l'unité.

#### Remarques concernant l'utilisation de la mémoire USB

Pour exécuter la commande dumpconfig(8), restoreconfig(8) ou snapshot(8), si vous spécifiez la mémoire USB en tant que destination pour le stockage des données, vous devez préparer à l'avance la mémoire USB en tant que média. Les données stockées contiendront les informations sur le système. Pour utiliser la mémoire USB, vous devez prêter attention à la gestion de la mémoire USB dans laquelle les données sont stockées afin de protéger ces dernières.

Nous ne pouvons pas garantir que toutes les mémoires USB de tous les fabricants présents sur le marché se connecteront et fonctionneront correctement avec XSCF. Selon la mémoire USB utilisée, des défauts tels qu'une erreur de microprogramme XSCF ou une réinitialisation peuvent se produire. Dans ce cas, cessez immédiatement d'utiliser la mémoire USB concernée.

Vous devez connecter directement la mémoire USB au port USB de l'unité XSCF. Si vous la connectez via un hub USB ou des câbles d'extension USB, des erreurs risquent de se produire.

## Contrôle de l'alimentation et sélecteur de mode du panneau de l'opérateur

Lorsque vous utilisez le contrôle de l'alimentation électrique à distance à l'aide de la fonction RCI ou du système APCS (Automatic Power Control System, système de contrôle automatique de l'alimentation), vous pouvez désactiver cette fonction en définissant le sélecteur de mode sur le mode Service (de maintenance) sur le panneau de l'opérateur.

La désactivation de la fonction de contrôle à distance de l'alimentation permet de vous assurer que vous ne mettez pas involontairement le système sous ou hors tension lors d'une opération de maintenance. Sachez que le sélecteur de mode ne permet pas de désactiver la mise hors tension du système avec la fonction APCS. Par conséquent, veillez à désactiver le contrôle de l'alimentation automatique via APC avant toute opération de maintenance.

Si vous changez de mode lors de l'utilisation de la fonction RCI ou du contrôle automatique de l'alimentation, l'alimentation du système est déterminée de la manière suivante.

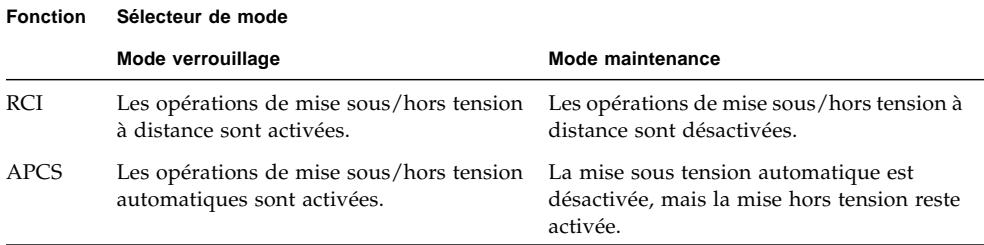

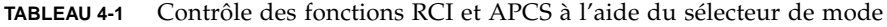

Pour utiliser la fonction RCI, reportez-vous au document *SPARC Enterprise M3000/M4000/M5000/M8000/M9000 Servers RCI Build Procedure* et au *SPARC Enterprise M3000/M4000/M5000/M8000/M9000 Servers RCI User's Guide*.

Pour utiliser la fonction APCS, consultez le document *Enhanced Support Facility User's Guide for Machine Administration Automatic Power Control Function (Supplement Edition)*.

#### Patchs pour cartes Emulex PCI Express (PCIe)

Les cartes Emulex suivantes ont besoin des pilotes fournis dans le patch 120222-26 :

- HBA PCIe Fibre Channel à double accès 4 Gbits XSEFC402AF Sun StorageTek Enterprise
- HBA PCI-E Fibre Channel à accès simple 4 Gbits XSEFC401AF Sun StorageTek Enterprise

## <span id="page-94-0"></span>Mises à jour de la documentation du matériel

Cette section contient des informations de dernière minute sur le matériel, rendues disponibles seulement après la publication de la documentation principale ainsi que des corrections apportées à la documentation relative au matériel des serveurs M3000.

Le [TABLEAU 4-2](#page-94-1) dresse la liste des mises à jour connues de la documentation.

| <b>Titre</b>                                                                |            | N° de page Mise à jour                                                                                                    |
|-----------------------------------------------------------------------------|------------|----------------------------------------------------------------------------------------------------|
| Guide de planification du<br>site pour un serveur SPARC<br>Enterprise M3000 | $2-4, 2-5$ | La hauteur de la caisse d'expédition indiquée dans le TABLEAU 2-2,<br>« Spécifications physiques », et dans la FIGURE 2-3, « Caisse d'expédition<br>du serveur » sera corrigée. La valeur correcte est de 289 mm (11,4 po).                                                                                                    |
|                                                                             | $3-6$      | Les valeurs de courant d'appel et de courant de fuite seront ajoutées au<br>TABLEAU 3-3, « Spécifications électriques ». Pour plus d'informations,<br>reportez-vous à la section « Spécifications électriques », page 82.                                                                                                    |
| Guide de présentation du<br>serveur SPARC Enterprise<br>M3000               | $1 - 24$   | La section 1.4.5.2, « Unité de disque CD-RW/DVD-RW » sera modifiée.<br>Pour plus d'informations, reportez-vous à la section « Unité de disque CD-<br>$RW/DVD-RW \rightarrow$ , page 78.                                                                                                    |
|                                                                             | $1-25$     | Section 1.4.6.2, « Port SAS »<br>L'article relatif au port SAS sera remplacé par le suivant.<br>Le port SAS permet de connecter le serveur à un périphérique externe, tel<br>qu'un lecteur de bande, doté d'une interface SAS. Pour plus d'informations<br>sur les périphériques compatibles, contactez un technicien de maintenance.<br>Notez que le taux de transfert de ce port peut atteindre 600 Mo/s<br>(3 Gbits/s x 2 de bande passante). |
| <b>SPARC</b> Enterprise<br>M4000/M5000 Servers<br>Service Manual            | $11 - 1$   | Le paragraphe « Accès à l'unité de disque CD-RW/DVD-RW », à la<br>section 11.1, sera ajouté afin de décrire le type de l'unité et son mode<br>d'identification. Pour plus d'informations, reportez-vous à la section « Unité<br>de disque CD-RW/DVD-RW », page 78.                                                                                                    |

<span id="page-94-1"></span>**TABLEAU 4-2** Mises à jour de la documentation du matériel

### Mises à jour du Guide de planification du site pour un serveur SPARC Enterprise M3000

Les informations suivantes annulent et remplacent celles figurant dans le *Guide de planification du site pour un serveur SPARC Enterprise M3000*.

#### <span id="page-95-0"></span>Spécifications électriques

Cette section décrit les spécifications électriques du serveur M3000.

**Remarque –** Les valeurs indiquées dans le [TABLEAU 4-3](#page-95-1) correspondent aux valeurs maximales d'un serveur entièrement configuré. Les valeurs réelles peuvent différer de ces indications en fonction de la configuration du serveur.

<span id="page-95-1"></span>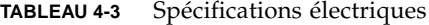

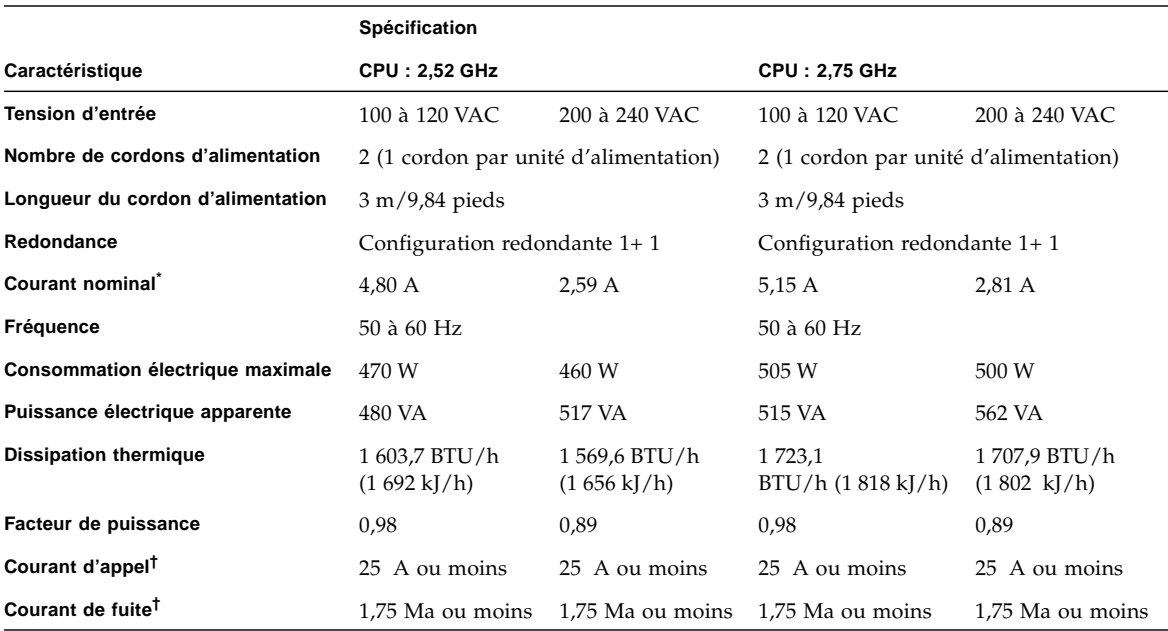

\*. Dans une configuration redondante, le courant nominal par cordon correspond à la moitié de la valeur indiquée dans le [TABLEAU 4-3](#page-95-1).

†. Valeur représentant le courant de chaque cordon d'alimentation.

# Informations relatives au matériel des serveurs M4000/M5000

Cette section fournit des instructions particulières et décrit les problèmes relatifs au matériel des serveurs M4000/M5000.

- [« Remarques et limitations », page 83](#page-96-0)
- [« Problèmes matériels et solutions associées », page 86](#page-99-0)
- [« Mises à jour de la documentation du matériel », page 87](#page-100-0)

## <span id="page-96-0"></span>Remarques et limitations

#### Remarques concernant l'installation des serveurs

La prise (NEMA L6-20) des câbles d'alimentation fournie avec les serveurs M4000/M5000 a les dimensions suivantes.

Vérifiez au préalable que la prise ne constitue pas un obstacle lorsqu'elle est branchée sur la source d'alimentation d'entrée du site d'installation.

- Diamètre externe de la partie connecteur de la prise : 50 mm
- Diamètre externe maximum du cache de la prise : 57 mm
- Longueur du cache de la prise à partir de l'extrémité du connecteur : 69,9 mm

## Remarques concernant les lecteurs de DVD et les disques

Reportez-vous à la section « *Notes on DVD Drives and Discs in SPARC Enterprise* » (Remarques concernant les lecteurs de DVD et les disques dans SPARC Enterprise) sur le site Web avant d'utiliser des CD/DVD dans le lecteur DVD standard monté dans ce serveur.

URL : <http://primeserver.fujitsu.com/sparcenterprise/manual/>

#### Remarques concernant l'utilisation de la mémoire USB

Pour exécuter la commande dumpconfig(8), restoreconfig(8) ou snapshot(8), si vous spécifiez la mémoire USB en tant que destination pour le stockage des données, vous devez préparer à l'avance la mémoire USB en tant que média. Les données stockées contiendront les informations sur le système. Pour utiliser la mémoire USB, vous devez prêter attention à la gestion de la mémoire USB dans laquelle les données sont stockées afin de protéger ces dernières.

Nous ne pouvons pas garantir que toutes les mémoires USB de tous les fabricants présents sur le marché se connecteront et fonctionneront correctement avec XSCF. Selon la mémoire USB utilisée, des défauts tels qu'une erreur de microprogramme XSCF ou une réinitialisation peuvent se produire. Dans ce cas, cessez immédiatement d'utiliser la mémoire USB concernée.

Vous devez connecter directement la mémoire USB au port USB de l'unité XSCF. Si vous la connectez via un hub USB ou des câbles d'extension USB, des erreurs risquent de se produire.

## Contrôle de l'alimentation et sélecteur de mode du panneau de l'opérateur

Lorsque vous utilisez le contrôle de l'alimentation électrique à distance à l'aide de la fonction RCI ou du système APCS (Automatic Power Control System, système de contrôle automatique de l'alimentation), vous pouvez désactiver cette fonction en définissant le sélecteur de mode sur le mode Service (de maintenance) sur le panneau de l'opérateur.

La désactivation de la fonction de contrôle à distance de l'alimentation permet de vous assurer que vous ne mettez pas involontairement le système sous ou hors tension lors d'une opération de maintenance. Sachez que le sélecteur de mode ne permet pas de désactiver la mise hors tension du système avec la fonction APCS. Par conséquent, veillez à désactiver le contrôle de l'alimentation automatique via APC avant toute opération de maintenance.

Si vous changez de mode lors de l'utilisation de la fonction RCI ou du contrôle automatique de l'alimentation, l'alimentation du système est déterminée de la manière suivante.

| <b>Fonction</b> | Sélecteur de mode                                                       |                                                                                                 |  |  |  |  |
|-----------------|-------------------------------------------------------------------------|-------------------------------------------------------------------------------------------------|--|--|--|--|
|                 | Mode verrouillage                                                       | Mode maintenance                                                                                |  |  |  |  |
| RCI             | Les opérations de mise sous/hors<br>tension à distance sont activées.   | Les opérations de mise sous/hors<br>tension à distance sont désactivées.                        |  |  |  |  |
| <b>APCS</b>     | Les opérations de mise sous/hors<br>tension automatiques sont activées. | La mise sous tension automatique est<br>désactivée, mais la mise hors tension<br>reste activée. |  |  |  |  |

**TABLEAU 5-1** Contrôle des fonctions RCI et APCS à l'aide du sélecteur de mode

Pour utiliser la fonction RCI, reportez-vous au document *SPARC Enterprise M3000/M4000/M5000/M8000/M9000 Servers RCI Build Procedure* et au *SPARC Enterprise M3000/M4000/M5000/M8000/M9000 Servers RCI User's Guide*.

Pour utiliser la fonction APCS, consultez le document *Enhanced Support Facility User's Guide for Machine Administration Automatic Power Control Function (Supplement Edition)*.

#### Remarque sur le filtre à air

Fujitsu ne gère pas le filtre à air présenté dans le *SPARC Enterprise M4000/M5000 Servers Service Manual* en tant que produit.

### Limites relatives à la carte 1027A-Z/X1027A-Z

Les limites suivantes s'appliquent aux cartes XFP 10 Gigabit Ethernet Fiber à deux ports PCIe 1027A-Z/X1027A-Z :

- N'utilisez pas plus de deux cartes par domaine.
- $\blacksquare$  N'utilisez pas ces cartes dans une unité d'extension  $E/S$  externe.

#### Limites relatives à la carte 4447A-Z/X4447A-Z

Les limites suivantes s'appliquent aux cartes UTP d'adaptateur Gigabit Ethernet à 4 ports PCIe 4447A-Z/X4447A-Z :

- $\blacksquare$  N'utilisez pas plus de quatre cartes dans une unité d'extension E/S externe (deux par nacelle E/S PCIe).
- Quatre cartes au maximum dans un domaine de serveur M4000.
- Huit cartes au maximum dans un domaine de serveur M5000.

#### Patchs pour cartes Emulex PCI Express (PCIe)

Les cartes Emulex suivantes ont besoin des pilotes fournis dans le patch 120222-26 :

- HBA PCIe Fibre Channel à double accès 4 Gbits XSEFC402AF Sun StorageTek Enterprise
- HBA PCI-E Fibre Channel à accès simple 4 Gbits XSEFC401AF Sun StorageTek Enterprise

## <span id="page-99-0"></span>Problèmes matériels et solutions associées

### Carte Sun Crypto Accelerator 6000

Si vous n'utilisez pas la version appropriée du pilote de carte Sun Crypto Accelerator (SCA) 6000, les opérations d'enfichage à chaud effectuées sur les cartes SCA 6000 peuvent provoquer une panique ou un blocage des serveurs M4000/M5000. En revanche, la version 1.1 du pilote et du microprogramme SCA6000 prend en charge les opérations d'enfichage à chaud une fois la mise à niveau du microprogramme d'initialisation requise effectuée. La version 1.0 du pilote SCA6000 ne prend pas en charge les opérations d'enfichage à chaud, qu'il est déconseillé d'appliquer.

# <span id="page-100-0"></span>Mises à jour de la documentation du matériel

Cette section contient des informations de dernière minute sur le matériel, rendues disponibles seulement après la publication de la documentation principale ainsi que des corrections apportées à la documentation relative au matériel des serveurs M4000/M5000.

Aucune autre mise à jour n'est planifiée pour le moment.

# Informations relatives au matériel des serveurs M8000/M9000

Cette section fournit des instructions particulières et décrit les problèmes relatifs au matériel des serveurs M8000/M9000.

- [« Remarques et limitations », page 89](#page-102-0)
- [« Problèmes matériels et solutions associées », page 92](#page-105-0)
- [« Mises à jour de la documentation du matériel », page 93](#page-106-0)
- [« Informations diverses », page 93](#page-106-1)

# <span id="page-102-0"></span>Remarques et limitations

#### Remarques concernant les lecteurs de DVD et les disques

Reportez-vous à la section « *Notes on DVD Drives and Discs in SPARC Enterpris* » (Remarques concernant les lecteurs de DVD et les disques dans SPARC Enterprise) sur le site Web avant d'utiliser des CD/DVD dans le lecteur DVD standard monté dans ce serveur.

URL : <http://primeserver.fujitsu.com/sparcenterprise/manual/>

### Remarques concernant l'utilisation de la mémoire USB

Pour exécuter la commande dumpconfig(8), restoreconfig(8) ou snapshot(8), si vous spécifiez la mémoire USB en tant que destination pour le stockage des données, vous devez préparer à l'avance la mémoire USB en tant que média. Les données stockées contiendront les informations sur le système. Pour utiliser la mémoire USB, vous devez prêter attention à la gestion de la mémoire USB dans laquelle les données sont stockées afin de protéger ces dernières.

Nous ne pouvons pas garantir que toutes les mémoires USB de tous les fabricants présents sur le marché se connecteront et fonctionneront correctement avec XSCF. Selon la mémoire USB utilisée, des défauts tels qu'une erreur de microprogramme XSCF ou une réinitialisation peuvent se produire. Dans ce cas, cessez immédiatement d'utiliser la mémoire USB concernée.

Vous devez connecter directement la mémoire USB au port USB de l'unité XSCF. Si vous la connectez via un hub USB ou des câbles d'extension USB, des erreurs risquent de se produire.

## Contrôle de l'alimentation et sélecteur de mode du panneau de l'opérateur

Lorsque vous utilisez le contrôle de l'alimentation électrique à distance à l'aide de la fonction RCI ou du système APCS (Automatic Power Control System, système de contrôle automatique de l'alimentation), vous pouvez désactiver cette fonction en définissant le sélecteur de mode sur le mode Service (de maintenance) sur le panneau de l'opérateur.

La désactivation de la fonction de contrôle à distance de l'alimentation permet de vous assurer que vous ne mettez pas involontairement le système sous ou hors tension lors d'une opération de maintenance. Sachez que le sélecteur de mode ne permet pas de désactiver la mise hors tension du système avec la fonction APCS. Par conséquent, veillez à désactiver le contrôle de l'alimentation automatique via APC avant toute opération de maintenance.

Si vous changez de mode lors de l'utilisation de la fonction RCI ou du contrôle automatique de l'alimentation, l'alimentation du système est déterminée de la manière suivante.

| <b>Fonction</b> | Sélecteur de mode                                                       |                                                                                                 |  |  |  |  |
|-----------------|-------------------------------------------------------------------------|-------------------------------------------------------------------------------------------------|--|--|--|--|
|                 | Mode verrouillage                                                       | Mode maintenance                                                                                |  |  |  |  |
| <b>RCI</b>      | Les opérations de mise sous/hors tension<br>à distance sont activées.   | Les opérations de mise sous/hors tension à<br>distance sont désactivées.                        |  |  |  |  |
| <b>APCS</b>     | Les opérations de mise sous/hors tension<br>automatiques sont activées. | La mise sous tension automatique est<br>désactivée, mais la mise hors tension reste<br>activée. |  |  |  |  |

**TABLEAU 6-1** Contrôle des fonctions RCI et APCS à l'aide du sélecteur de mode

Pour utiliser la fonction RCI, reportez-vous au document *SPARC Enterprise M3000/M4000/M5000/M8000/M9000 Servers RCI Build Procedure* et au *SPARC Enterprise M3000/M4000/M5000/M8000/M9000 Servers RCI User's Guide*.

Pour utiliser la fonction APCS, consultez le document *Enhanced Support Facility User's Guide for Machine Administration Automatic Power Control Function (Supplement Edition)*.

#### Limites relatives à la carte 1027A-Z/X1027A-Z

Les limites suivantes s'appliquent aux cartes XFP 10 Gigabit Ethernet Fiber à deux ports PCIe 1027A-Z/X1027A-Z :

- N'utilisez pas plus de deux cartes par domaine.
- N'utilisez pas ces cartes dans une unité d'extension E/S externe.

### Limites relatives à la carte 4447A-Z/X4447A-Z dotée d'une unité d'extension E/S externe

Utilisez au plus quatre cartes UTP d'adaptateur Gigabit Ethernet PCIe à quatre accès 4447A-Z/X4447A-Z dans une unité d'extension E/S externe (deux par nacelle E/S PCIe).

### Patchs pour cartes Emulex PCI Express (PCIe)

Les cartes Emulex suivantes ont besoin des pilotes fournis dans le patch 120222-26 :

- HBA PCIe Fibre Channel à double accès 4 Gbits XSEFC402AF Sun StorageTek Enterprise
- HBA PCI-E Fibre Channel à accès simple 4 Gbits XSEFC401AF Sun StorageTek Enterprise

## <span id="page-105-0"></span>Problèmes matériels et solutions associées

#### Lecteurs de DVD et commande cfgadm

La commande Solaris cfgadm(1M) n'annule pas toujours la configuration d'un lecteur de DVD d'un domaine situé sur un serveur M8000/M9000.

Désactivez le démon de gestion de volumes (Volume Management Daemon, vold) avant d'annuler la configuration d'un lecteur de DVD à l'aide de la commande cfgadm(1M). Pour désactiver vold, arrêtez le démon en émettant la commande /etc/init.d/volmgt stop. Une fois le périphérique retiré ou inséré, redémarrez le démon en émettant la commande /etc/init.d/volmgt start.

#### Carte Sun Crypto Accelerator 6000

Si vous n'utilisez pas la version appropriée du pilote de carte Sun Crypto Accelerator (SCA) 6000, les opérations d'enfichage à chaud effectuées sur les cartes SCA 6000 peuvent provoquer une panique ou un blocage des serveurs M8000/M9000. En revanche, la version 1.1 du pilote et du microprogramme SCA6000 prend en charge les opérations d'enfichage à chaud une fois la mise à niveau du microprogramme d'initialisation requise effectuée. La version 1.0 du pilote SCA6000 ne prend pas en charge les opérations d'enfichage à chaud, qu'il est déconseillé d'appliquer.

## <span id="page-106-0"></span>Mises à jour de la documentation du matériel

Cette section contient des informations de dernière minute sur le matériel, rendues disponibles seulement après la publication de la documentation principale ainsi que des corrections apportées à la documentation relative au matériel des serveurs M8000/M9000.

Le [TABLEAU 6-2](#page-106-3) dresse la liste des mises à jour connues de la documentation.

<span id="page-106-3"></span>**TABLEAU 6-2** Mises à jour de la documentation du matériel

| <b>Titre</b>                                                                             | N° de page Mise à jour |                                                                                                    |
|------------------------------------------------------------------------------------------|------------------------|----------------------------------------------------------------------------------------------------|
| Guide de planification du site pour 1-35<br>les serveurs SPARC Enterprise<br>M8000/M9000 |                        | Pour obtenir le numéro de commande du support et des pieds<br>antivibrations, reportez-vous à la section « Mesures de stabilisation<br>de l'armoire », page 93. |

## <span id="page-106-1"></span>Informations diverses

#### <span id="page-106-2"></span>Mesures de stabilisation de l'armoire

#### Support antivibrations

Numéro de commande : CA06620-H901

En indiquant les références ci-dessus, vous pouvez passer commande afin de recevoir les quatre pièces suivantes. (Vous devez commander le boulon séparément.)

- Support de fixation : C230-4130-X514  $(x4)$
- Douille : C230-4080-X003 (x4)
- Rondelle métallique : F6-WB12-121 (x4)
- Rondelle métallique : F6-WM12-121 (x4)

Boulon : F6-B12-\*\*\*121 (diamètre : M12)

\*\*\* = Longueur du boulon (mm)

La longueur du boulon doit être indiquée ici.

**Remarque –** Renseignez-vous auprès du constructeur du bâtiment concernant la structure de ce dernier afin de définir correctement la longueur.

#### Pieds antivibrations

Numéro de commande : CA06620-H902

En indiquant les références ci-dessus, vous pouvez passer commande afin de recevoir les pièces suivantes. (Vous devez commander le boulon séparément.)

 $\blacksquare$  F6-DA6G (x4)

Remplacez cette patte de carte (patte de réglage de la hauteur) par la n˚ F6-DA6G et serrez le boulon depuis le dessous du plancher.

Diamètre du boulon : M20

Longueur du boulon : 15 mm + épaisseur du plancher

**Remarque –** Renseignez-vous auprès du constructeur du bâtiment concernant la structure de ce dernier afin de définir correctement la longueur.